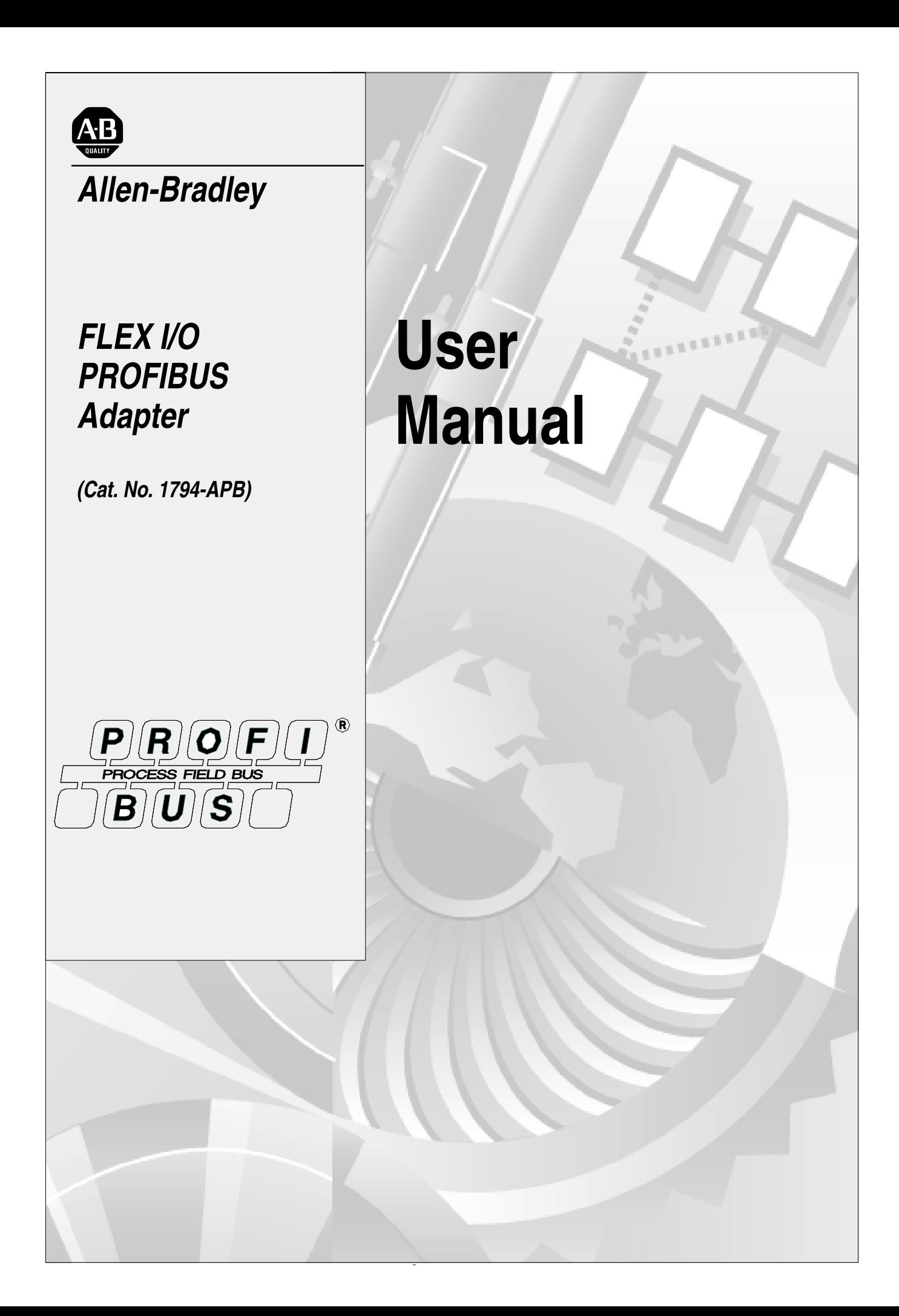

# **Important User Information**

Solid state equipment has operational characteristics differing from those of electromechanical equipment. "Safety Guidelines for the Application, Installation and Maintenance of Solid State Controls" (Publication SGI-1.1) describes some important differences between solid state equipment and hard–wired electromechanical devices. Because of this difference, and also because of the wide variety of uses for solid state equipment, all persons responsible for applying this equipment must satisfy themselves that each intended application of this equipment is acceptable.

In no event will the Allen-Bradley Company be responsible or liable for indirect or consequential damages resulting from the use or application of this equipment.

The examples and diagrams in this manual are included solely for illustrative purposes. Because of the many variables and requirements associated with any particular installation, the Allen-Bradley Company cannot assume responsibility or liability for actual use based on the examples and diagrams.

No patent liability is assumed by Allen-Bradley Company with respect to use of information, circuits, equipment, or software described in this manual.

Reproduction of the contents of this manual, in whole or in part, without written permission of the Allen-Bradley Company is prohibited.

Throughout this manual we use notes to make you aware of safety considerations.

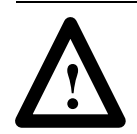

**ATTENTION:** Identifies information about practices or circumstances that can lead to personal injury or death, property damage, or economic loss.

Attentions help you:

- identify a hazard
- avoid the hazard
- recognize the consequences

**Important:** Identifies information that is especially important for successful application and understanding of the product.

Microsoft is a registered trademark of the Microsoft Corporation. Windows is a trademark of the Microsoft Corporation. FLEX I/O and PLC-5 are trademarks of the Allen-Bradley Company, Inc. PROFIBUS is a trademark of the PROFIBUS User Organization

# **About this User Manual**

## **Purpose**

**Vocabulary**

Use this manual to install and configure your FLEX I/OTM PROFIBUS Adapter, cat. no. 1794-APB.

In this manual, we refer to:

- the FLEX I/O PROFIBUS adapter module as the "adapter"
- the programmable controller as the "processor"

**What this Manual Contains**

The following table shows what each chapter of this manual describes:

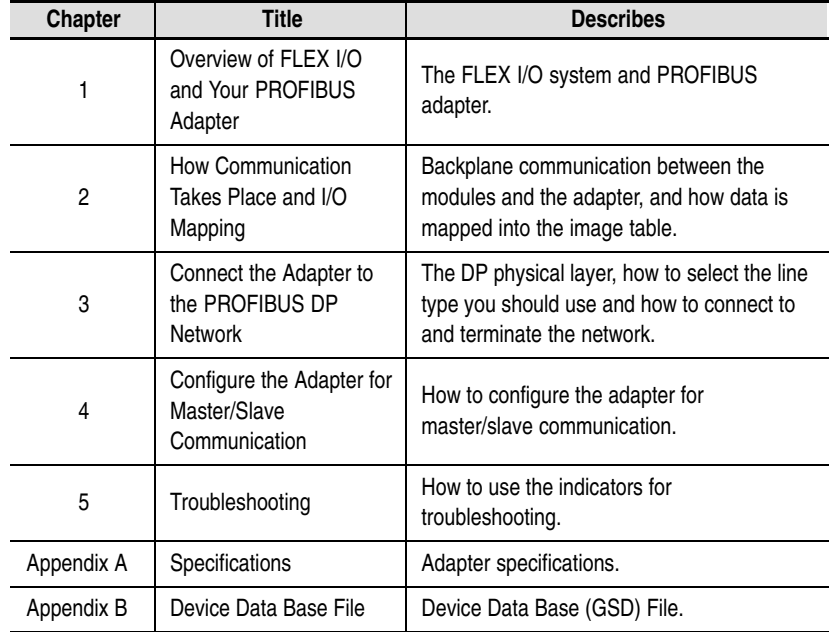

# **Related Publications**

 For additional information on planning and installing your PROFIBUS system using FLEX I/O modules, refer to the following publications:

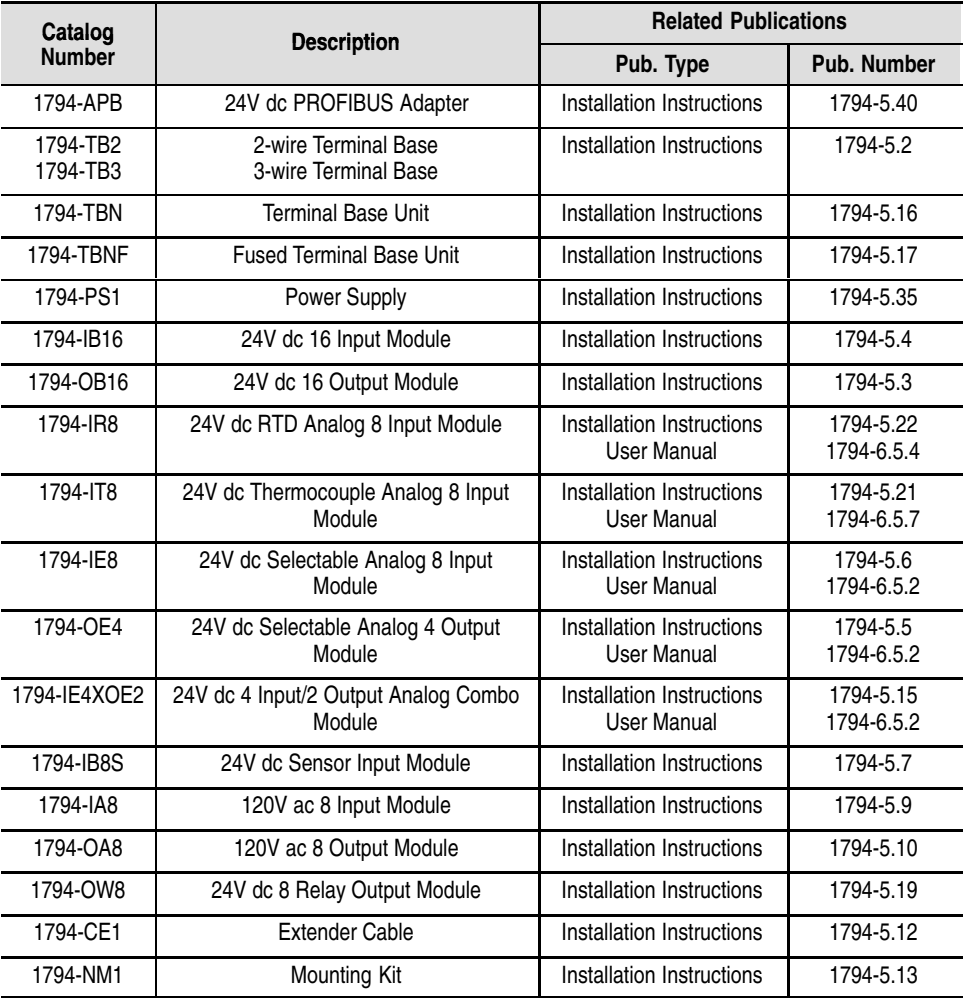

To order these publications, contact your local Allen-Bradley representative.

# **Conventions**

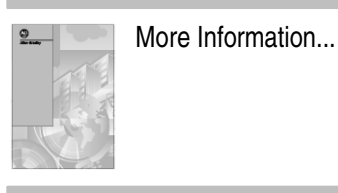

This icon appears when more information is available in related documentation.

# **Compliance to European Union Directives**

If this product has the CE mark it is approved for installation within the European Union and EEA regions. It has been designed and tested to meet the following directives.

## **EMC Directive**

This product is tested to meet Council Directive 89/336/EEC Electromagnetic Compatibility (EMC) and the following standards, in whole or in part, documented in a technical construction file:

- EN 50081-2EMC Generic Emission Standard, Part 2 Industrial Environment
- EN 50082-2EMC Generic Immunity Standard, Part 2 Industrial Environment

This product is intended for use in an industrial environment.

## **Low Voltage Directive**

This product is tested to meet Council Directive 73/23/EEC Low Voltage, by applying the safety requirements of EN 61131–2 Programmable Controllers, Part 2 – Equipment Requirements and Tests.

For specific information required by EN 61131-2, see the appropriate sections in this publication, as well as the following Allen-Bradley publications:

- Industrial Automation Wiring and Grounding Guidelines For Noise Immunity, publication 1770-4.1
- Guidelines for Handling Lithium Batteries, publication AG-5.4
- Automation Systems Catalog, publication B111

# **Overview of FLEX I/O and Your PROFIBUS Adapter Module**

# **Chapter 1**

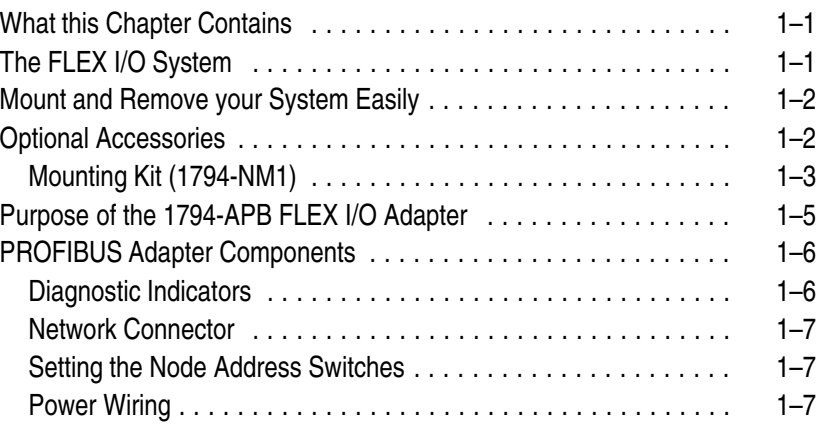

# **How Communication Takes Place and I/O Image Table Mapping**

# **Chapter 2**

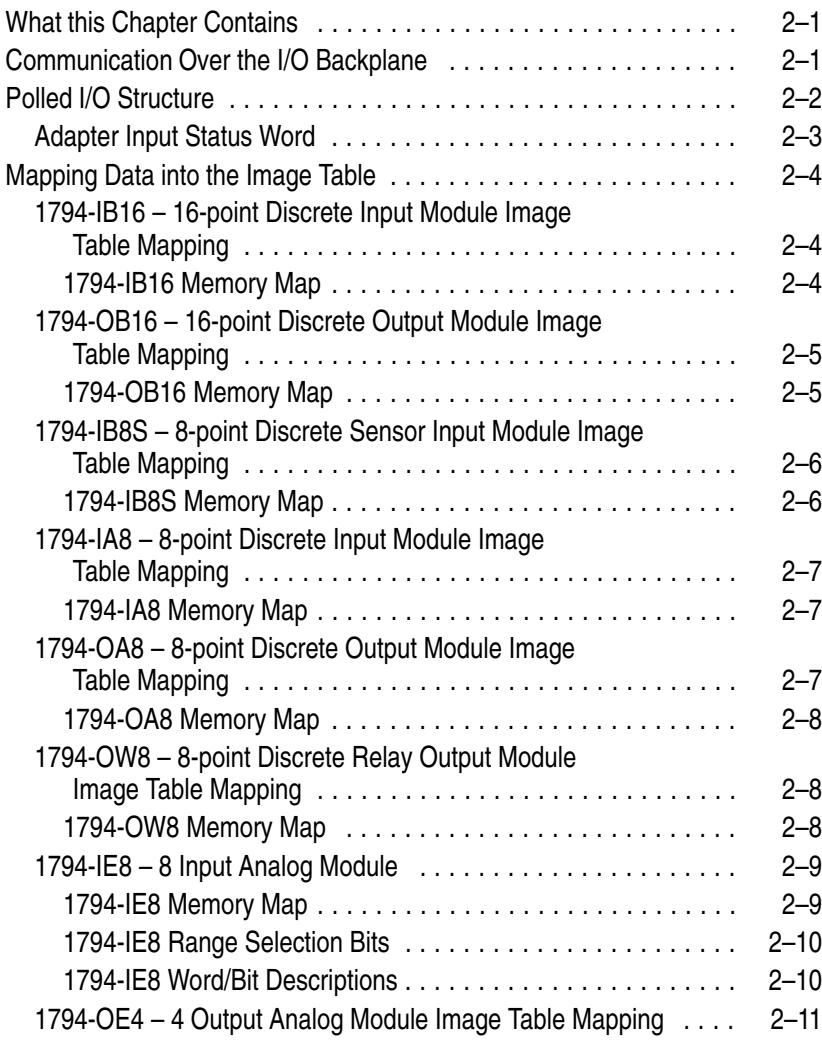

# **Connect the Adapter to the PROFIBUS DP Network**

# **Configure the Adapter for Master/Slave Communication**

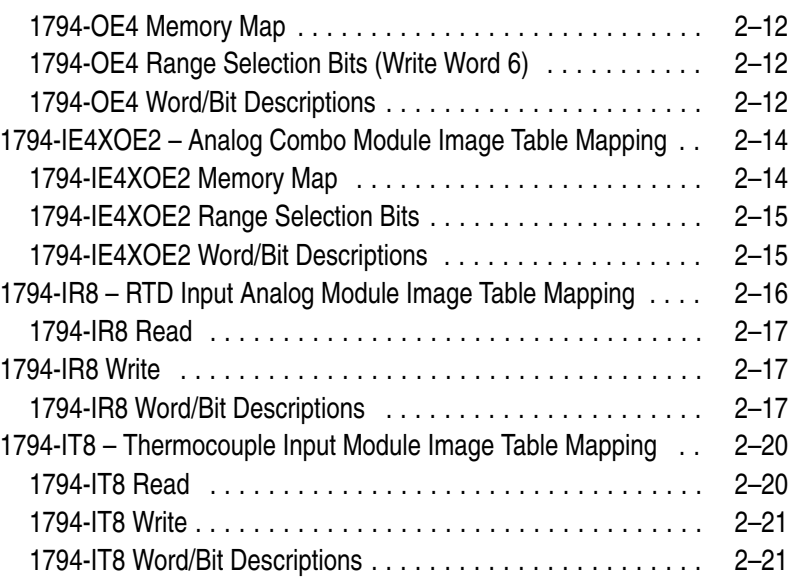

# **Chapter 3**

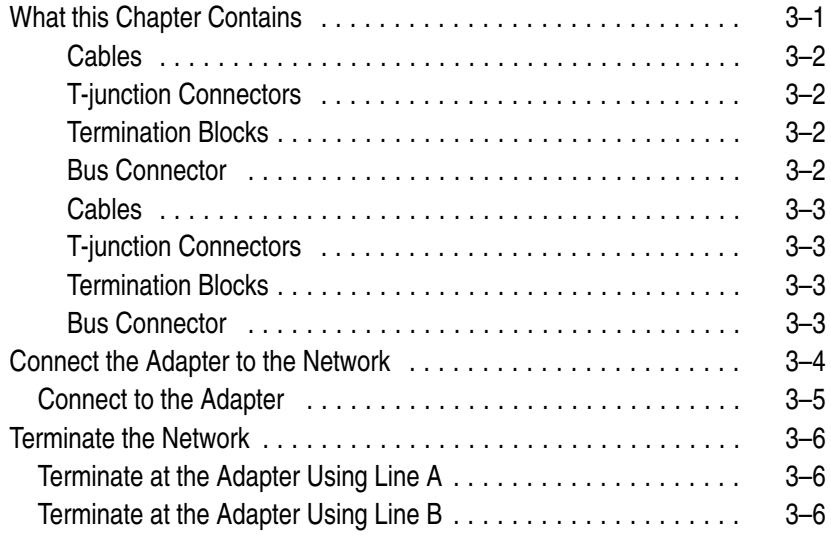

# **Chapter 4**

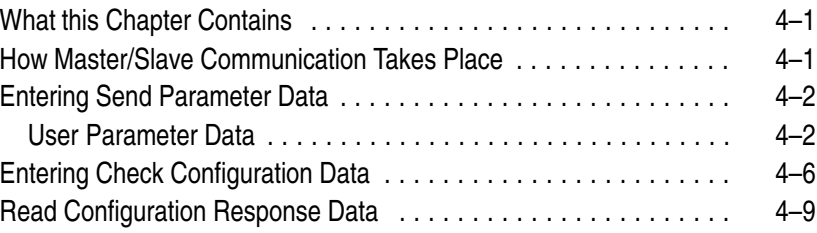

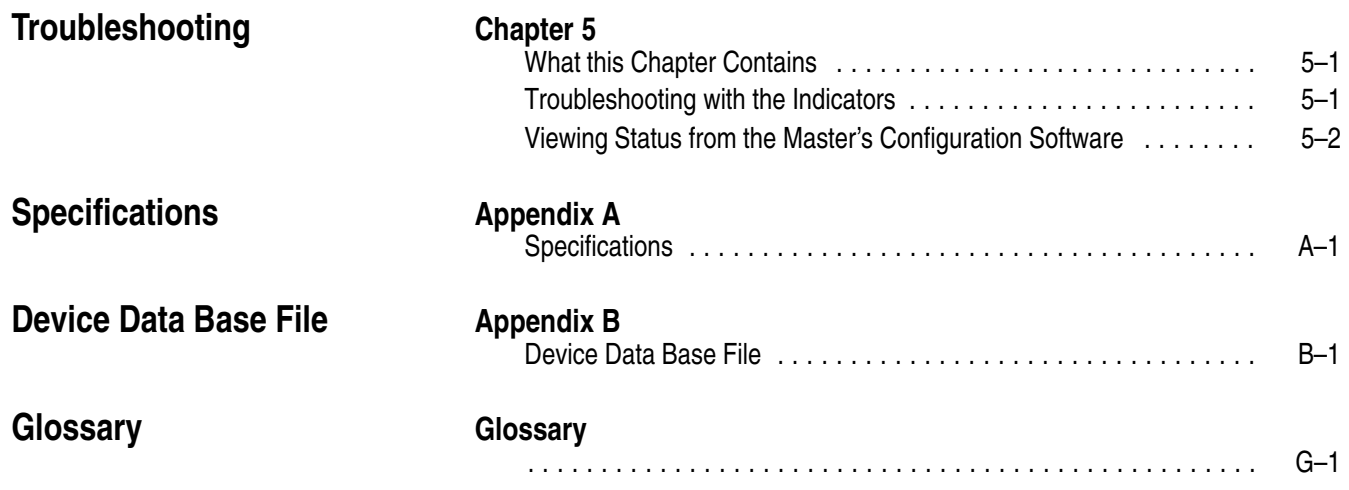

# **Overview of FLEX I/O and Your PROFIBUS Adapter Module**

# <span id="page-9-0"></span>**What this Chapter Contains**

This chapter describes:

- what the FLEX I/O system is and what it contains
- how to mount and remove your system easily
- optional accessories
- mounting dimensions and spacing requirements
- the 1794-APB FLEX I/O PROFIBUS Adapter
- adapter components
- how to connect power wiring

**The FLEX I/O System**

FLEX I/O is a small, modular I/O system for distributed applications that performs all of the functions of rack-based I/O. The FLEX I/O system contains the following components:

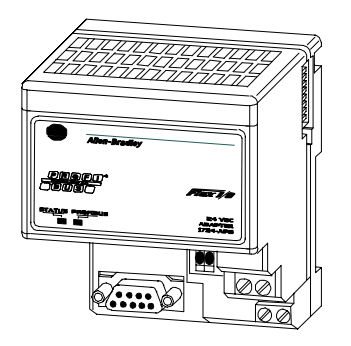

**Adapter Terminal Base**

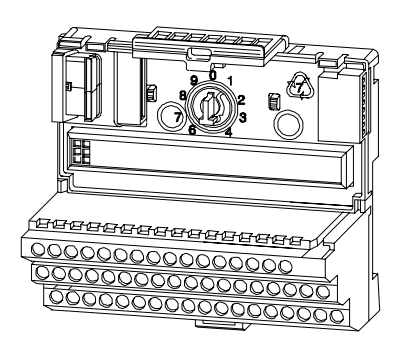

**I/O Module**

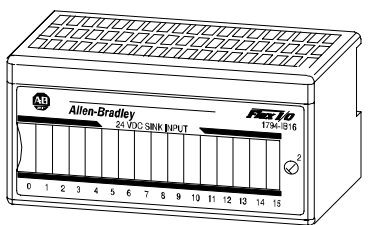

20125

- PROFIBUS adapter/power supply powers the internal logic for as many as eight I/O modules
- terminal base contains a terminal strip to terminate wiring for two- or three-wire devices
- I/O module contains the bus interface and circuitry needed to perform specific functions related to your application

For information on how communication occurs over the FLEX I/O More Information... system backplane, refer to Chapter 2.

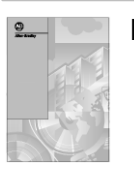

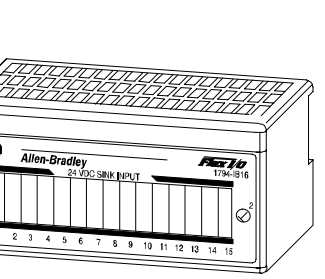

## <span id="page-10-0"></span>**Mount and Remove your System Easily**

You can horizontally or vertically mount the FLEX I/O system on a standard DIN rail. The adapter and terminal base easily snap on the DIN rail by hand. Refer to the installation instructions shipped with these components.

Screw holes are also provided to horizontally or vertically panel-mount your system in an enclosure. To panel-mount your FLEX I/O system, use the optional mounting kit (1794-NM1). An example of a DIN rail-mounted system is shown below.

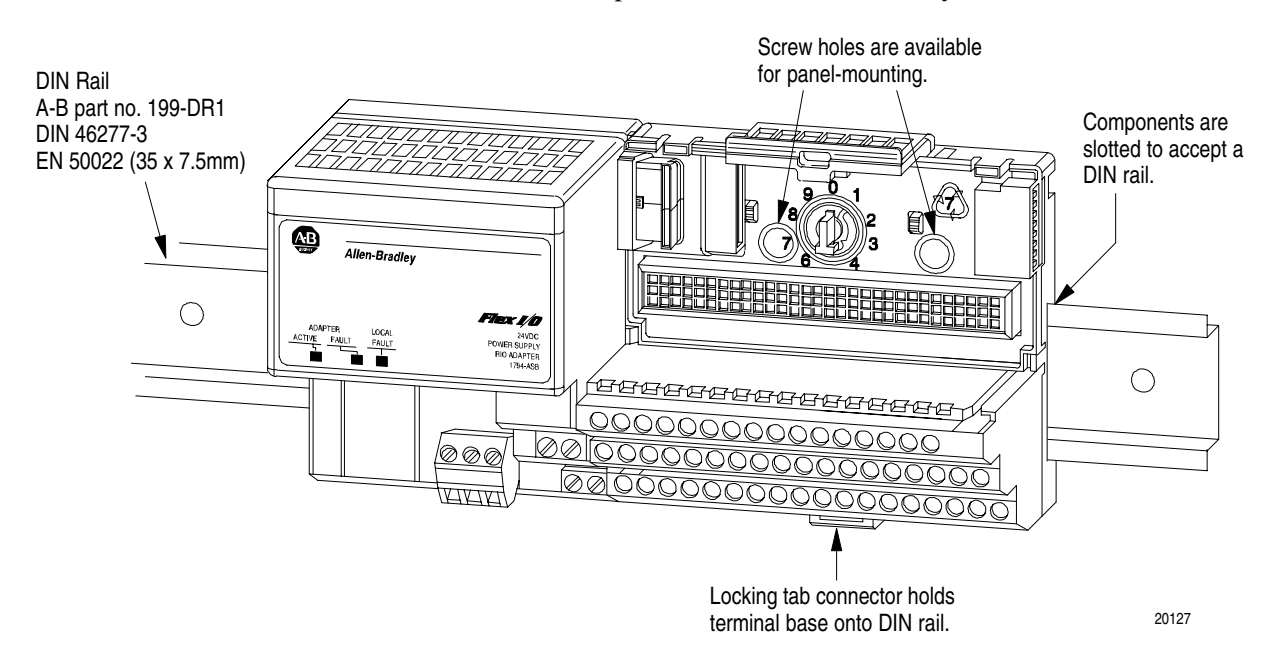

**Optional Accessories**

## **Extender Cables (1794-CE1 or -CE3)**

Use the optional 1794-CE1 (0.3m) or -CE3 (0.9m) extender cable (one per system) to arrange your system in two rows or split your system into horizontal and vertical orientation.

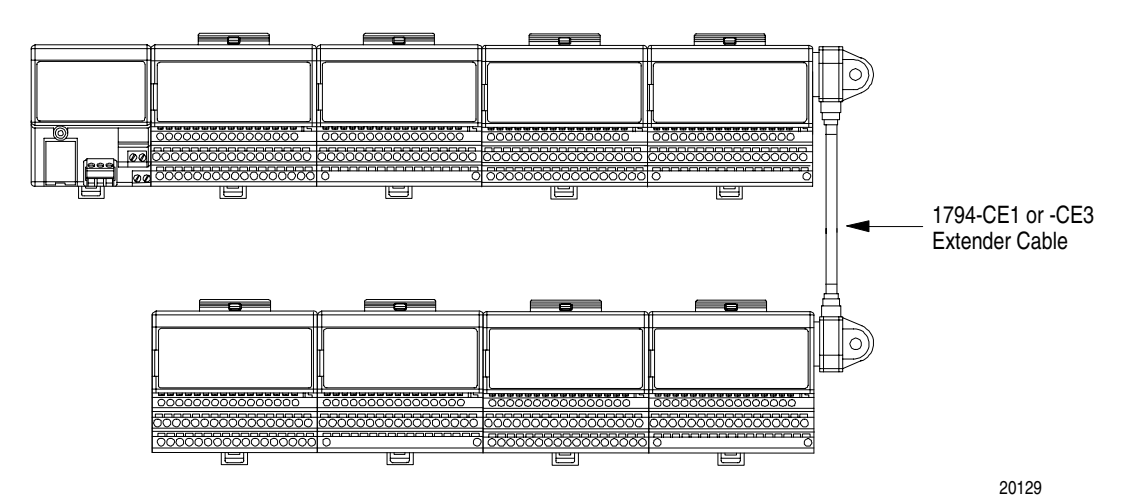

<span id="page-11-0"></span>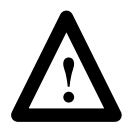

**ATTENTION:** This cable can only be used between I/O modules. Do not use between the adapter and I/O modules. Do not use more than one cable per system.

## **Mounting Kit (1794-NM1)**

Use the optional 1794-NM1 mounting kit to mount your system on a panel or wall without a DIN rail.

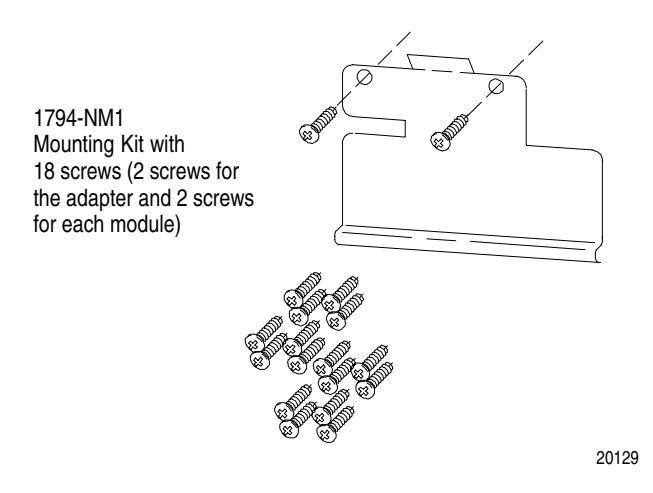

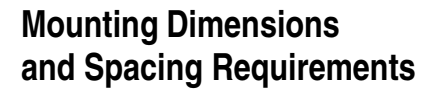

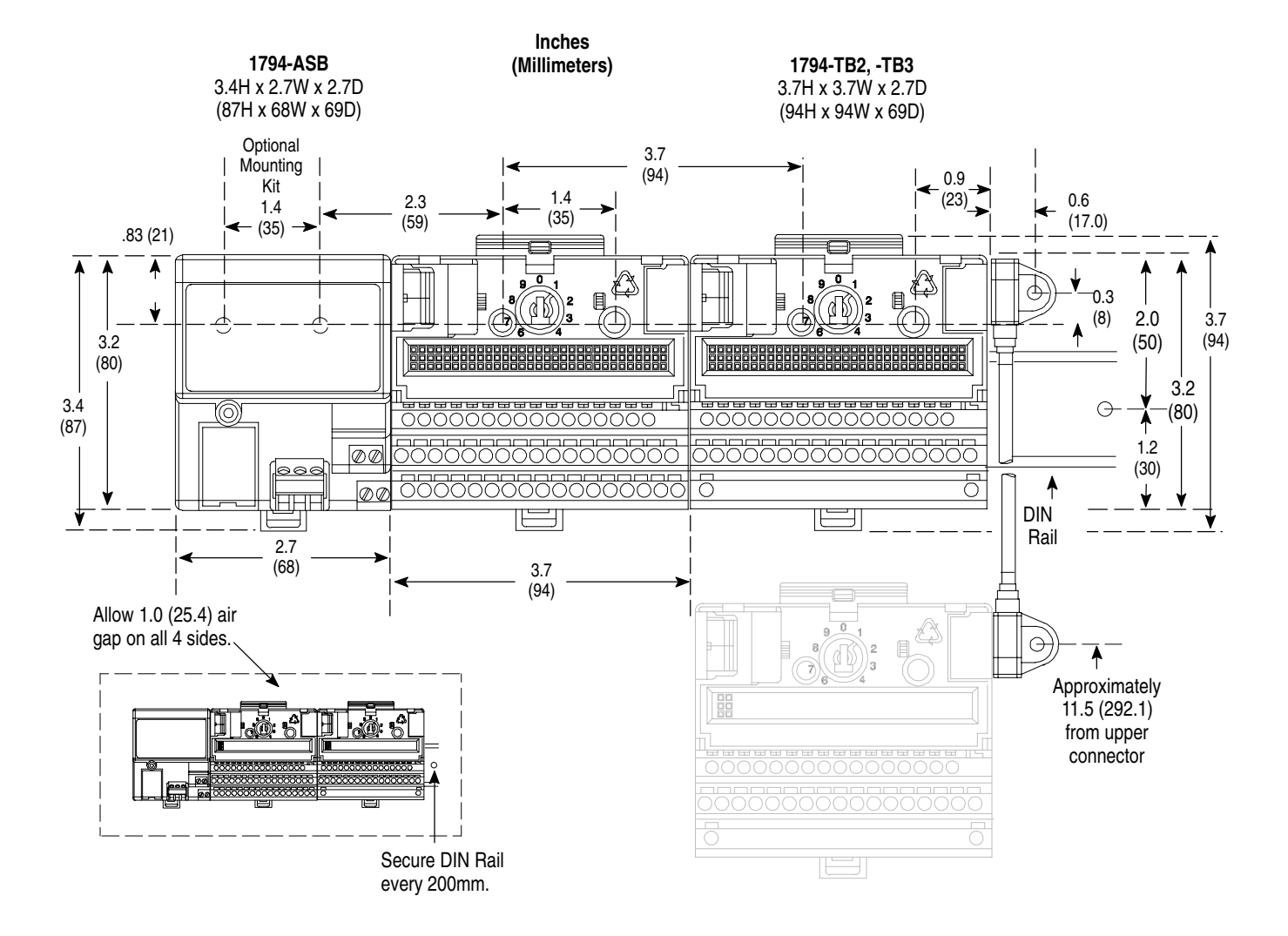

# <span id="page-13-0"></span>**Purpose of the 1794-APB FLEX I/O Adapter**

The 1794-APB is a FLEX I/O adapter that interacts with the FLEX I/O backplane and any PROFIBUS DP master/scanner controller on a PROFIBUS DP network.

The 1794-APB module is a slave device to the DP master/scanner, and is a master controller of the FLEX I/O system where it is installed.

The I/O data exchange occurs as follows: Output data is sent from the DP master/scanner controller across the PROFIBUS DP network to the 1794-APB adapter. The adapter then automatically transfers the data across the FLEX I/O backplane to the output modules. Inputs from the input modules are collected by the FLEX I/O adapter via the backplane and sent across the PROFIBUS DP network to the DP master/scanner controller.

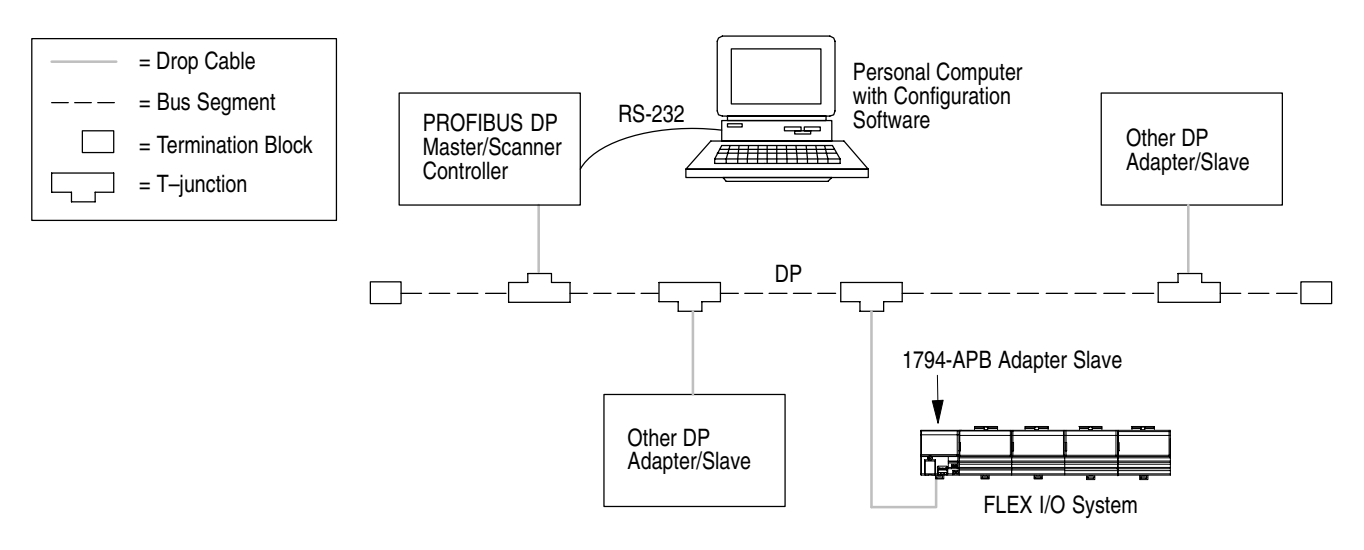

# <span id="page-14-0"></span>**PROFIBUS Adapter Components**

The adapter module consists of the following components:

- two diagnostic indicators
- PROFIBUS DP network connector
- 24V dc power wiring connection terminals
- two node address switches

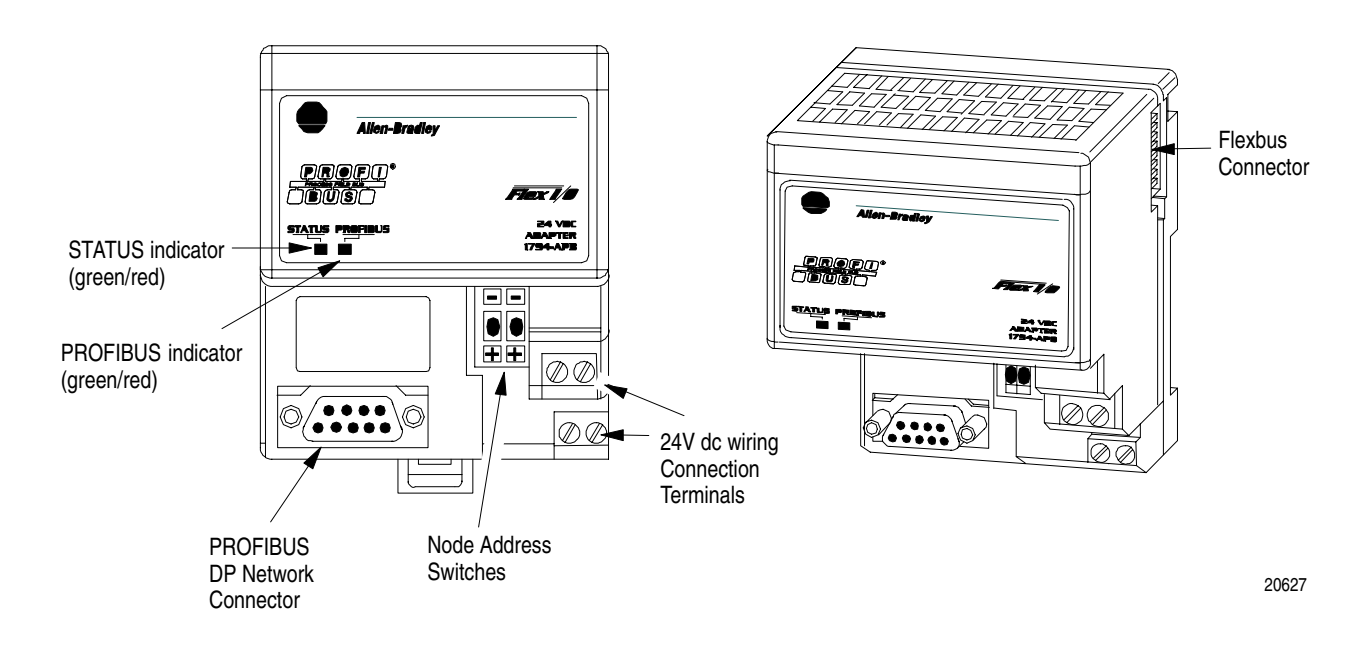

## **Diagnostic Indicators**

Diagnostic indicators are located on the front panel of the adapter module. They show both normal operation and error conditions in your FLEX I/O system. The indicators are:

- Device status (STATUS)
- Communication link status (PROFIBUS)

Upon power-up, the adapter goes to an initialization state and performs a self-test (memory check, data memory clear, CRC on code). The indicators also go through a self-test sequence. If a failure occurs, the adapter transitions to a faulted state and waits for reset (cycle power). Otherwise, the adapter begins monitoring the network (run state) for messages.

Chapter 5 describes the diagnostic indicators and how to use them More Information... for troubleshooting.

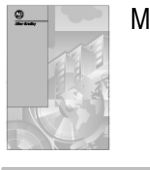

## <span id="page-15-0"></span>**Network Connector**

Use the 9-pin D-shell connector to connect your adapter to the PROFIBUS network.

## **Setting the Node Address Switches**

Set the node address using the 2-position thumbwheel switch. Valid settings range from 01 to 99. Use a pen to press either the + or – buttons to change the number.

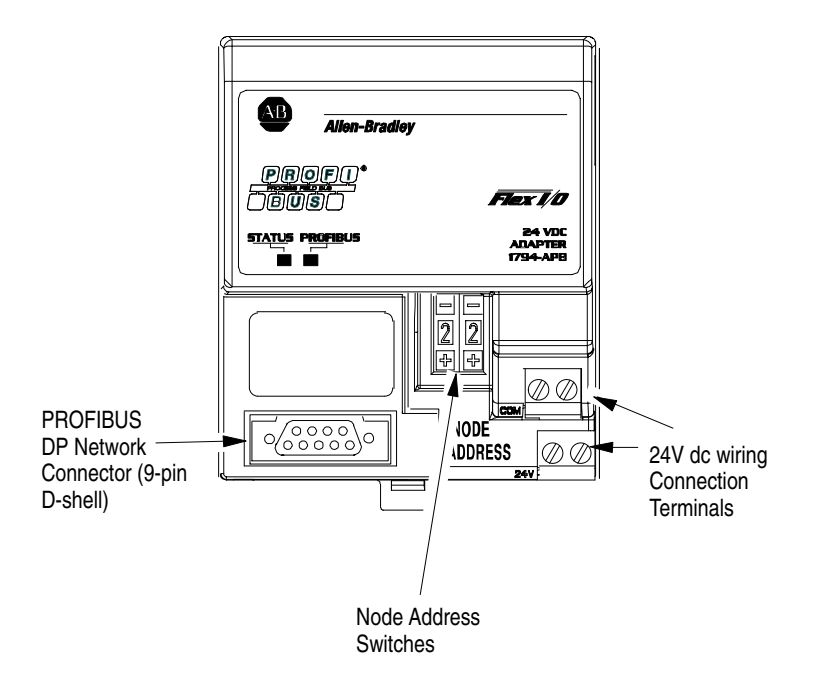

# **Power Wiring**

Connections are provided for connecting the required 24V dc power to the front of the module. The power wiring can be daisy-chained to the terminal base unit located next to the adapter to supply power to the module installed in that base unit.

Refer to the Installation Instructions (pub. no. 1794-5.40) you received with your adapter to learn how to install and wire the adapter.

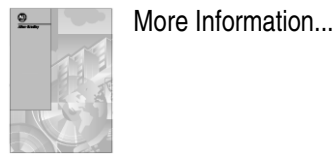

# **How Communication Takes Place and I/O Image Table Mapping**

# <span id="page-17-0"></span>**What this Chapter Contains**

In this chapter, you will learn about:

- communication over the FLEX I/O backplane (between the PROFIBUS adapter and the I/O modules)
- how data is mapped into the I/O image table

## **Communication Over the I/O Backplane**

One 1794-APB PROFIBUS adapter can interface with up to eight terminal base units with installed FLEX I/O modules, forming a FLEX I/O system of up to eight slots. The adapter communicates to other network system components over the PROFIBUS network. The adapter communicates with its I/O modules over the backplane.

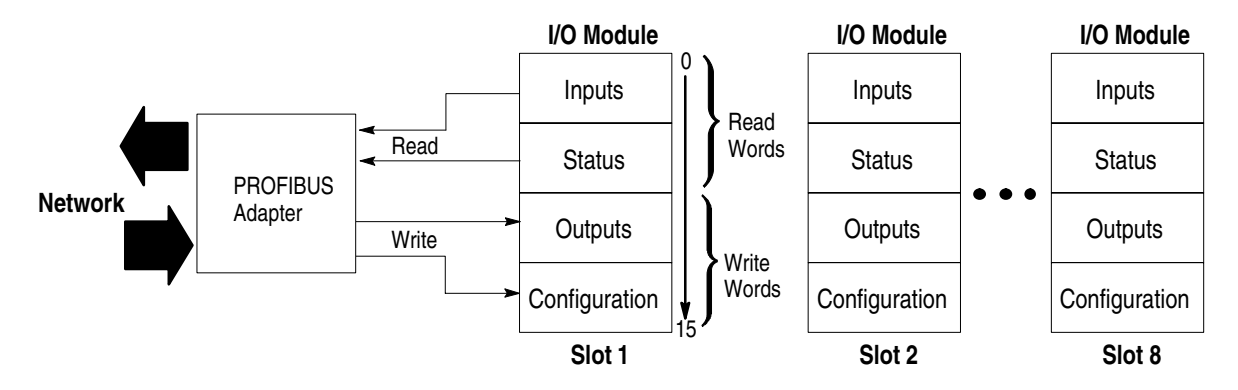

The I/O map for a module is divided into read words and write words. Read words consist of input and status words, and write words consist of output and configuration words. The number of read words or write words can be 0 or more. The length of each I/O module's read words and write words vary in size depending on module complexity. Each I/O module will support at least 1 input word or 1 output word. Status and configuration are optional, depending on the module.

For example, a 16 point discrete input module will have up to 2 read words and 1 write word.

<span id="page-18-0"></span>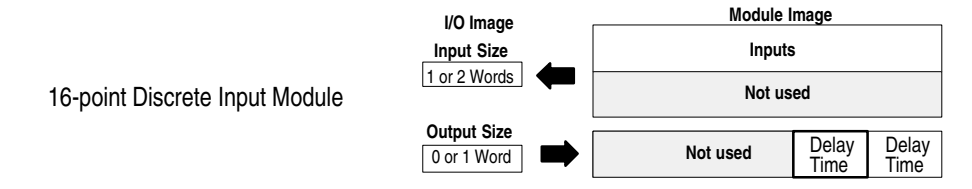

Check the I/O map for each module for the exact mapping.

## **Polled I/O Structure**

The first word of output data sent by the adapter is the Adapter Status Word. Output data is received by the adapter in the order of the installed I/O modules. The Output data for Slot 1 is received first, followed by the Output data for Slot 2, and so on up to slot 8. All bits in the output status word are reserved

The first word of input data sent by the adapter is the Adapter Status Word. This is followed by the input data from each slot, in the order of the installed I/O modules. The Input data from Slot 1 is first after the status word, followed by Input data from Slot 2, and so on up to slot 8.

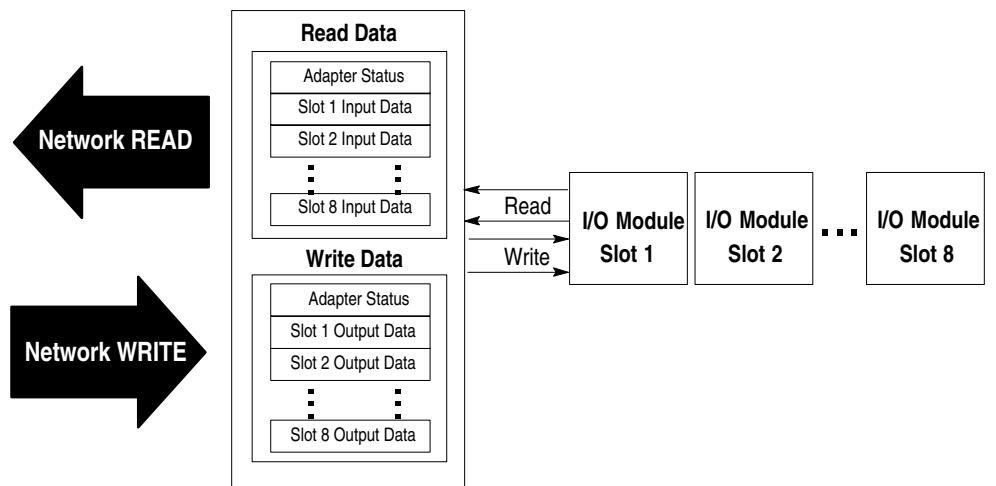

#### **PROFIBUS Adapter**

### <span id="page-19-0"></span>**Adapter Input Status Word**

The input status word consists of:

- I/O module fault bits 1 status bit for each slot
- node address changed 1 bit

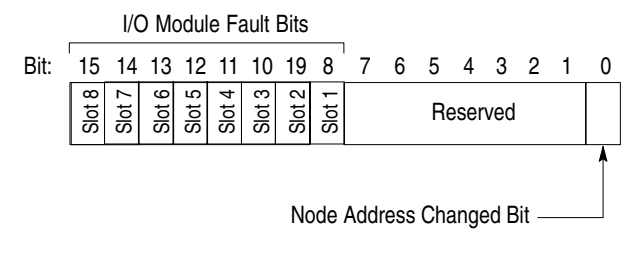

The adapter input status word bit descriptions are shown in the following table.

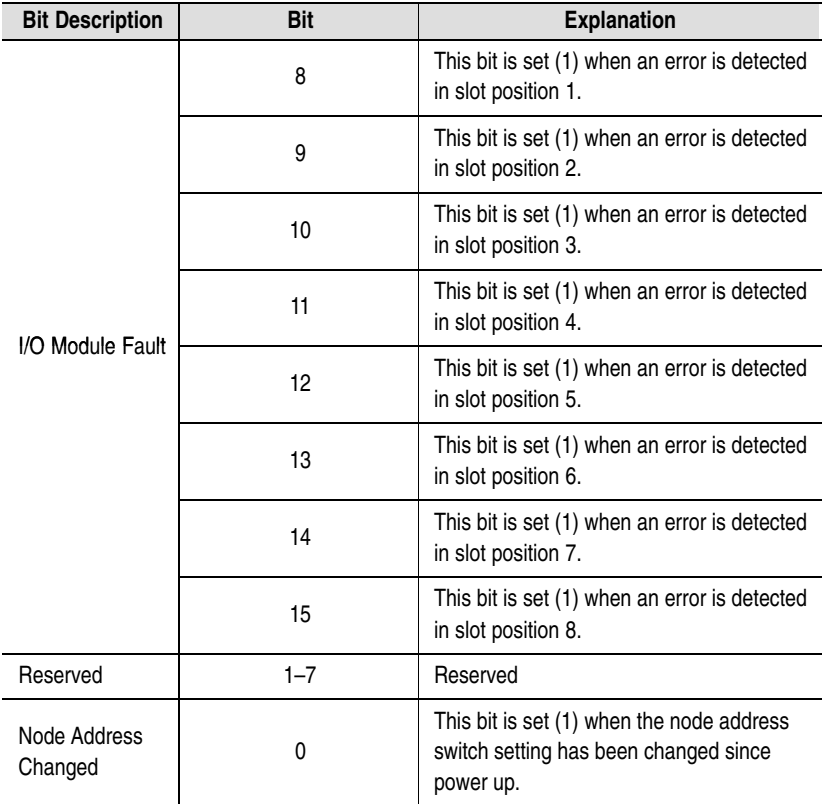

Possible causes for an **I/O module fault** are:

- transmission errors on the FLEX I/O backplane
- a failed module
- a module removed from its terminal base
- incorrect module inserted in a slot position
- the slot is empty

The **node address changed** bit is set when the node address switch setting has been changed since power up. The new node address does not take affect until the adapter has been powered down and then powered back up. Until this power cycling occurs, the node address switches will not match the actual node address.

# <span id="page-20-0"></span>**Mapping Data into the Image Table**

All FLEX I/O modules are supported by the PROFIBUS adapter. Presently, these consist of:

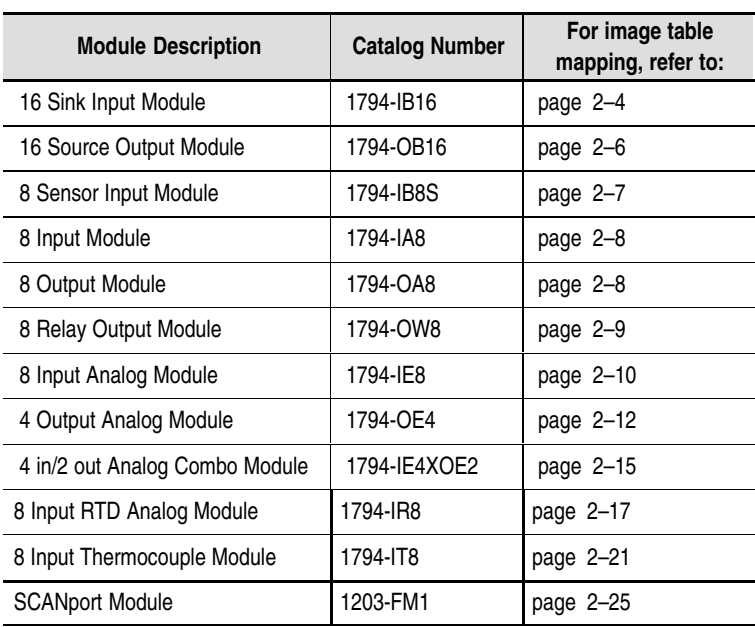

## **1794-IB16 – 16-point Discrete Input Module Image Table Mapping**

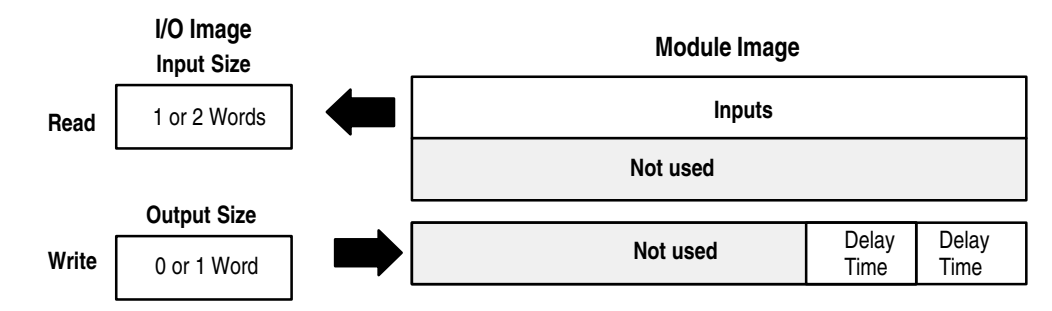

#### **1794-IB16 Memory Map**

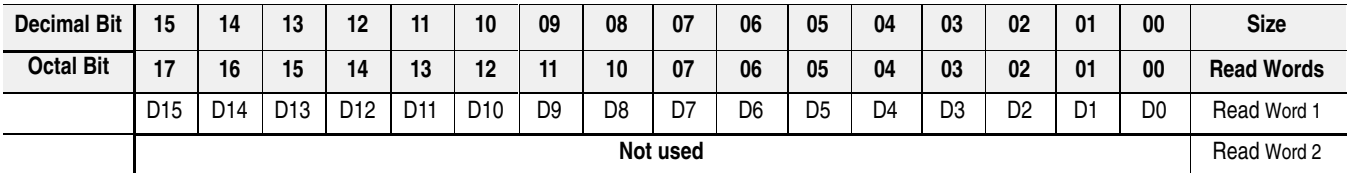

<span id="page-21-0"></span>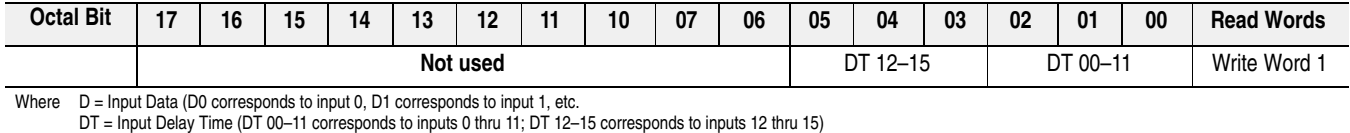

| <b>Bits</b>  |              |    | <b>Description</b>          |                                      |
|--------------|--------------|----|-----------------------------|--------------------------------------|
| 02           | 01           | 00 | Delay Time for Inputs 00-11 | <b>Selected</b><br><b>Delay Time</b> |
| 05           | 04           | 03 | Delay Time for Inputs 12-15 |                                      |
| $\mathbf{0}$ | $\mathbf{0}$ | 0  | Delay Time 0 (default)      | $512\mu s$                           |
| 0            | 0            | 1  | Delay Time 1                | 1 <sub>ms</sub>                      |
| 0            | 1            | 0  | Delay Time 2                | 2 <sub>ms</sub>                      |
| $\mathbf{0}$ |              |    | Delay Time 3                | 4 <sub>ms</sub>                      |
| 1            | 0            | 0  | Delay Time 4                | 8 <sub>ms</sub>                      |
| 1            | $\mathbf{0}$ | 1  | Delay Time 5                | 16 <sub>ms</sub>                     |
| 1            | 1            | 0  | Delay Time 6                | 32ms                                 |
| 1            |              |    | Delay Time 7                | 64ms                                 |

<span id="page-22-0"></span>**1794-IB16 Input Delay Times**

# **1794-OB16 – 16-point Discrete Output Module Image Table Mapping**

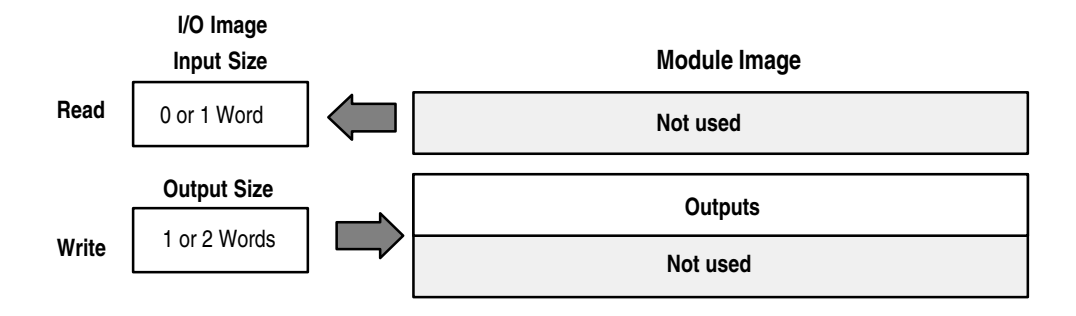

#### **1794-OB16 Memory Map**

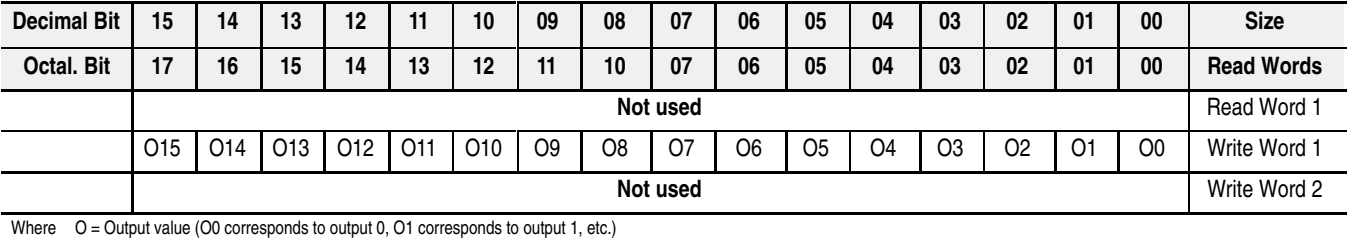

## **1794-IB8S – 8-point Discrete Sensor Input Module Image Table Mapping**

<span id="page-23-0"></span>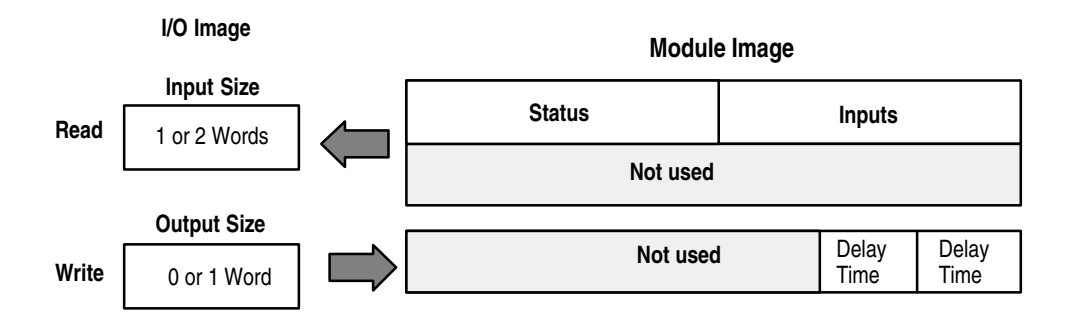

#### **1794-IB8S Memory Map**

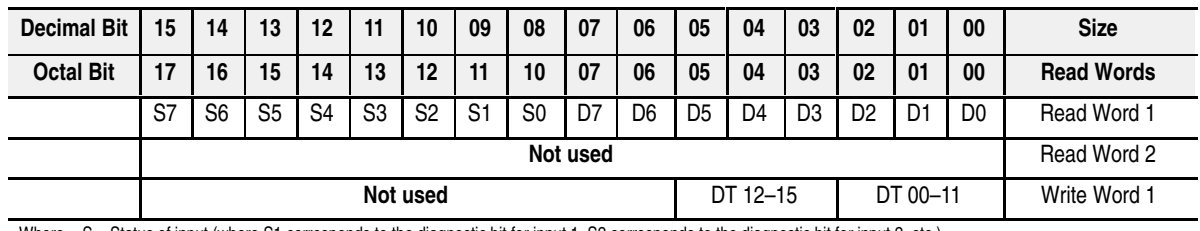

Where S = Status of input (where S1 corresponds to the diagnostic bit for input 1, S2 corresponds to the diagnostic bit for input 2, etc.)<br>D = Input Data (where D0 corresponds to input 0, D1 corresponds to input 1, etc.<br>DT

**Make certain that the delay time for 00–11 is the same as the delay time for 12–15.**

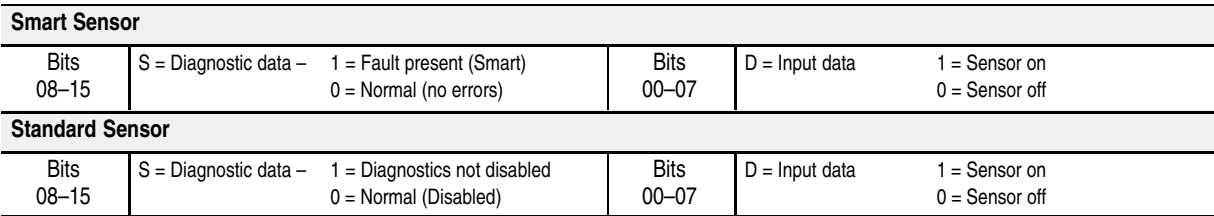

#### **1794-IB8S Input Delay Times**

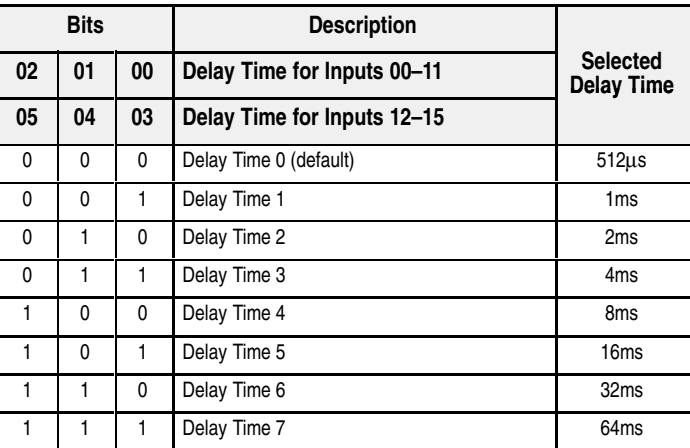

# **1794-IA8 – 8-point Discrete Input Module Image Table Mapping**

<span id="page-24-0"></span>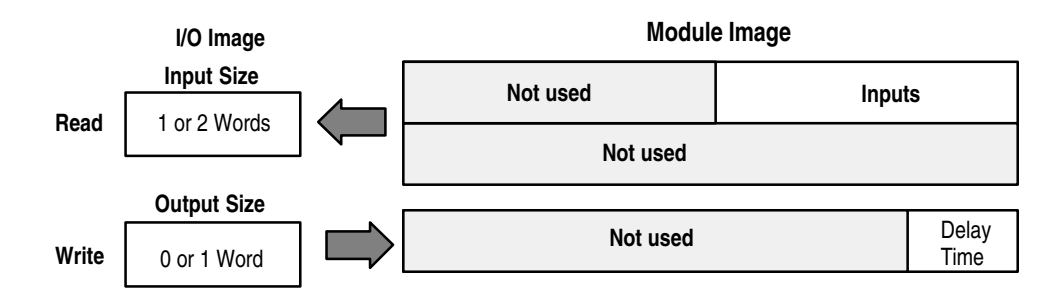

#### **1794-IA8 Memory Map**

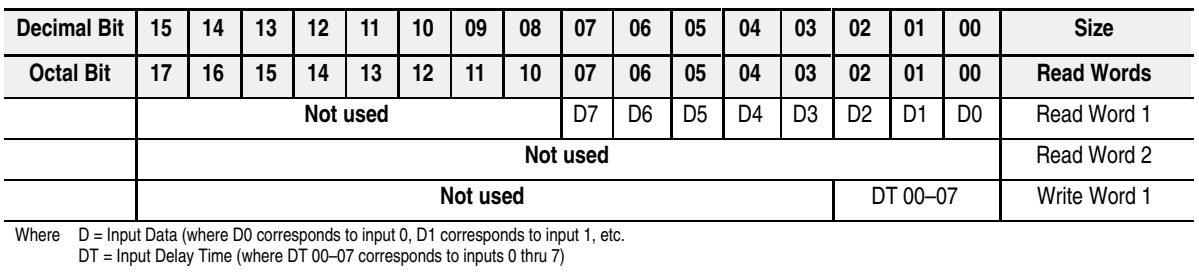

#### **1794-IA8 Input Delay Times**

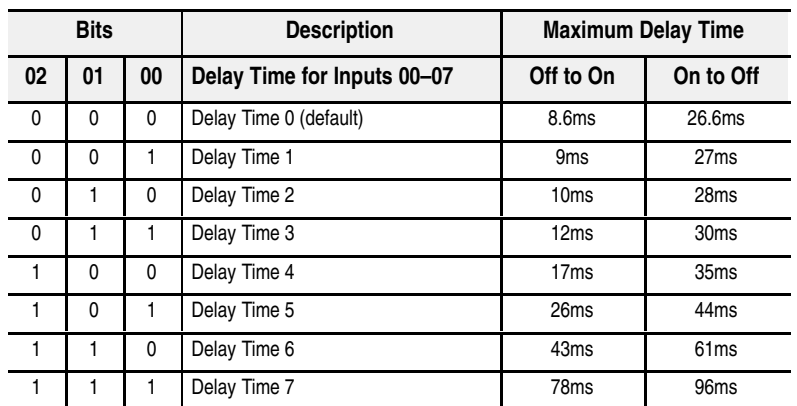

## **1794-OA8 – 8-point Discrete Output Module Image Table Mapping**

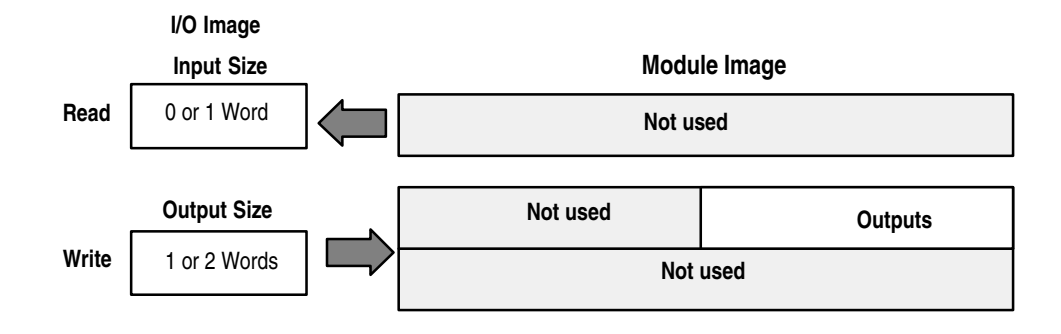

<span id="page-25-0"></span>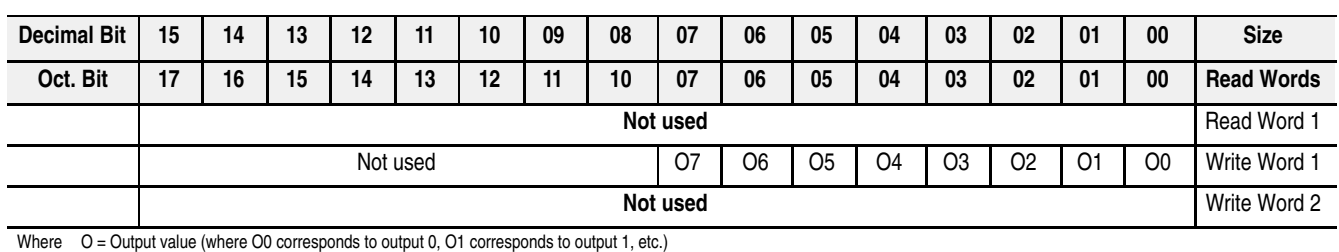

**1794-OA8 Memory Map**

# **1794-OW8 – 8-point Discrete Relay Output Module Image Table Mapping**

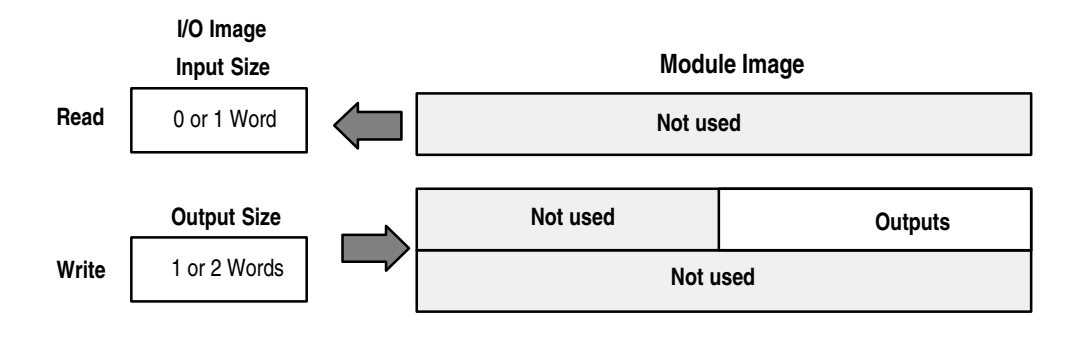

#### **1794-OW8 Memory Map**

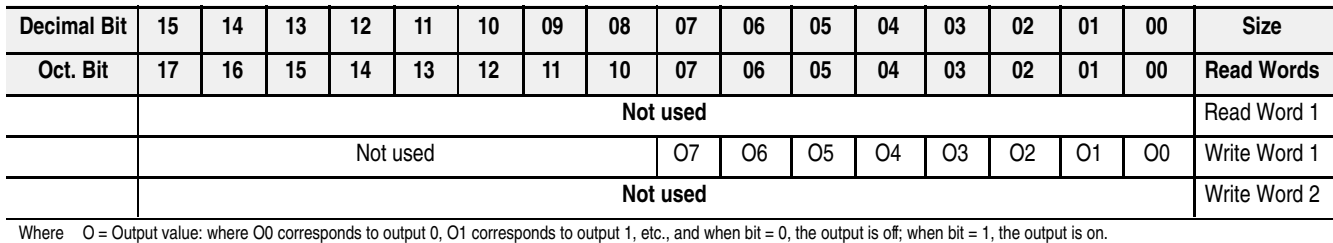

<span id="page-26-0"></span>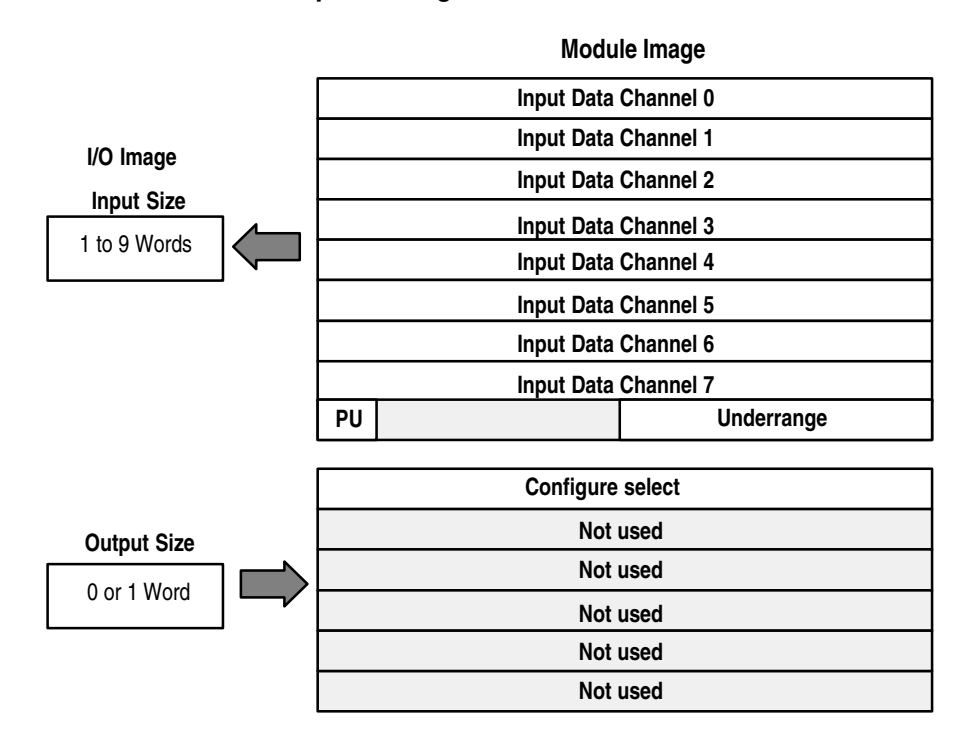

**1794-IE8 – 8 Input Analog Module**

#### **1794-IE8 Memory Map**

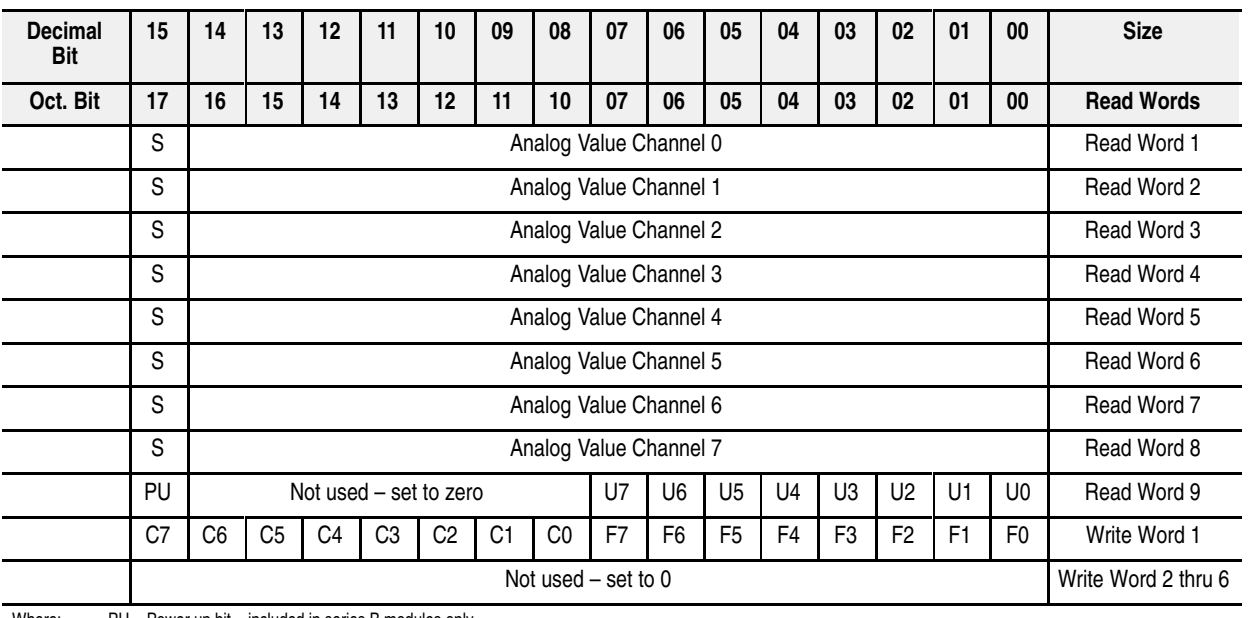

Where: PU = Power up bit – included in series B modules only.<br>U = Underrange bits for 4-20mA inputs

C = Configure select bit

F = Full range bit S = sign bit (in 2's complement)

<span id="page-27-0"></span>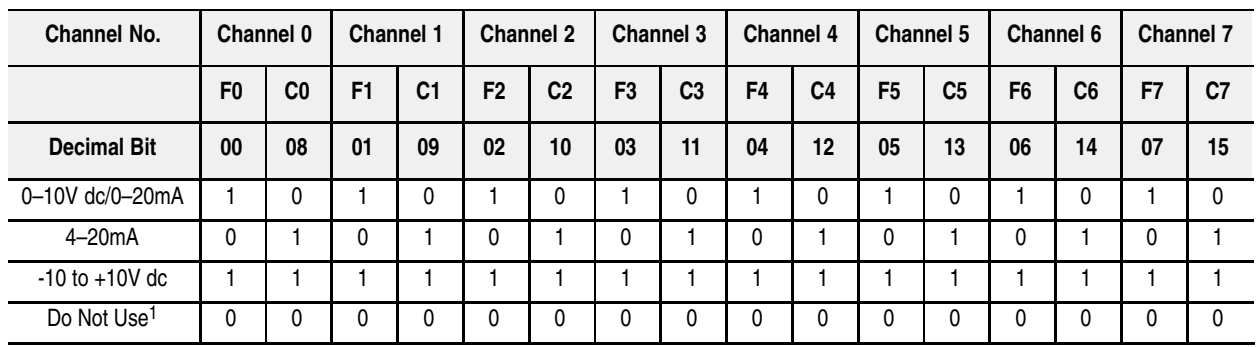

#### **1794-IE8 Range Selection Bits**

C = Configure select bit<br>F = Full range bit<br><sup>1</sup> Do not use this configuration. Individual channels revert to 4–20mA if bit selection is all zeroes.

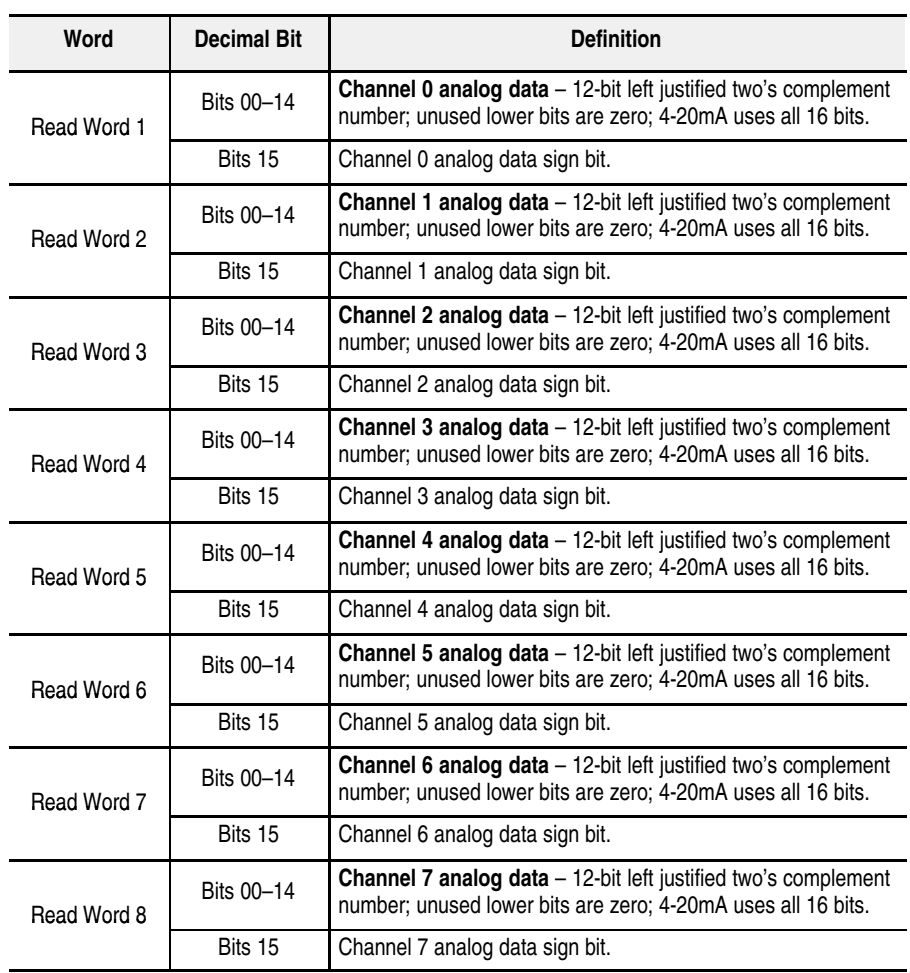

# **1794-IE8 Word/Bit Descriptions**

<span id="page-28-0"></span>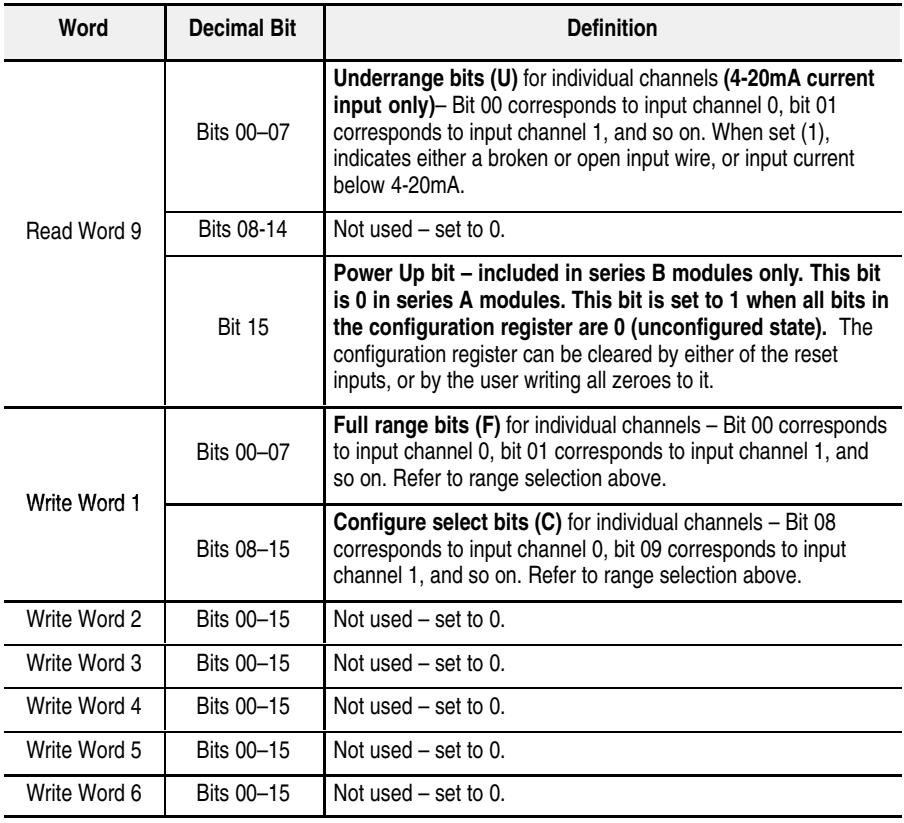

# **1794-OE4 – 4 Output Analog Module Image Table Mapping**

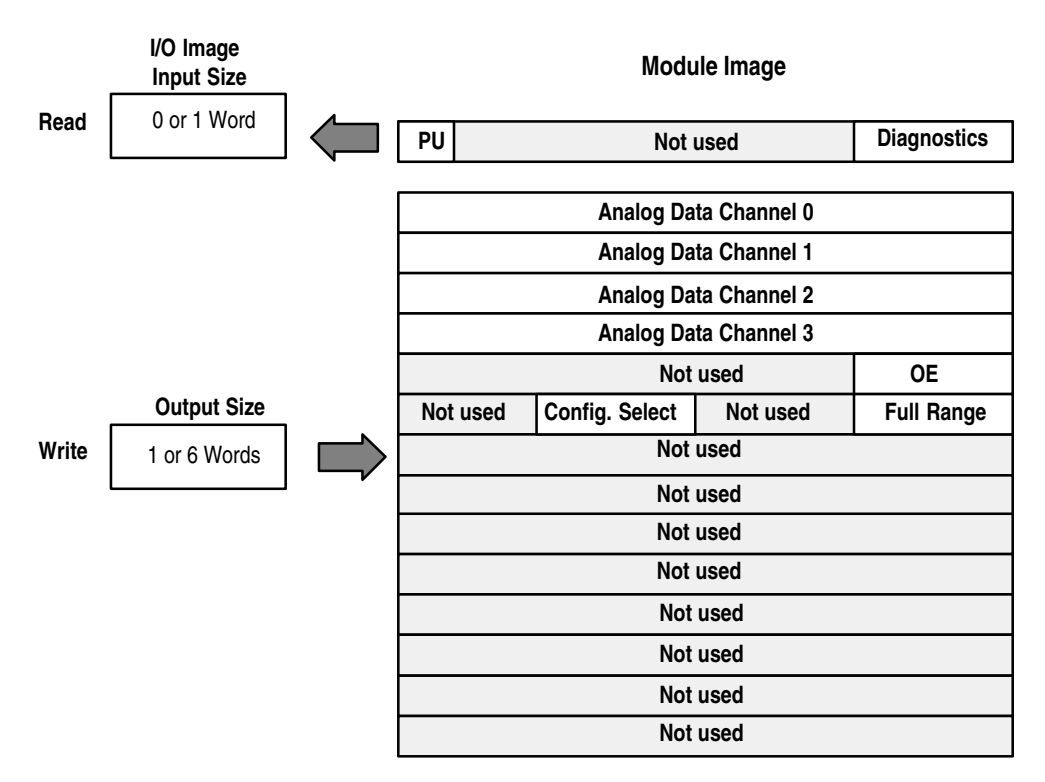

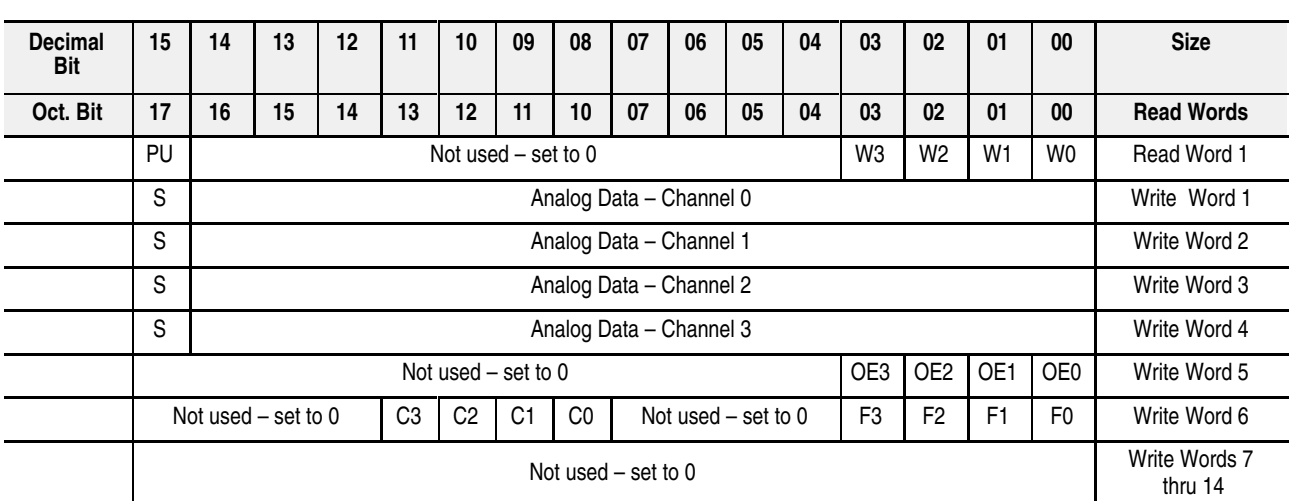

#### **1794-OE4 Memory Map**

Where: PU = Power up bit – included in series B modules only.<br>W = Diagnostic bits for current output wire broken or load resistance high. (Not used on voltage outputs.)

S = Sign bit (in 2's complement)

OE = Output enable bits (bit 00 corresponds to output 0, bit 01 corresponds to output 1 and so on. **ATTENTION: These bits must be** 

**set to 1.**

C = Configure select bit F = Full range bit

#### **1794-OE4 Range Selection Bits (Write Word 6)**

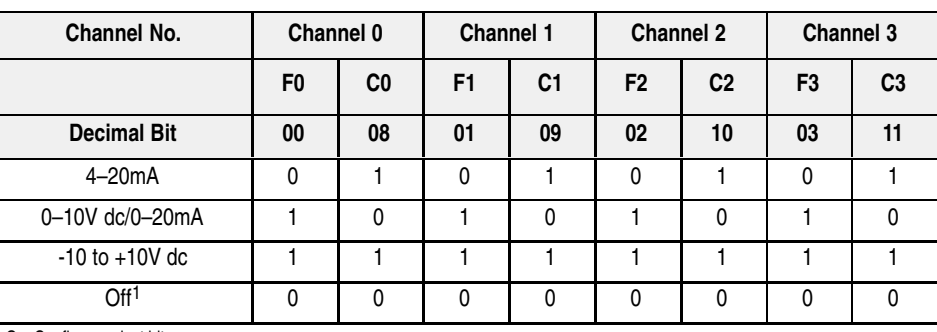

C = Configure select bit<br>F = Full range bit<br><sup>1</sup> When configured to off, individual channels will return 0V.

#### **1794-OE4 Word/Bit Descriptions**

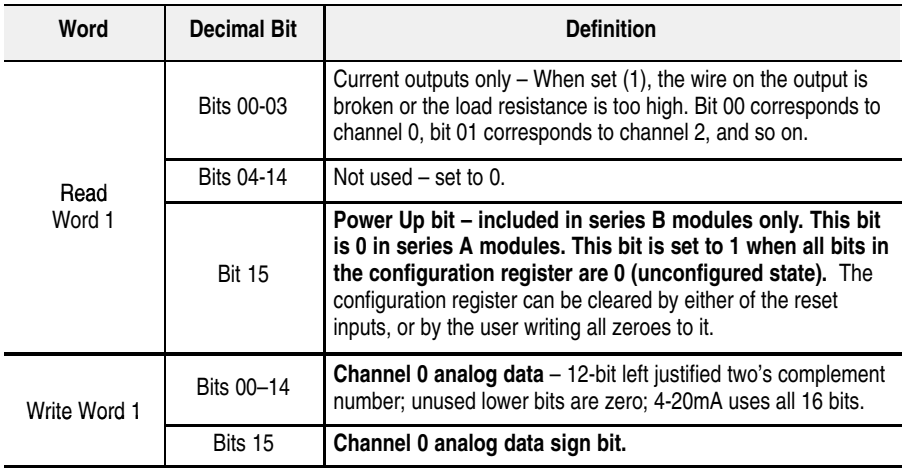

<span id="page-30-0"></span>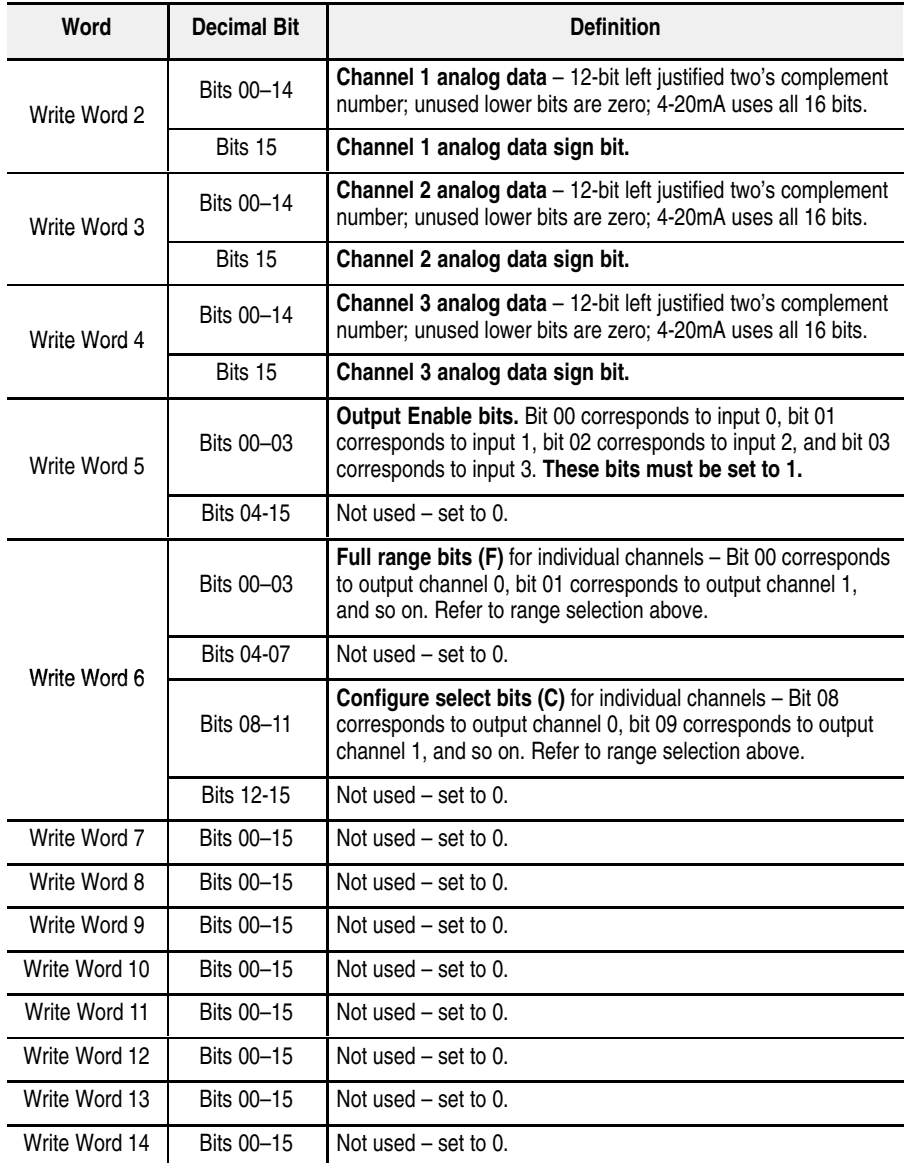

#### <span id="page-31-0"></span>**Module Image I/O Image Input Data Channel 0 Input Data Channel 1 Input Data Channel 2 Input Data Channel 3 Output Data Channel 0 Output Data Channel 1 Underrange & Diag. Not used Not used Not used Not used Not used Not used Not used | Full Range and Configure Select Not used Input Size Output Size** 0 to 4 Words **Read** 0 to 5 Words **Write OE PU**

## **1794-IE4XOE2 – Analog Combo Module Image Table Mapping**

#### **1794-IE4XOE2 Memory Map**

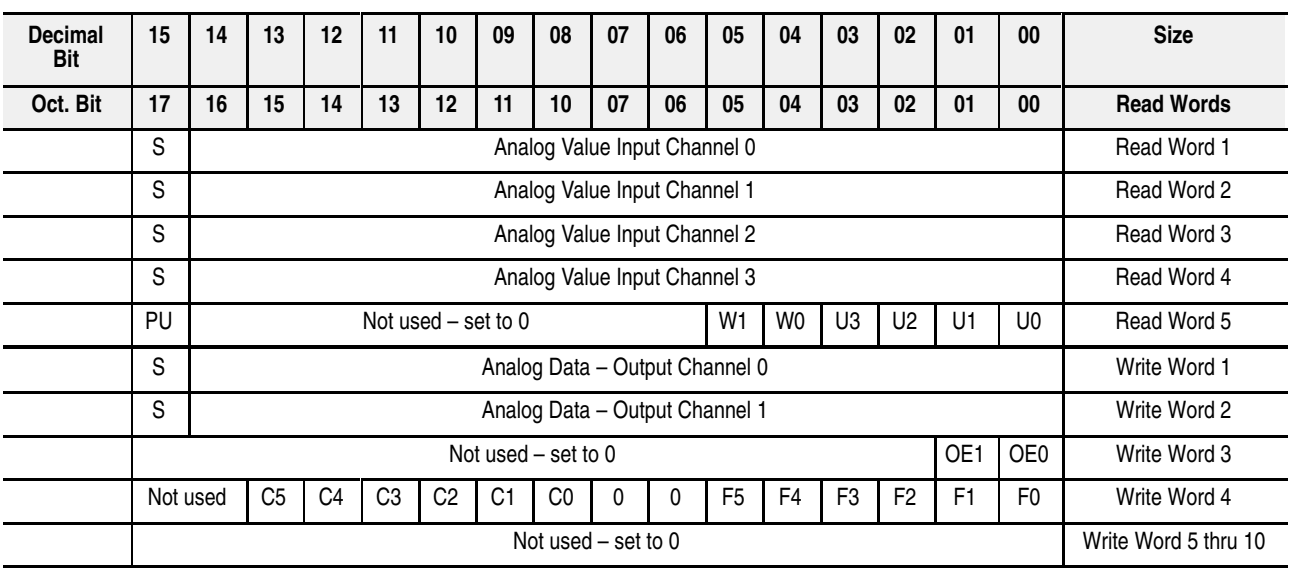

Where:  $PU = Power$  up bit – included in series B modules only.

W = Diagnostic bits for current output wire broken or load resistance high. (Not used on voltage outputs.) U = Underrange bits for 4-20mA inputs

OE = Output enable bits (bit 00 corresponds to output 0, bit 01 corresponds to output 1). **ATTENTION: These bits must be set to 1.**

S = Sign bit (in 2's complement) C = Configure select bit

<span id="page-32-0"></span>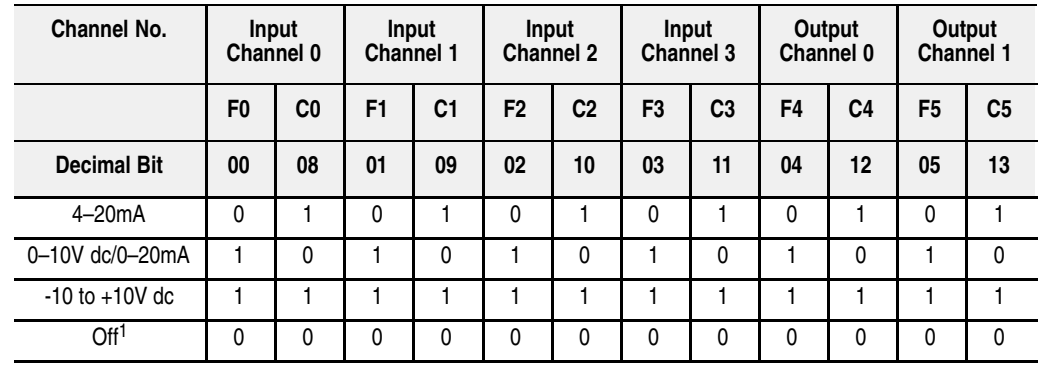

#### **1794-IE4XOE2 Range Selection Bits**

C = Configure select bit

F = Full range bit 1 When configured to off, individual channels will return either 0V or 0mA.

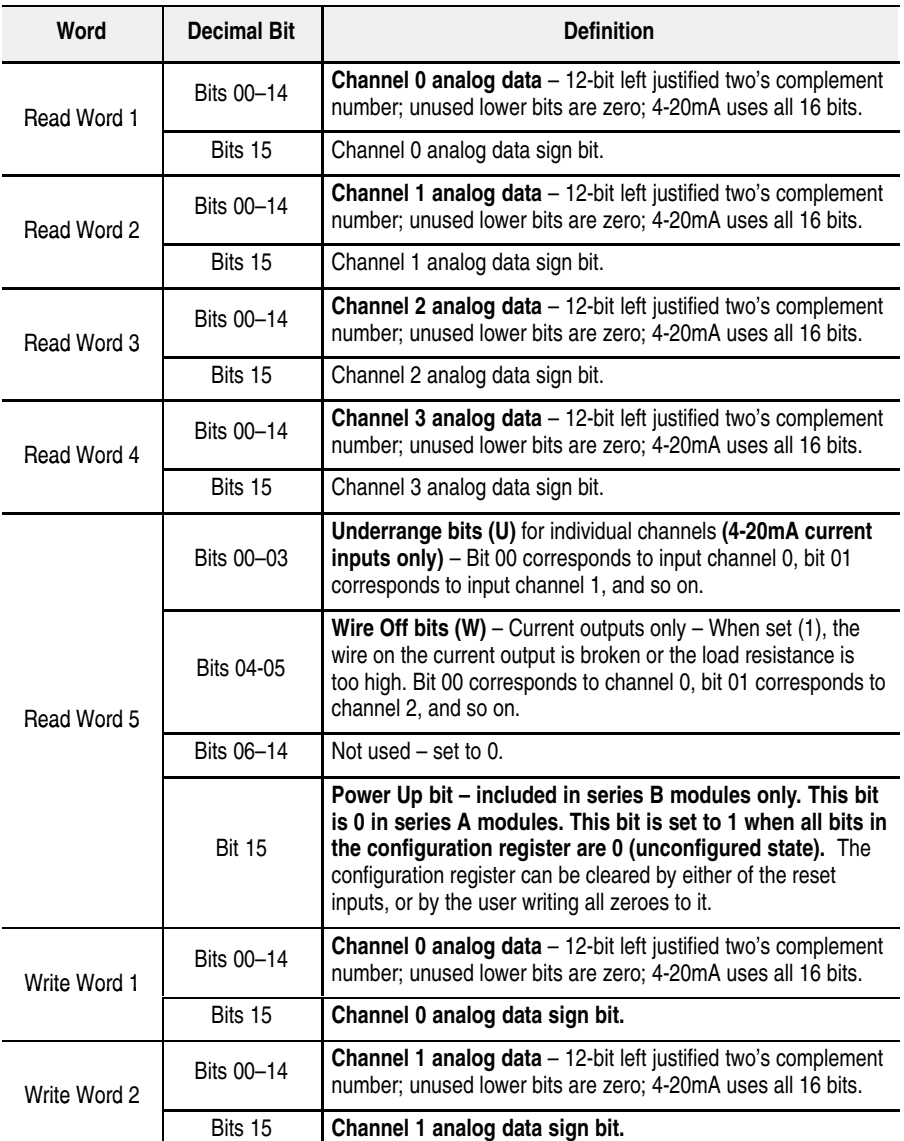

### **1794-IE4XOE2 Word/Bit Descriptions**

<span id="page-33-0"></span>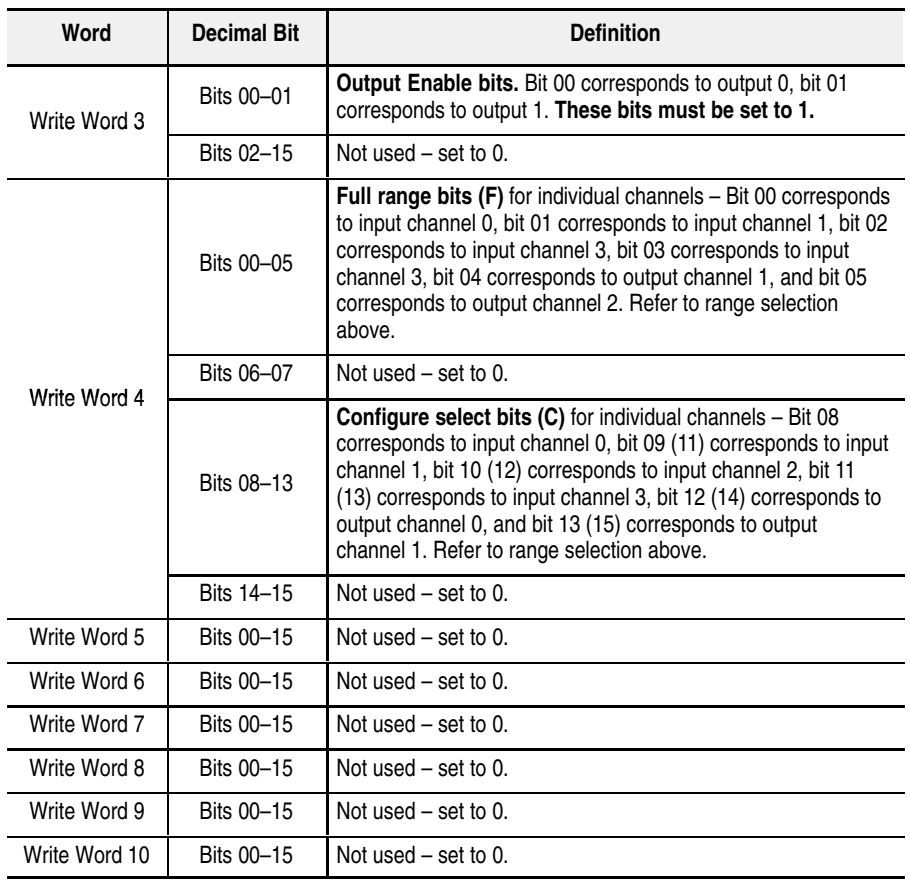

## **1794-IR8 – RTD Input Analog Module Image Table Mapping**

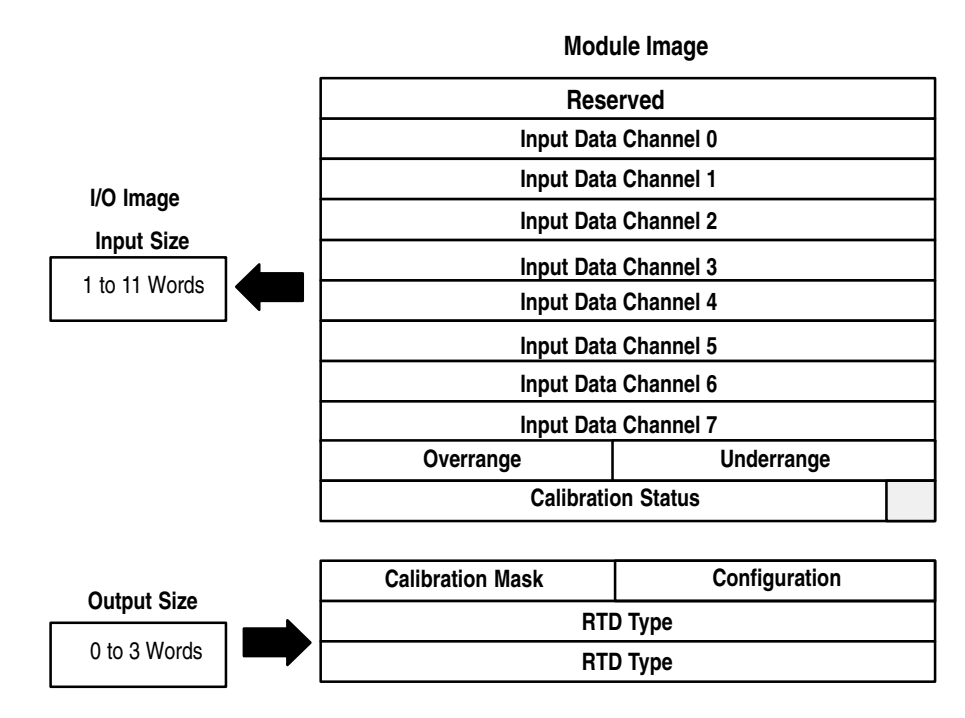

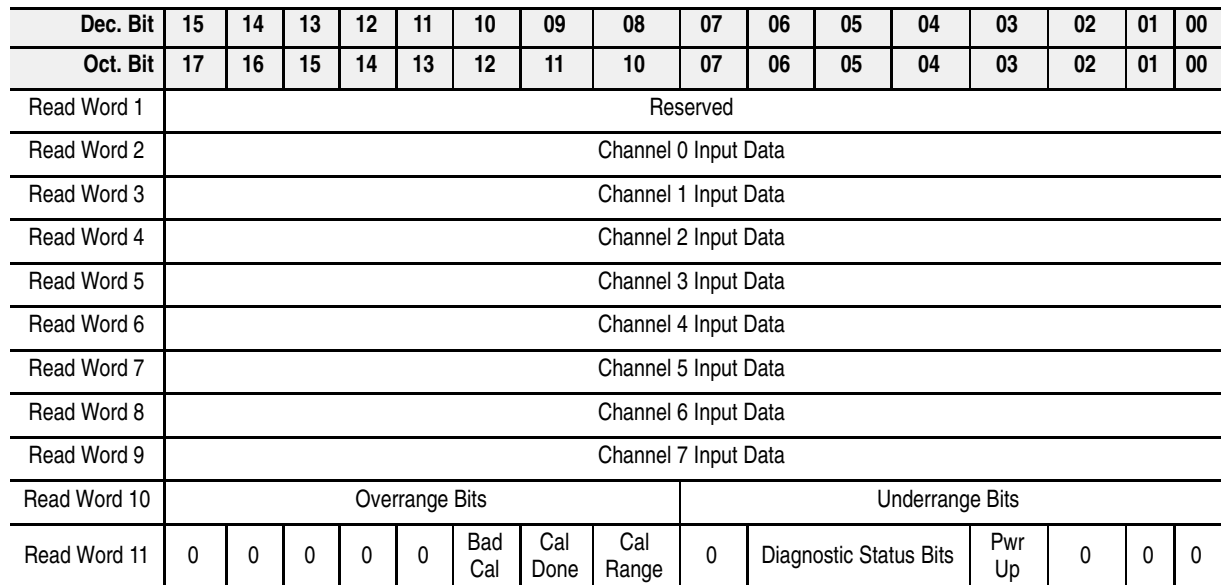

## **1794-IR8 Read**

### **1794-IR8 Write**

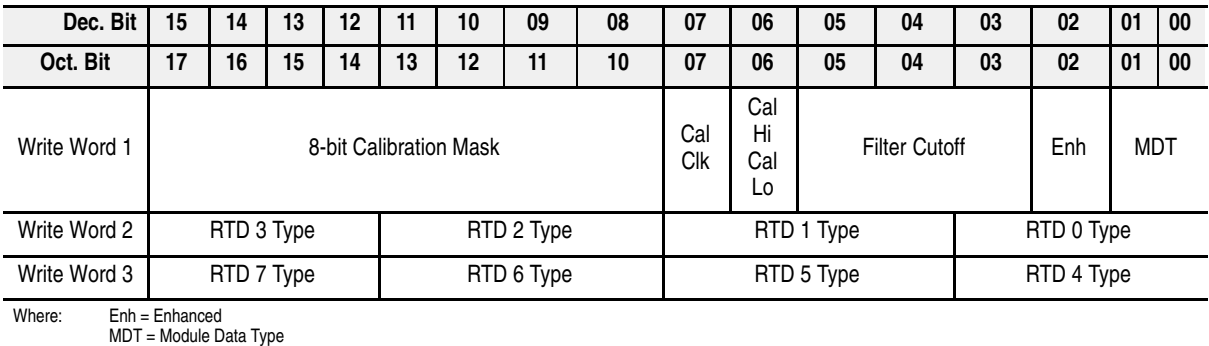

## **1794-IR8 Word/Bit Descriptions**

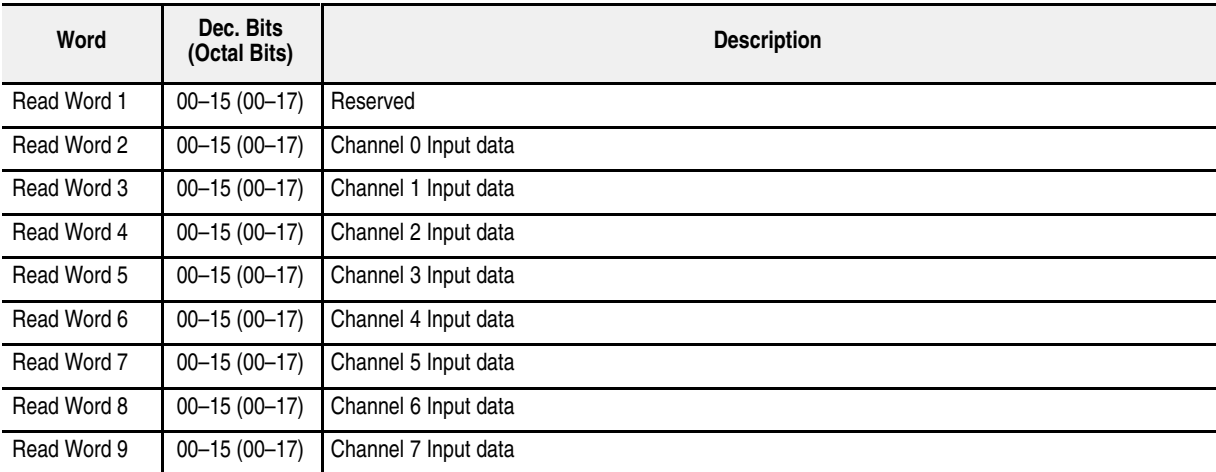

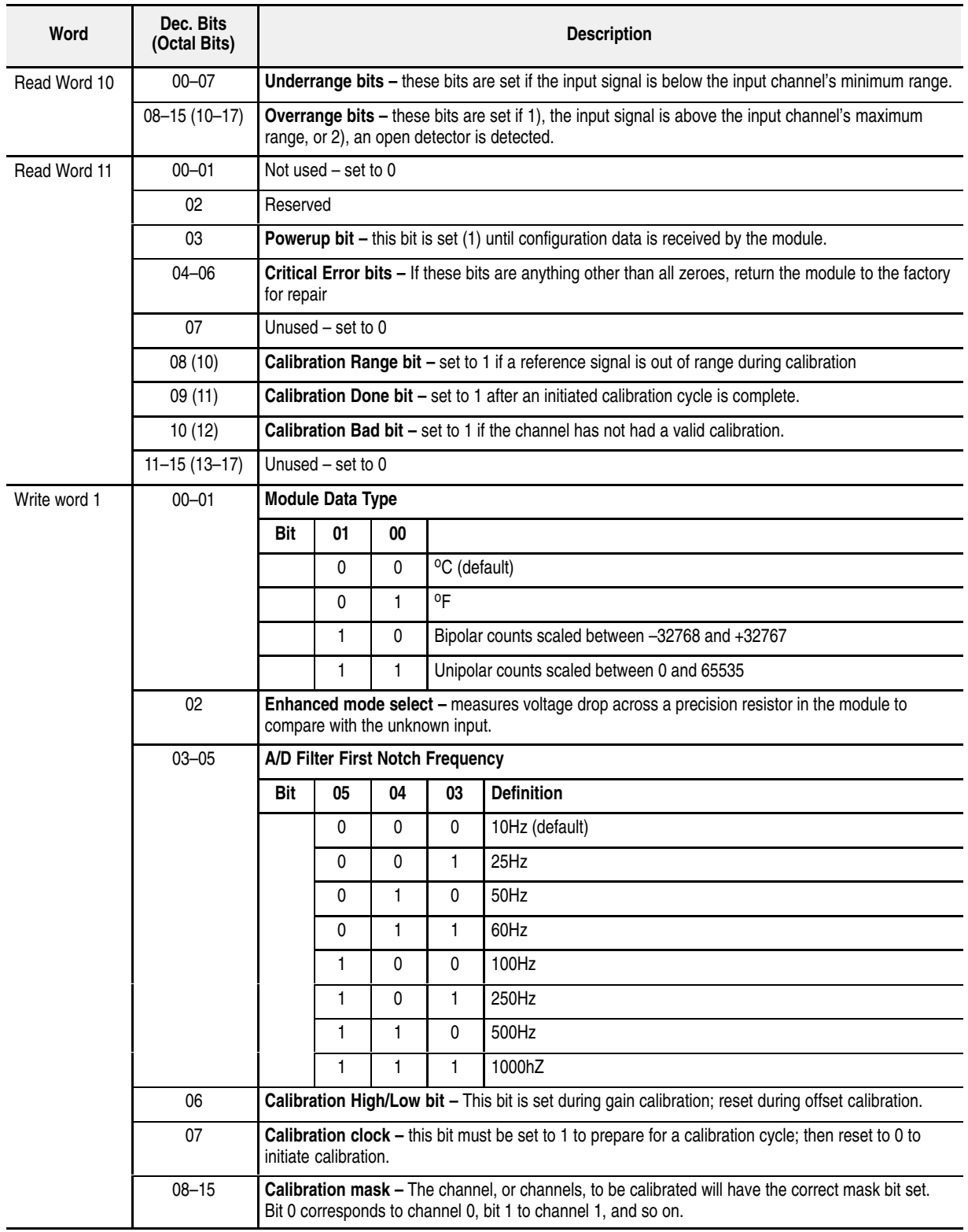
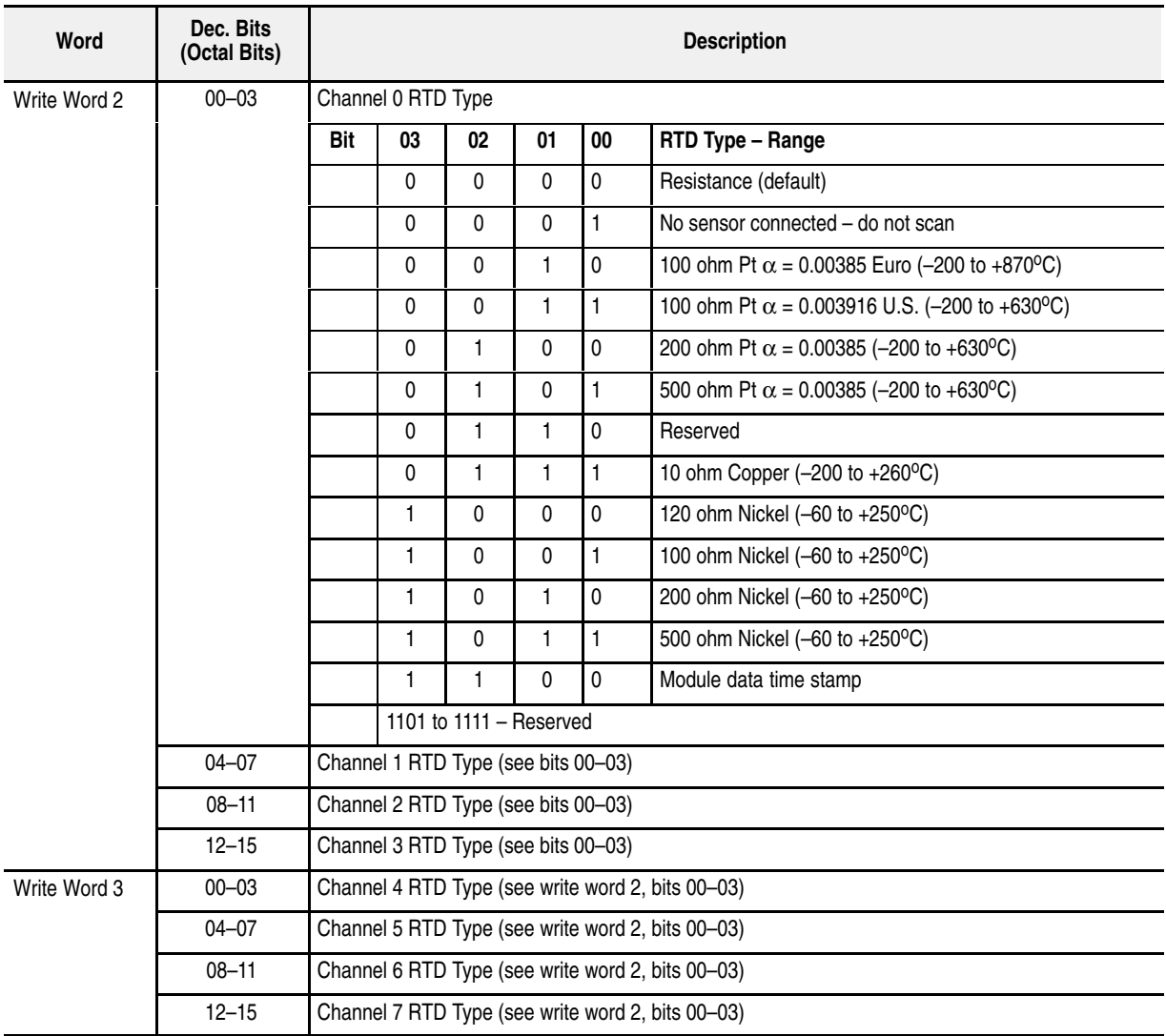

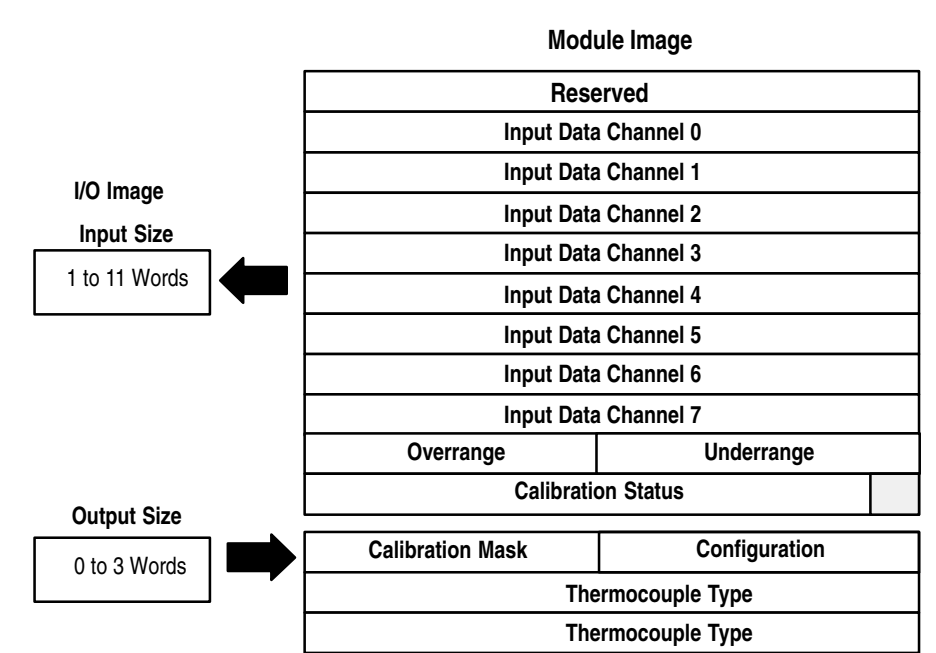

## **1794-IT8 – Thermocouple Input Module Image Table Mapping**

#### **1794-IT8 Read**

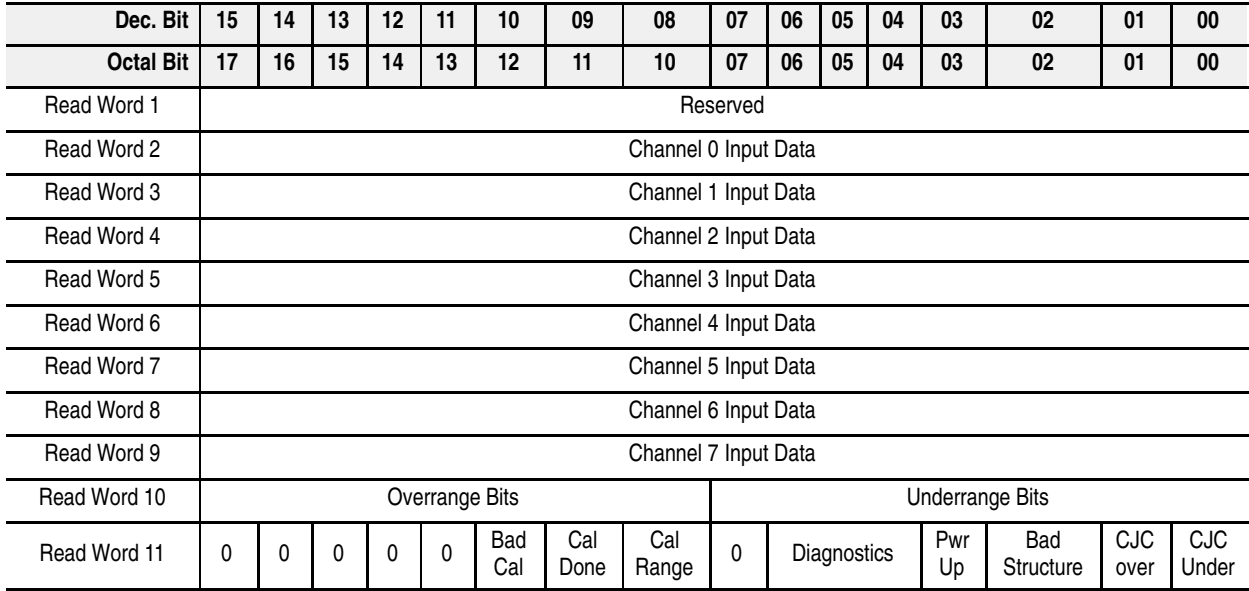

#### **1794-IT8 Write**

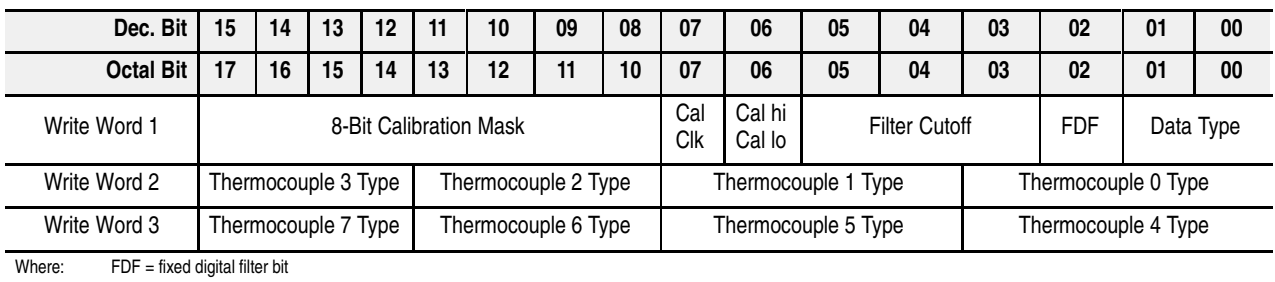

#### **1794-IT8 Word/Bit Descriptions**

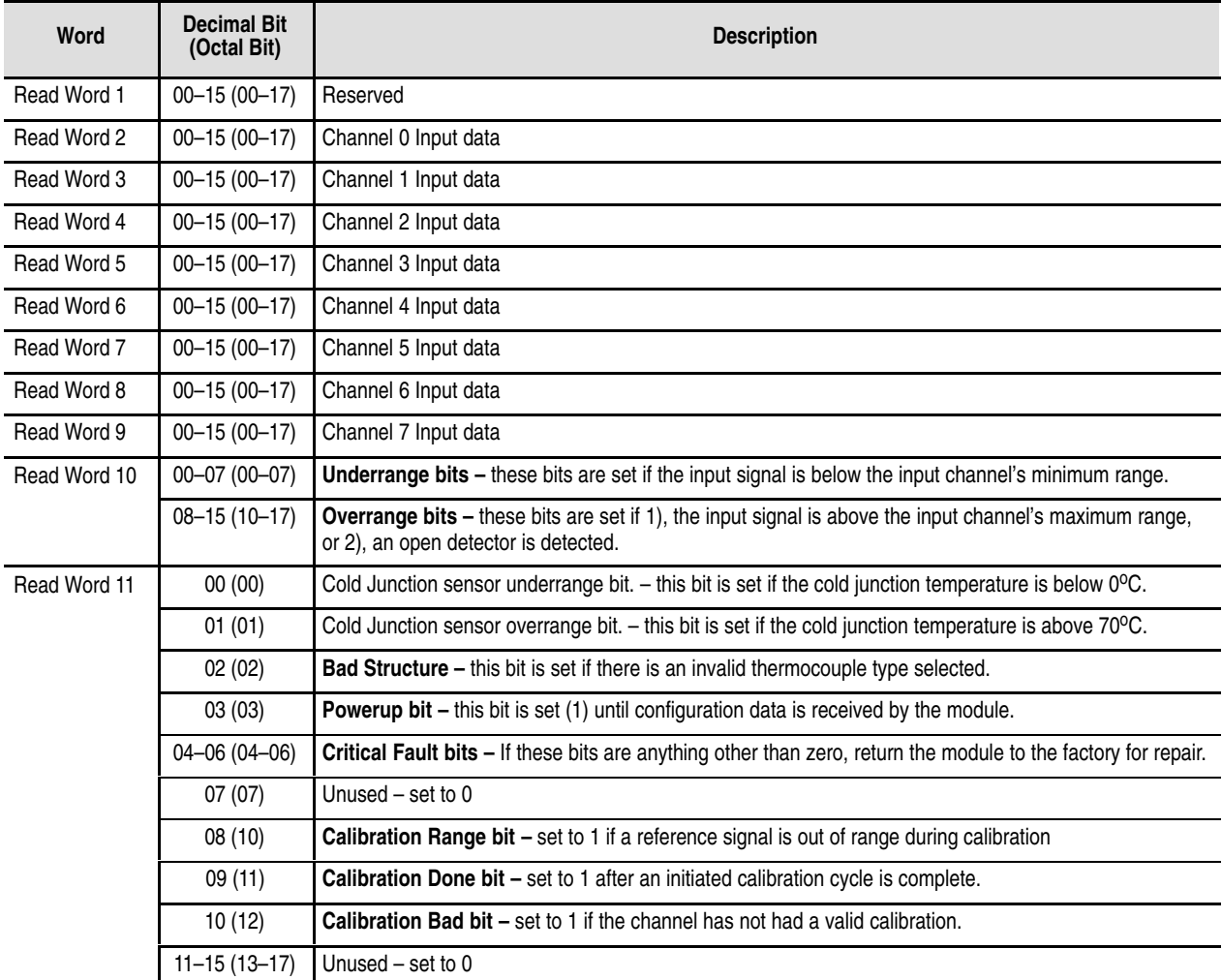

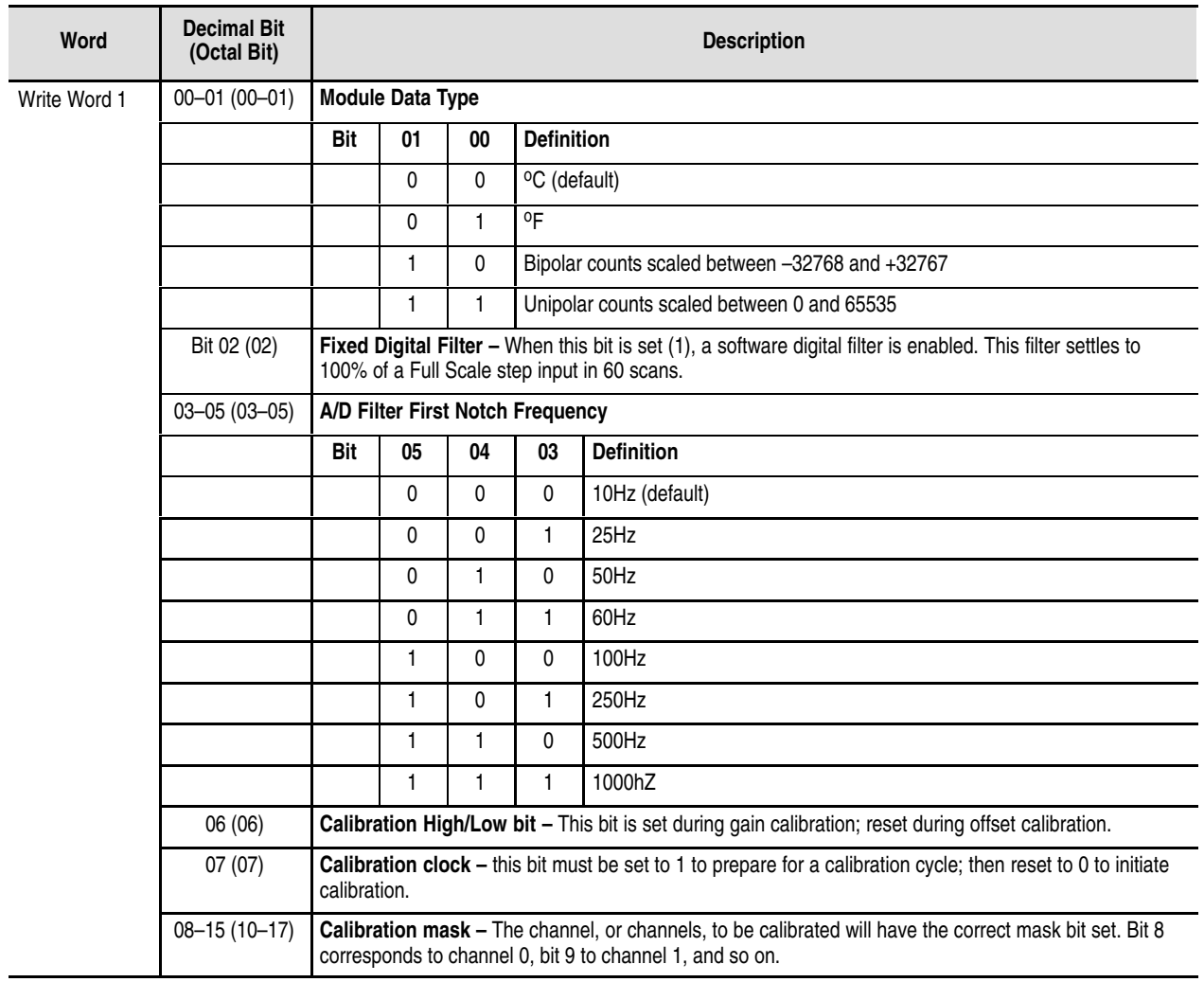

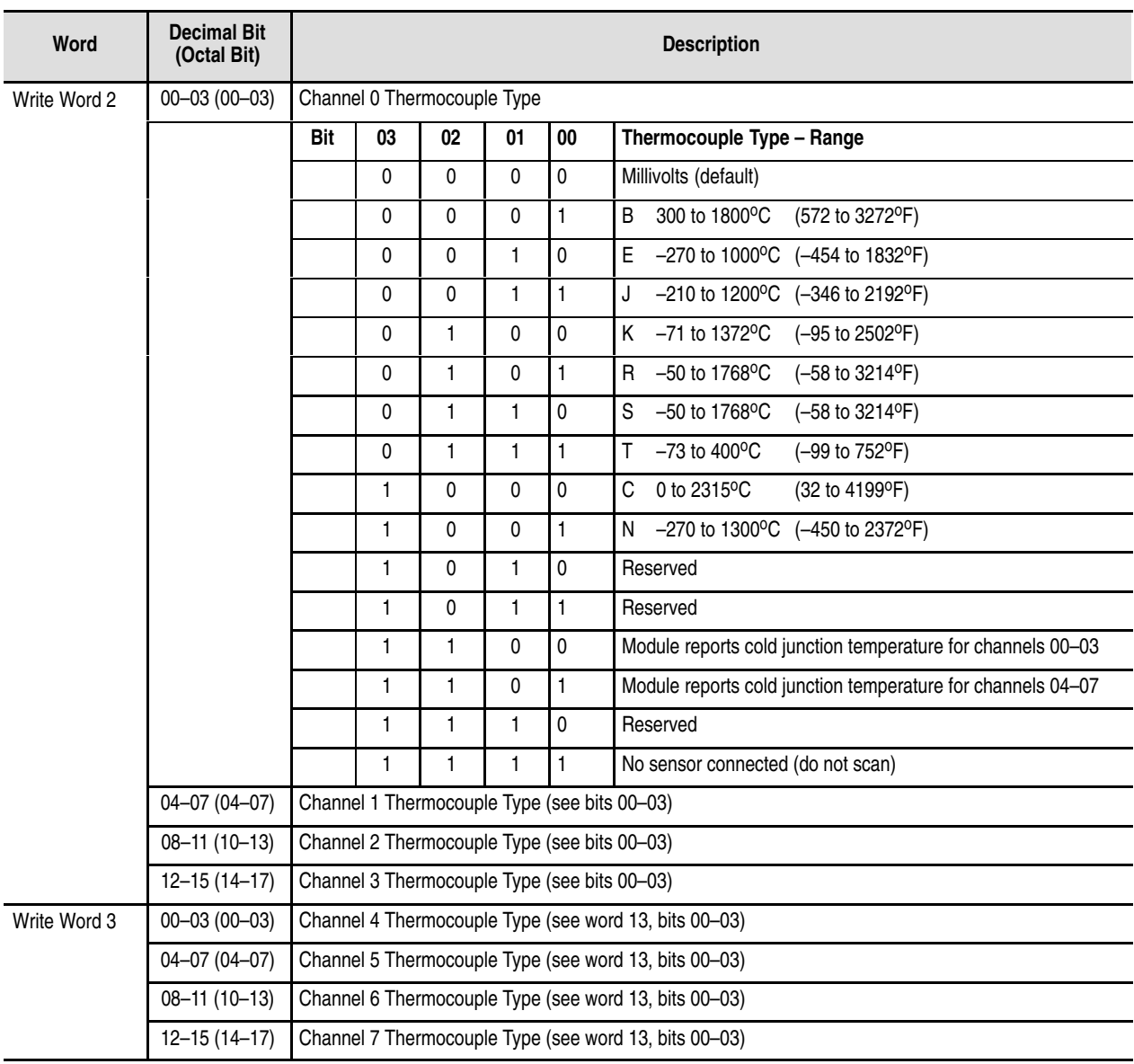

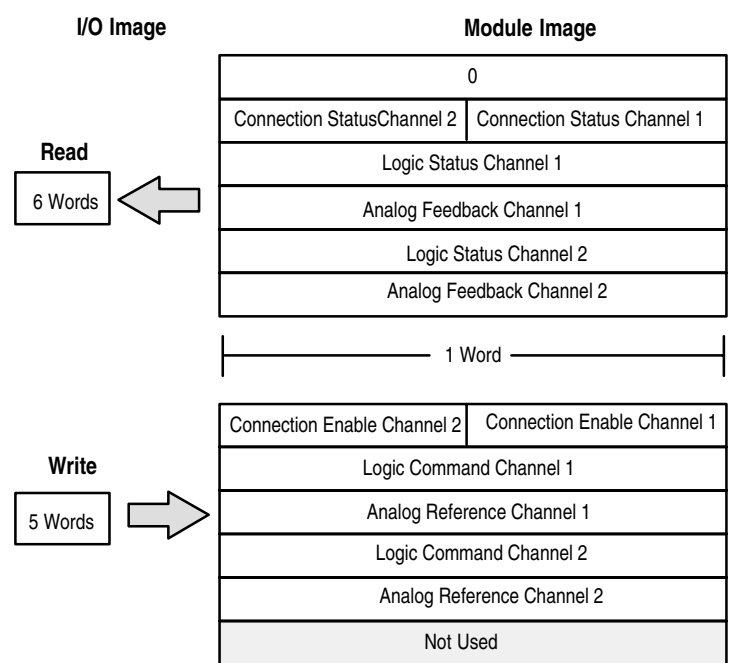

## **1203-FM1 – SCANport Module Image Table Mapping**

#### **Connection Status Word Definition**

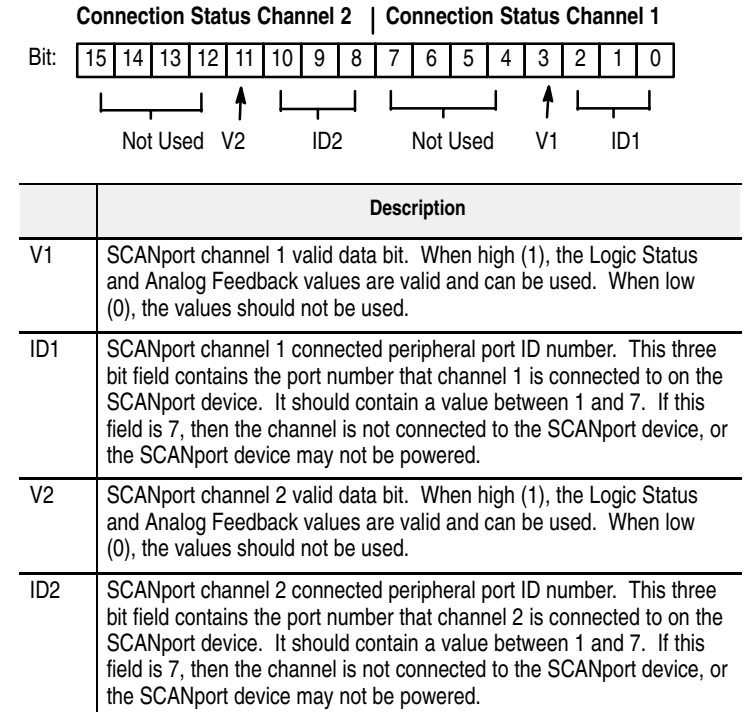

#### **Logic Status/Analog Feedback Definition**

The Logic Status and Analog Feedback values are defined within the product manuals of the connected SCANport device(s).

#### **Connection Enable Word Definition**

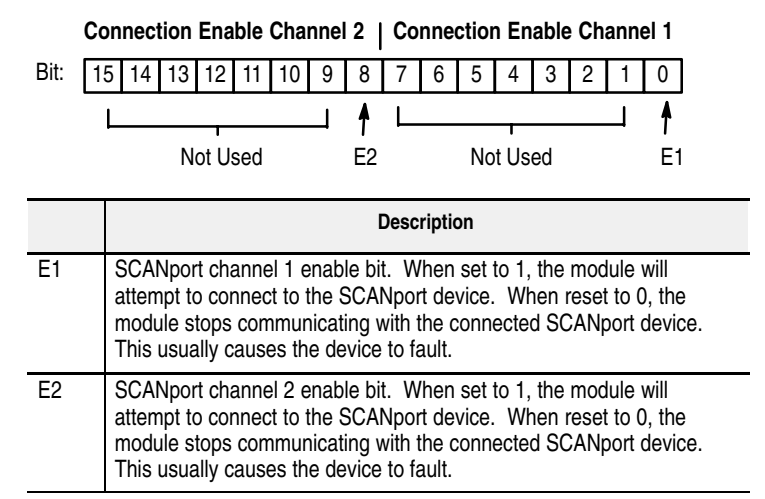

#### **Logic Command/Analog Reference Definition**

The Logic Command and Analog Reference values are defined within the product manuals of the connected SCANport device(s).

## **Defaults**

Each I/O module has default values associated with it. At default, each module will generate inputs/status and expect outputs/configuration.

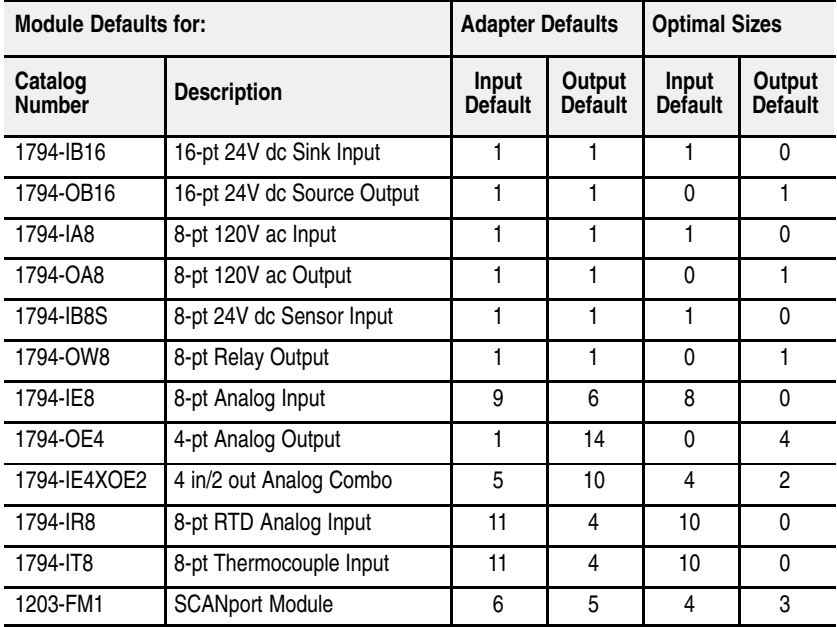

The default values reflect the maximum number of read/write words.

You can change the I/O data size for a module by reducing the number of words mapped into the adapter module, as shown in optimal sizes.

**Optimal sizes** are the settings that provide optimal data to and from the I/O module. You need a software configuration tool to change the size. If you are using the Allen-Bradley 1785-PFB/B coprocessor as a master, you must use the Allen-Bradley PROFIBUS Manager Software configuration tool. Since the FLEX I/O adapter is compatible with any master, you can use any comparable configuration tool available on the market.

The optimal settings provide the fastest network time by only mapping read and write words used by the I/O modules. If you reduce your data sizes to only include optimal data, you can only change your configuration data with a software tool. If you need to change configuration information on an optimal basis, your data size must be large enough to include the necessary words.

If you are using PROFIBUS Manager Software to configure your adapter, refer to your PROFIBUS Manager Software User Manual, publication 1785-6.5.20 for more information.

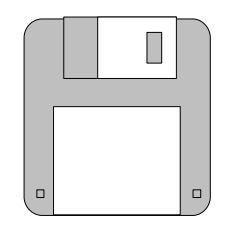

PROFIBUS Manager Software Catalog Number 1785-PFBMGR

More Information...

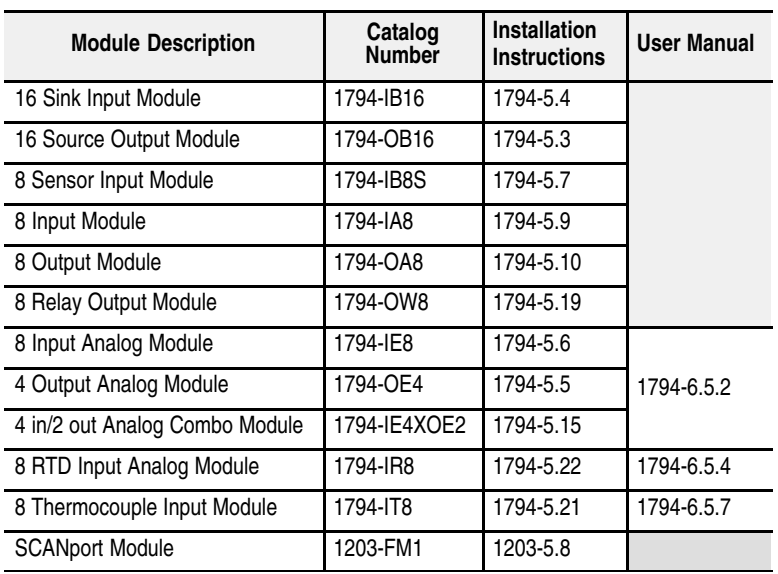

For additional information on FLEX I/O modules, refer to the following publications.

## **Connect the Adapter to the** PROFIBUS DP Network

## **What this Chapter Contains**

This chapter describes:

- the DP physical layer
- using line types A and B
- equipment you need
- how to connect the adapter to the network
- how to terminate the network

The PROFIBUS network media is a balanced transmission line corresponding to the standard EIA RS-485, terminated at both ends. Both line A and line B types are available, depending on your system requirements. **The DP Physical Layer**

Specifications and guidelines for DP media:

- linear bus, terminated at both ends
- drop cables (preferably no longer than .30m), no branches
- shielded twisted pair
- max. line length between 100 and 1200m (depending on baudrate and cable type)
- number of stations: 32
- DP baudrates: 9.6, 19.2, 93.75, 187.5, 500 Kbit/s and 1.5M bit/s

Use the following table to determine what line type will best meet your needs.

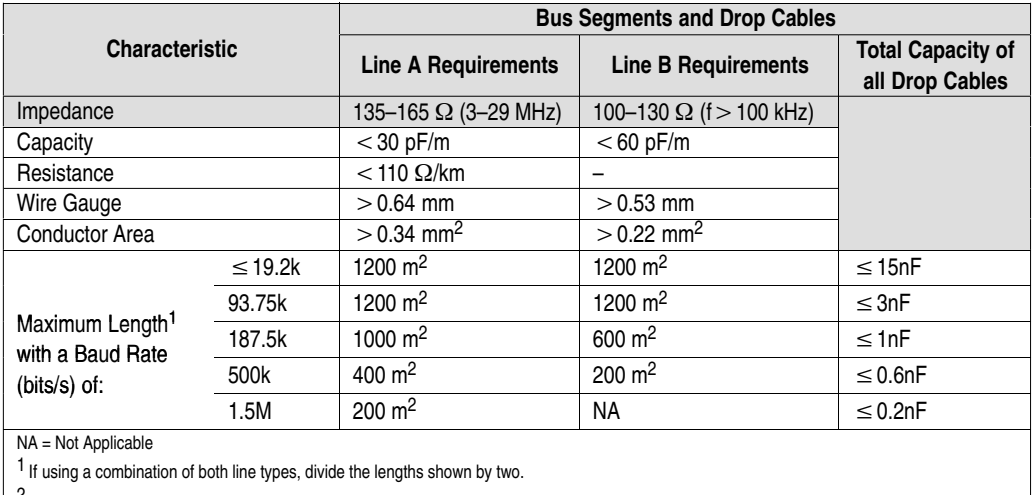

 $\frac{2}{1}$  This is the sum of all bus segment and drop cable lengths.

## **Cabling and Equipment Required for Line A Type**

Line A cabling can support baudrates as high as 1.5M bits/s.

#### **Cables**

You need a shielded twisted pair cable for your cabling (bus segments or drop cables). Any line A cable available on the market can be used to connect your adapter to a PROFIBUS network.

#### **T-junction Connectors**

You need t-junction connectors to connect your droplines to bus segments. You can use any t-junctions available on the market.

#### **Termination Blocks**

Termination blocks are only needed if the devices on the end of the network do not have built-in terminating resistors. If you need termination blocks, you can use any termination blocks available on the market.

#### **Bus Connector**

Connect your adapter to the PROFIBUS DP network by attaching a bus connector to the female 9 pin D-Sub connector on the front of the module.

**Important:** For detailed information on the topology and cabling for line A, see the PROFIBUS Standard (DIN 19245 Parts 1 & 3, Issue 1994).

More Information...

## **Cabling and Equipment Required for Line B Type**

Line B cabling can support baudrates as high as 500k bits/s.

#### **Cables**

You need a shielded twisted pair cable for your cabling (bus segments or drop cables). Any shielded twisted pair cables available on the market can be used to connect your adapter to a PROFIBUS network, however, bus segment cables must contain wire for data ground and a cable braid shield. We recommend Sprecher+Schuh cable as shown in the table below.

#### **T-junction Connectors**

You need t-junction connectors to connect your droplines to bus segments. You can use any t-junctions available on the market, however, we recommend Sprecher+Schuh connectors as shown in the table below.

#### **Termination Blocks**

Termination blocks are only needed if the devices on the end of the network do not have built-in terminating resistors. If you need to use termination blocks, any termination blocks available on the market can be used, however, we recommend Sprecher+Schuh termination blocks as shown in the table below.

#### **Bus Connector**

Connect your adapter to the PROFIBUS DP network by attaching a bus connector to the female 9 pin D-Sub connector on the front of the module.

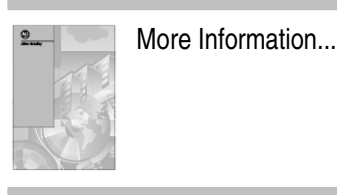

**Important:** For detailed information on the topology and cabling for line B, see the PROFIBUS Standard (DIN 19245 Parts 1 & 3, Issue 1994).

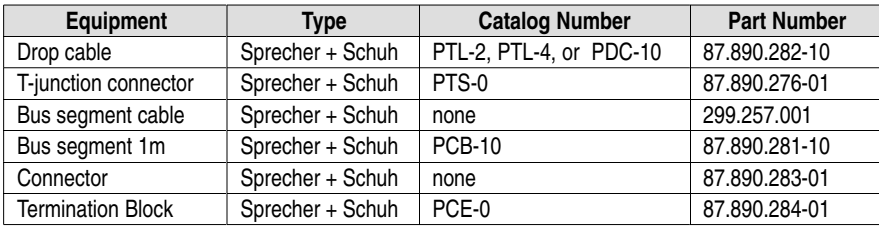

## **Connect the Adapter to the Network**

For line A or B connections, use bus segments with t-junctions and termination blocks to form the PROFIBUS media (trunk cable). Use termination blocks to terminate the line at each end of the trunk cable. Use drop cables to connect devices to the network.

The maximum number of stations on the same network is 32.

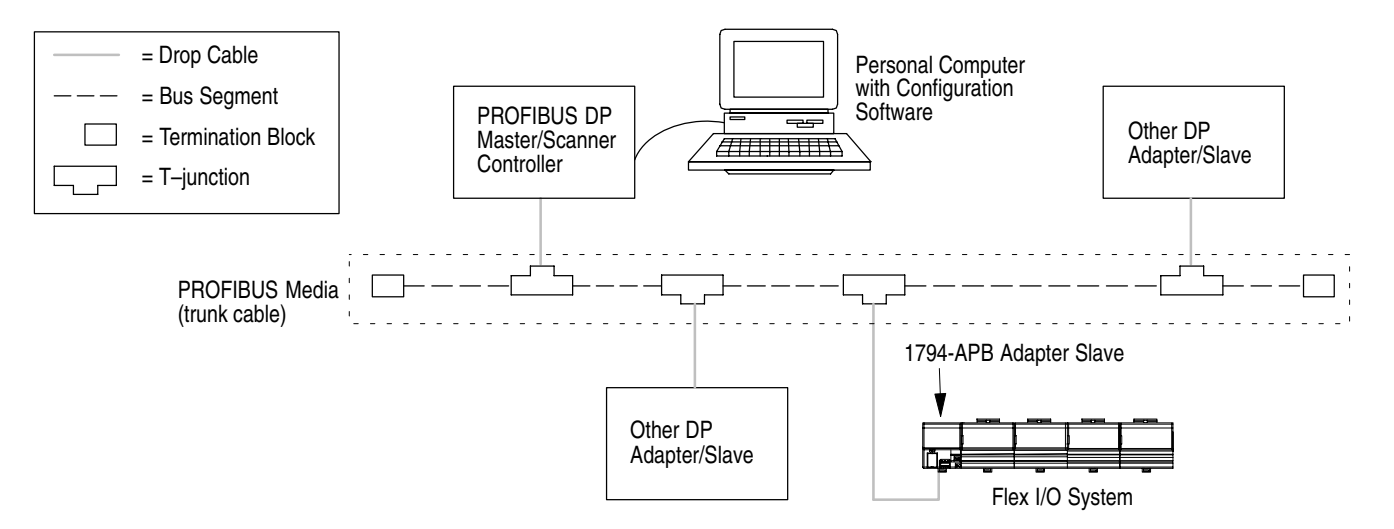

#### **Connect to the Adapter**

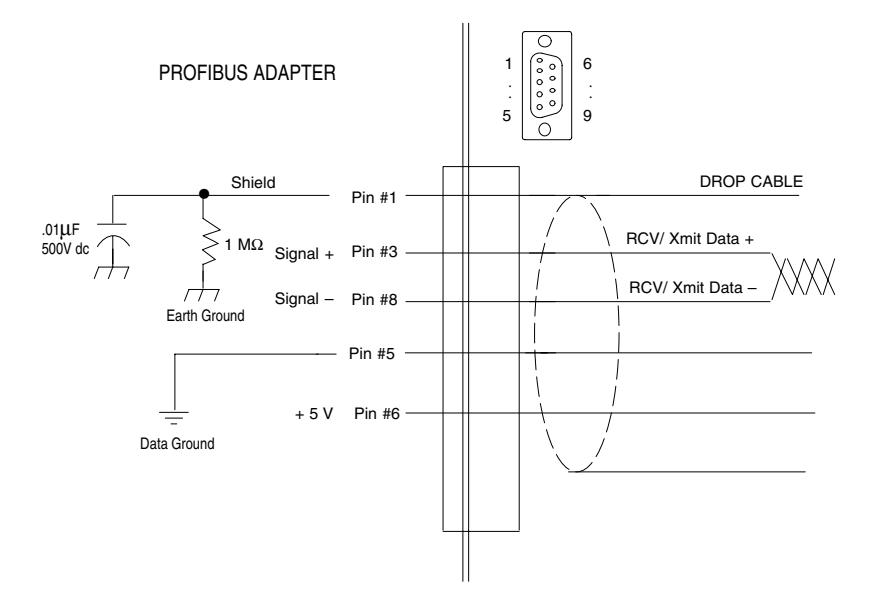

Connect your drop cable (using either line A or B) to the adapter as shown below:

- **1.** Connect the cable shield to Pin #1. The shield is connected to the FLEX I/O chassis ground through an RC circuit as shown above.
- **2.** Connect the data signal pins on both ends (Signal + Pin #3 and Signal – Pin#8).
- **3.** Insert the wired connector into the mating connector on the PROFIBUS adapter.

## **Terminate the Network**

You must use termination blocks only if your devices on the end of the network do not have built-in terminating resistors.

Terminate the PROFIBUS media (trunk cable) at both ends of the network. If you are not using a connector with built-in resistors, terminate the cable at the adapter connector as shown below.

#### **Terminate at the Adapter Using Line A**

Since Line A has a higher line impedance, you must use the following termination resistors:

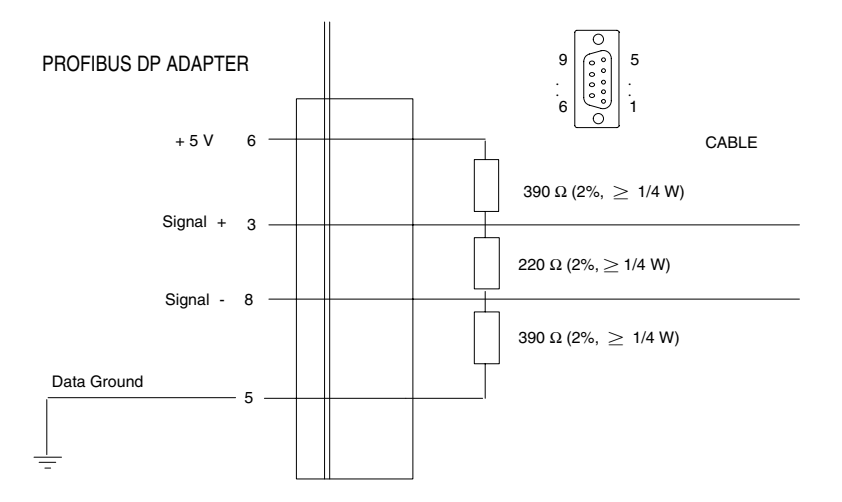

#### **Terminate at the Adapter Using Line B**

Use the following termination resistors with line B:

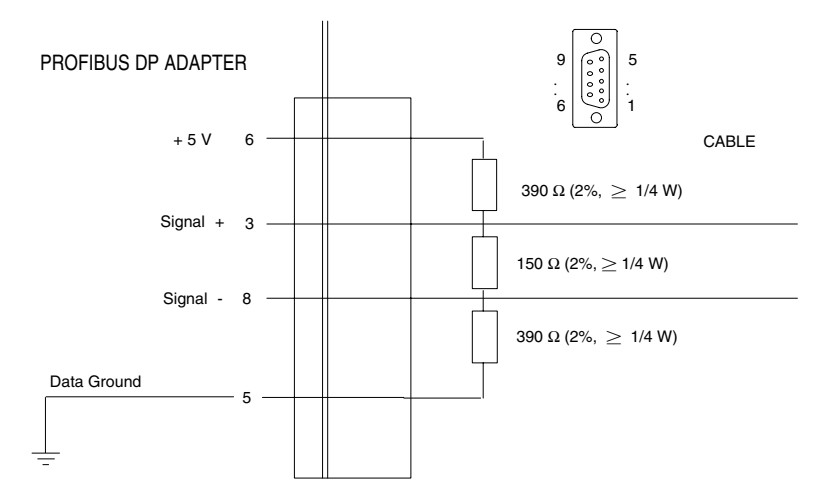

# **Configure the Adapter for Master/Slave Communication**

## **What this Chapter Contains**

In this chapter, we describe:

- how master/slave communication takes place
- entering user parameter data
- entering check configuration data
- read configuration response data
- a programming configuration example using Allen-Bradley PROFIBUS manager software

A data exchange between the master and slave cannot be performed until check configuration and send parameter data are issued. Each time you power-up the network, the master sends check configuration and send parameter data to the slave (FLEX I/O adapter).

**Check configuration data** determines or checks the number of input and output words used by each FLEX I/O module.

Send parameter data contains device-specific parameters you define for each FLEX I/O module.

You need a **software configuration tool** to set the values associated with these parameters. If you are using the Allen-Bradley 1785-PFB/B coprocessor as a master, you must use the Allen-Bradley PROFIBUS Manager Software configuration tool. Since the FLEX I/O adapter is compatible with any master, you can use any configuration tool available on the market.

The **device database (GSD) file** is included on the software diskette you received with your shipment of the FLEX I/O adapter. The GSD file is used by your configuration tool to help you set up your system. Your configuration tool automatically reads the GSD file and extracts defaults used in the data exchange.

The file is in ASCII format and you can view it with any text editor. A printed copy of your GSD file appears in Appendix B of this user manual.

The user parameter data fields are not defined in the GSD file. Depending on the format you choose, you may have to manually edit these values with your configuration tool.

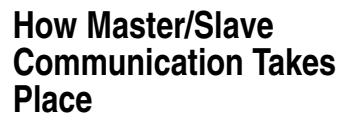

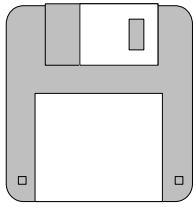

PROFIBUS Manager Software Catalog Number 1785-PFBMGR

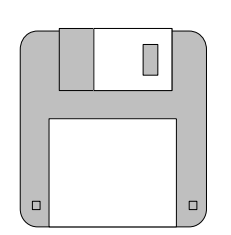

Software diskette with GSD file

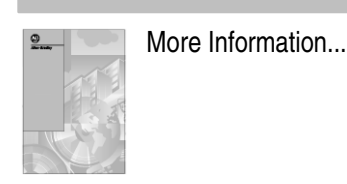

## **Entering User Parameter Data**

For more information on how you define and enter these user parameter values, refer to the documentation associated with your master and software configuration tool. If you are using an Allen Bradley 1785-PFB/B Coprocessor master, refer to publications 1785-6.5.15 and 1785-6.5.20.

Send parameter data is comprised of a string of octets  $(1-32)$  that contains 244 bytes of data:

- octets 1–7 contain data specific to the:
	- **–** PROFIBUS standard
	- **–** defaults contained in the database (GSD) file
- octets 8–32 are user configurable and contain **user parameter data**. User parameter data consists of these formats:
	- **–** auto configure
	- **–** condensed
	- **–** full

The following illustration shows the structure of the send parameter data table.

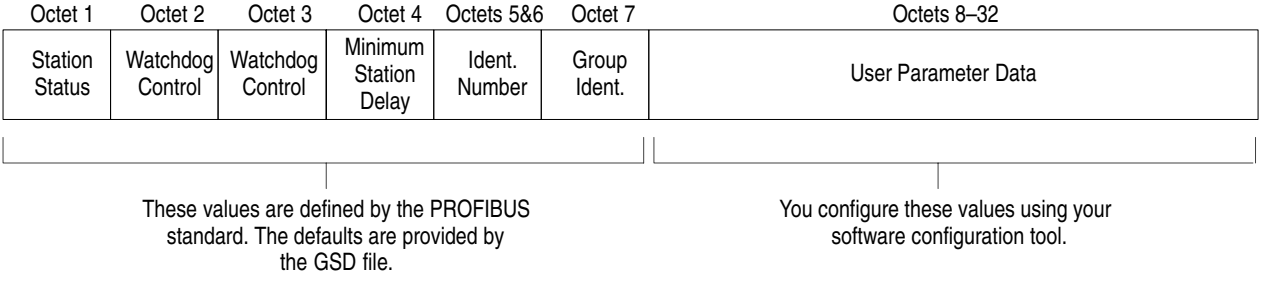

#### **User Parameter Data**

The first byte of the user parameter data is the **flags byte.** This byte selects the appropriate format and also specifies adapter behavior. The flags byte is defined in the following table:

**Bit Position Name Description** 0–1 | Format Selection | 00 = Auto Configure 01 = Reserved 10 = Condensed  $11$  = Full  $2-3$  **Fault Action**  $00 =$  Reset to zero 01 = Hold Last State 10 = Use Safe State 11 = Reserved 4 **Format Selection**  $\begin{bmatrix} 0 \\ 0 \end{bmatrix}$  = Reset inputs to zero 1 = Hold Last Value 5–7 Reserved Reserved bits must be zero

**Send Parameter Data Flags Byte**

If the send parameter data is received with no user parameter data, the flags byte is set to zero which selects:

- auto configure
- reset outputs to zero on fault
- reset inputs to zero on fault

The reserved bits must be set to zero to prevent undesired firmware update behavior. This is the default behavior of the module as defined in the GSD file.

The descriptions in this chapter use the following example FLEX I/O configuration to explain the information required for each of these functions:

1794-APB Adapter Slave

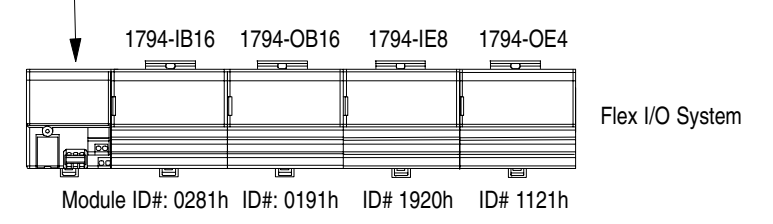

#### **Auto Configure Format**

The Auto Configure format allows you to change modules without affecting the User Parameter or Check Configuration data. This format provides no keying from the master on the I/O modules installed in the FLEX I/O system. The installed module at power-up is taken as the key.

If you change a module while it is being controlled by a master, a minor recoverable fault will occur. To recover from this fault, you must replace the module with an identical module type.

#### **User Parameter Example**

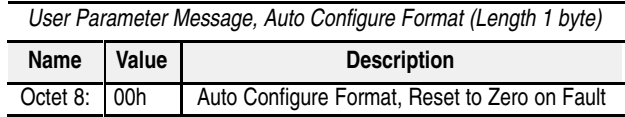

#### **Condensed Format**

The condensed format consists of the flags byte and the module key parameter for each of the eight slots. This parameter dictates which I/O module must be installed. If at any time the actual module ID does not match this module key, the slot will be considered in fault and the following occurs:

- STATUS LED flashes red/off
- an error bit in the poll response data is set
- a diagnostic bit in the Ext\_Diag\_Data field returned in the Read DP–Slave Diagnostic Information message response is set

All eight slots must be configured. The size for this format is always 17 bytes (including the flags byte). The condensed format structure must be repeated for each of the eight slots.

#### **Data format for Condensed Format**

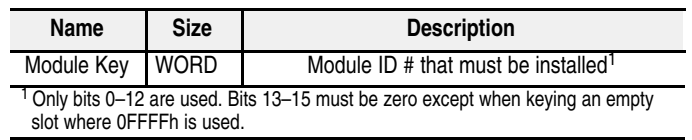

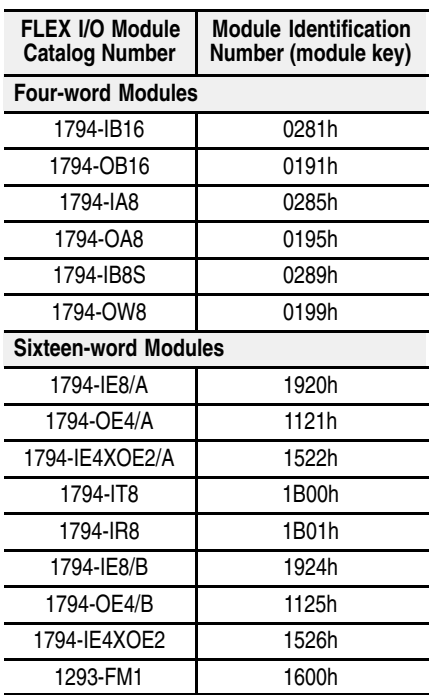

The following table shows the identification numbers for current FLEX I/O modules.

When you use the condensed format, no safe state data can be defined, thus the safe state data is left at the power up default of all zeroes. Setting the Fault Action in the byte to Use Safe State with this format is the equivalent of setting Reset to Zero.

#### **User Parameter Example**

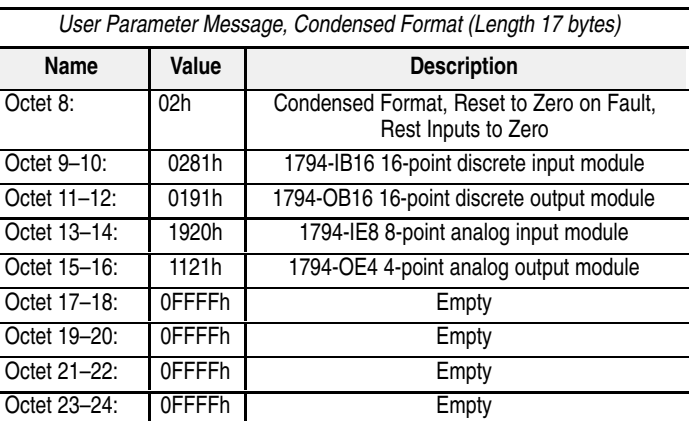

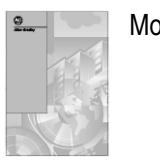

Refer to the configuration example on page 4–11 to understand how More Information... and where to enter this data.

#### **Full Format**

The full format consists of the flags byte and four parameters for each of the eight slots. The module key parameter is the same for the full format as defined by the condensed format, but adds three more parameters for each slot.

Use the full format to:

- provide Safe State values for output points
- send FLEX I/O module configurations once (when you send parameters) instead of every poll
- configure data sizes to reduce the size of data required during run mode

You must configure all eight slots. The minimum size is 25 bytes (no slots have FLEX I/O module configuration or safe state data). The maximum size is 237 bytes (the size of the PROFIBUS user parameter area).

#### **Data format for Full Format**

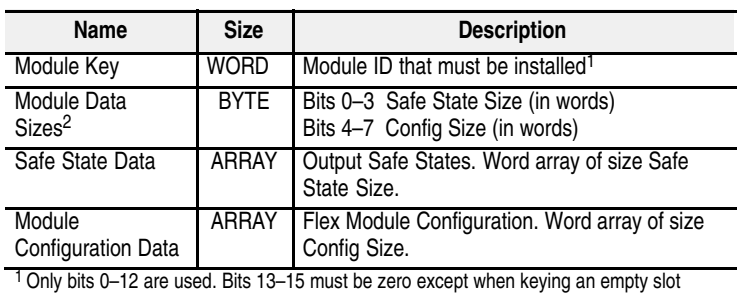

where 0FFFFh is used.

2 Each of the two sizes can range from 0–15 words but when combined cannot exceed 15 words total.

There are some possible configurations of FLEX I/O modules that would exceed the user parameter area of 237 bytes. Be aware of the totals of the words and modules you are using.

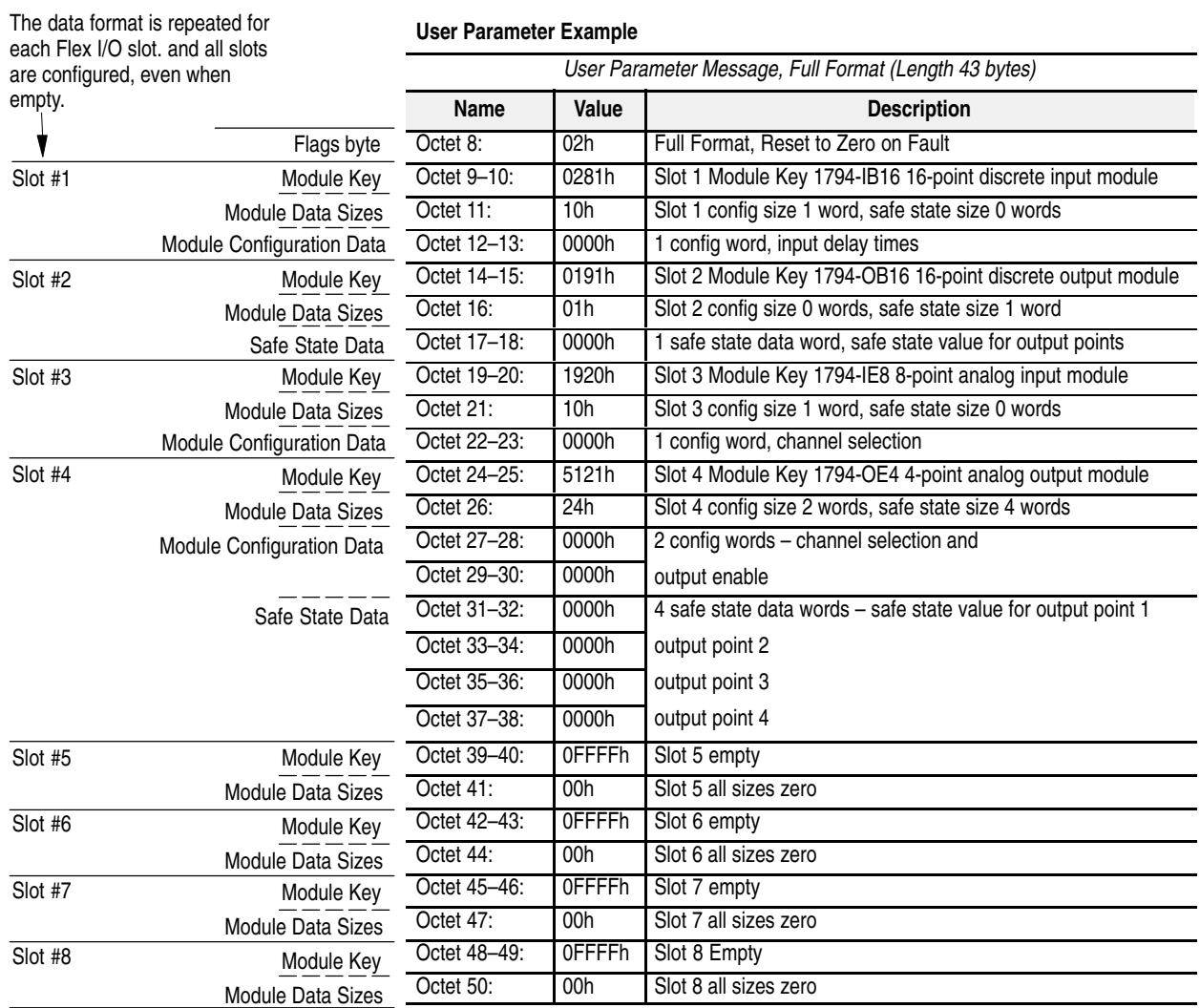

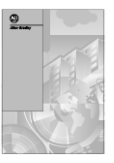

More Information...

۰

Refer to the configuration example on page 4–11 to understand how and where to enter this data.

## **Entering Check Configuration Data**

On a PROFIBUS DP network, the I/O data exchanged between the PROFIBUS DP master and a DP slave is encapsulated into **logical modules***.* The total I/O data exchanged between a PROFIBUS DP master and a DP slave device comprises a set of logical modules which is defined in the check configuration data.

Each physical slot of the FLEX I/O system is represented by two logical modules (one input and one output). When the FLEX I/O adapter is powered-up, the check configuration message configures the module format (input and output words) and defines the size of the modules within the device. When the sizes are configured, the I/O data can be optimized to remove unused data from the data stream.

Both input and output sizes can be configured. If a slot is empty, or if either the input or output module is zero length, the specific identifier for an empty module (free place) must be used.

If the end of the identifiers is reached before all slots have been configured, the remaining slots are configured as empty.

The first two modules allocated are for the adapter itself, and must always be a 1 word input module and a 1 word output module, regardless of what parameter format you choose. The adapter uses these words for adapter status information. Modules for each of the individual slots (FLEX I/O modules) must also follow these word assignments.

The format of the adapter status word is defined in the following table:

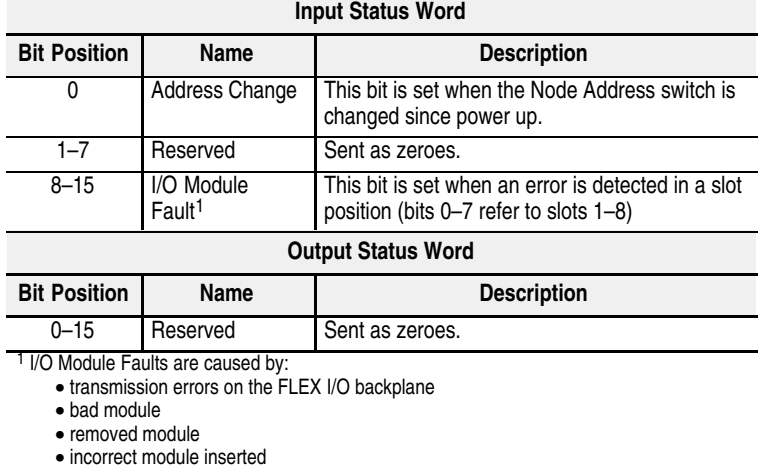

#### **Adapter Status Word**

The adapter expects the identifier area for each of the eight FLEX I/O slots to be 2 bytes. The DP input/output identifier and all specific DP identifiers (except the empty module) are not supported.

The identifier byte and its format are described in the following illustration. This byte is defined in Part 3 of the PROFIBUS standard.

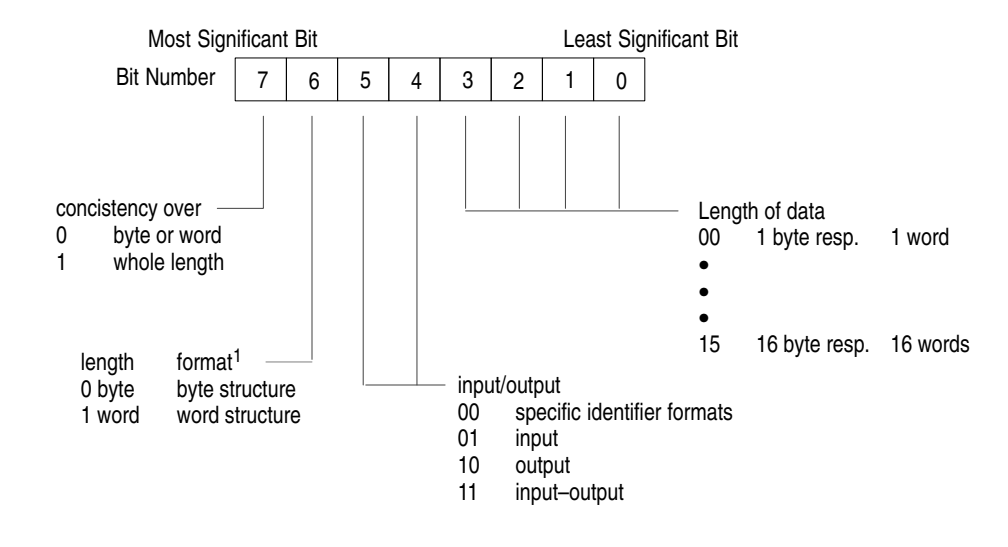

<sup>1</sup> When transferring words, PROFIBUS DP transfers the high byte first, followed by the low byte. If word structure is entered in the column format, the DP master has the possibility to swap the bytes within the word, if required by the target system.

> The maximum size of this identifier area is 17 bytes. If no FLEX I/O modules are installed in the upper slots, the length may be less. Consistency must be over a word.

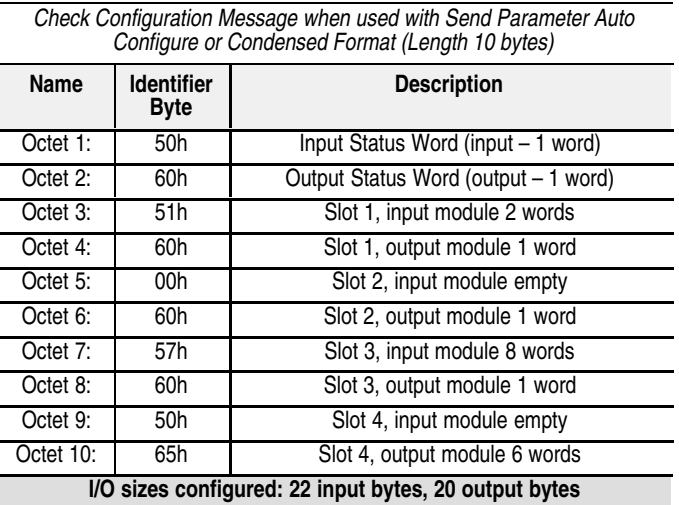

#### **Check Configuration Example**

Refer to the configuration example on page 4–11 to understand how More Information... and where to enter this data.

| Check Configuration Message when used with Send Parameter Full<br>Format (Length 10 bytes) |                                  |                                      |
|--------------------------------------------------------------------------------------------|----------------------------------|--------------------------------------|
| Name                                                                                       | <b>Identifier</b><br><b>Byte</b> | <b>Description</b>                   |
| Octet 1:                                                                                   | 50h                              | Status Word (input - 1 word)         |
| Octet 2:                                                                                   | 60h                              | Output Status Word (output - 1 word) |
| Octet 3:                                                                                   | 51h                              | Slot 1, input module 2 words         |
| Octet 4:                                                                                   | 00h                              | Slot 1, output module 1 word         |
| Octet 5:                                                                                   | 00h                              | Slot 2, input module empty           |
| Octet 6:                                                                                   | 60h                              | Slot 2, output module 1 word         |
| Octet 7:                                                                                   | 57h                              | Slot 3, input module 8 words         |
| Octet 8:                                                                                   | 00h                              | Slot 3, output module 1 word         |
| Octet 9:                                                                                   | 00h                              | Slot 4, input module empty           |
| Octet 10:                                                                                  | 63h                              | Slot 4, output module 6 words        |
| I/O sizes configured: 22 input bytes, 12 output bytes                                      |                                  |                                      |

**Check Configuration Example**

## **Read Configuration Response Data**

The read configuration message response returns the current configuration data. At power up, the configuration is the maximum read and write sizes supported by each FLEX I/O module.

A valid check configuration message updates the internal configuration. The updated internal configuration is then returned in the message response.

#### **Power Up Configuration Example**

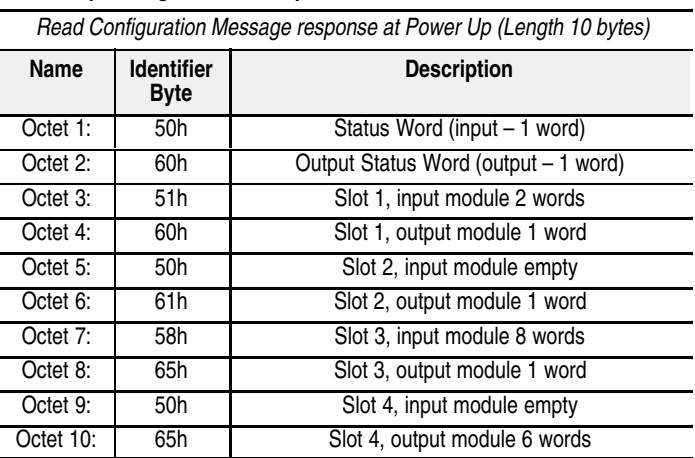

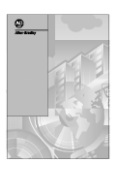

Refer to the configuration example on page 4–11 to understand how More Information... and where to enter this data.

## **Configuration Example Using PROFIBUS Manager Software**

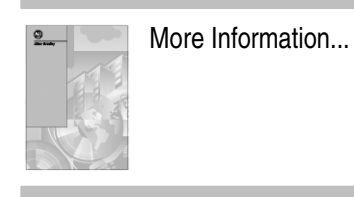

If you are using the Allen-Bradley PROFIBUS Manager configuration software, follow this example to understand how to access and enter data. This example is a User Parameter Message, Full Format.

For more detailed information on configuring your network, refer to your PROFIBUS Manager User Manual, publication 1785-6.5.20.

If you are using another configuration tool, how you access and enter data is similar, however, refer to the user documentation supplied with that tool.

The directions in this example assume you have the software installed and have constructed a DP network containing at least one 1794-APB FLEX I/O PROFIBUS adapter module.

#### **User Parameter Example**

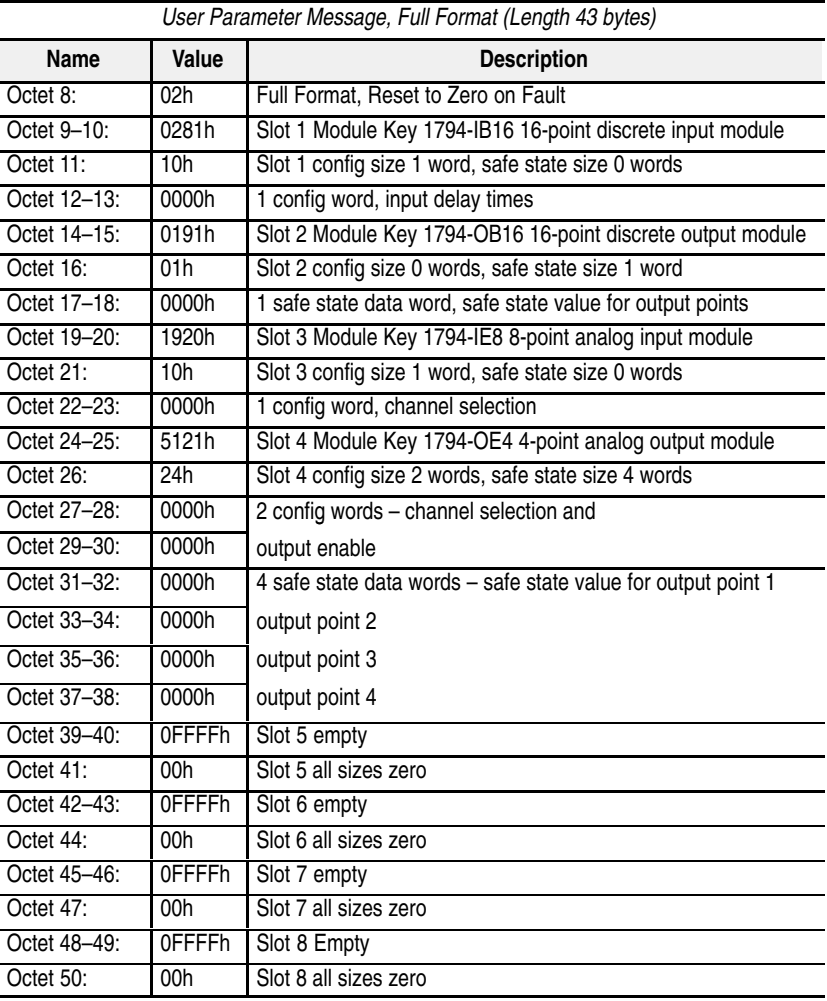

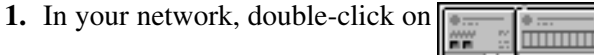

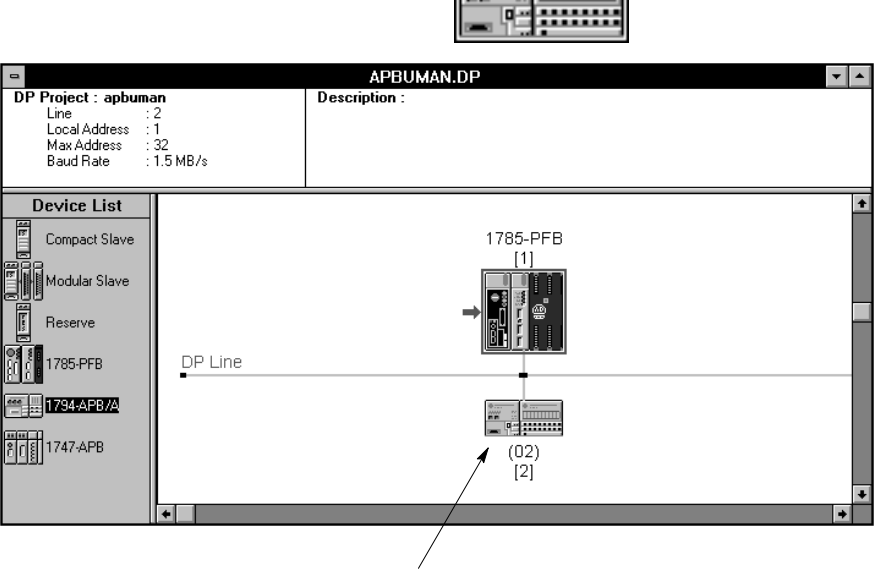

• **Double-click here**

You see the **1794-APB Device Parameters** screen which indicates a User Parameter Data Length of 237:

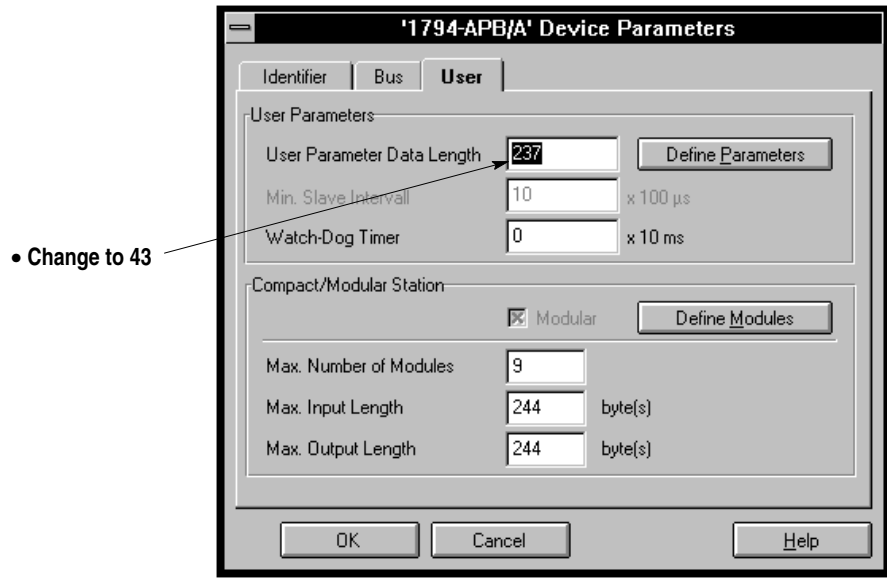

**2.** Change the **User Parameter Data Length** to 43.

**3.** Double-click on

Define Parameters

### You see the **User Parameter Data** screen:

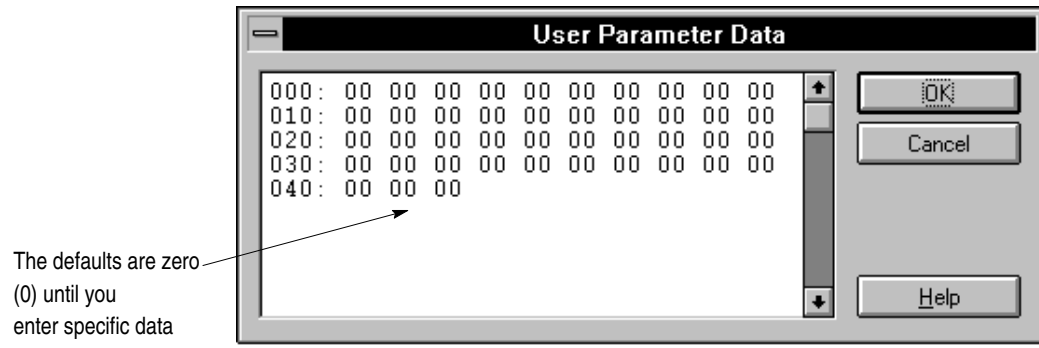

**4.** Enter the Condensed Format data values as shown in the User Parameter example:

#### **User Parameter Example**

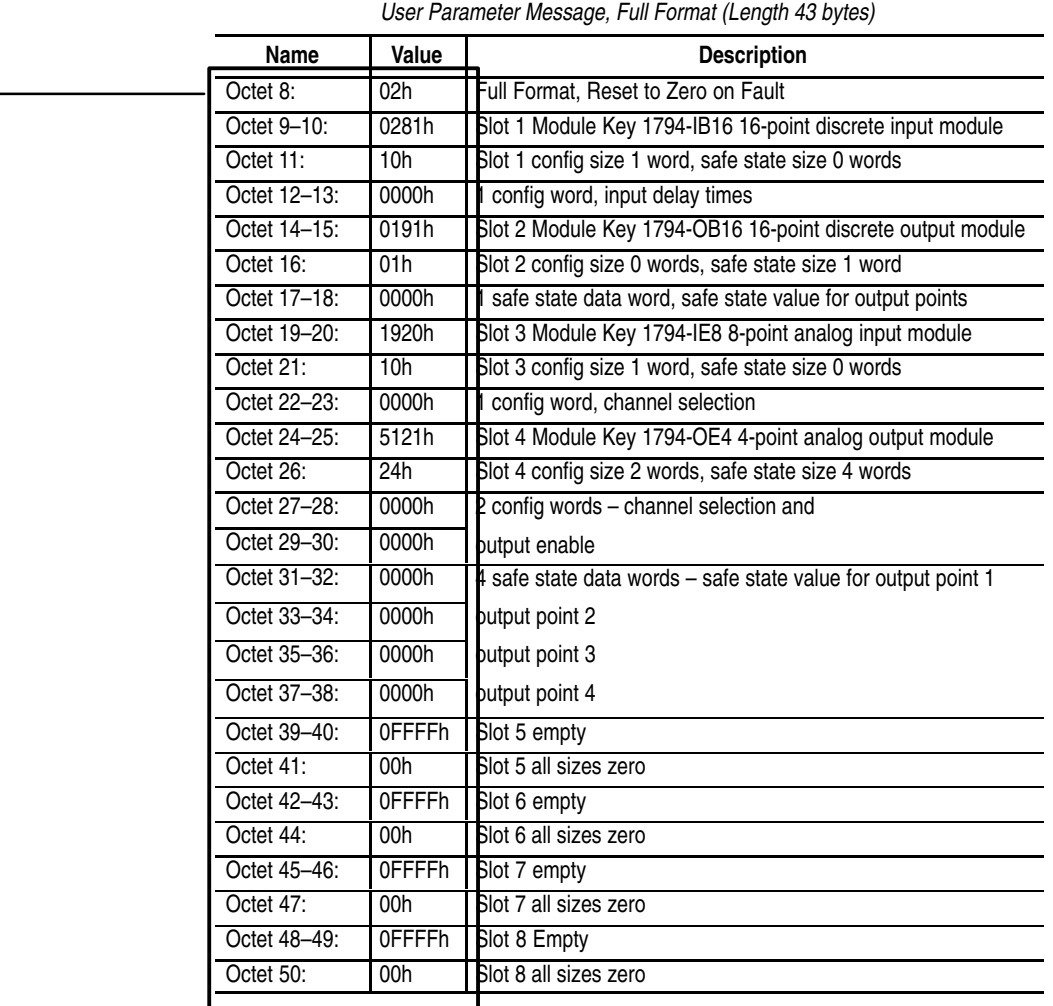

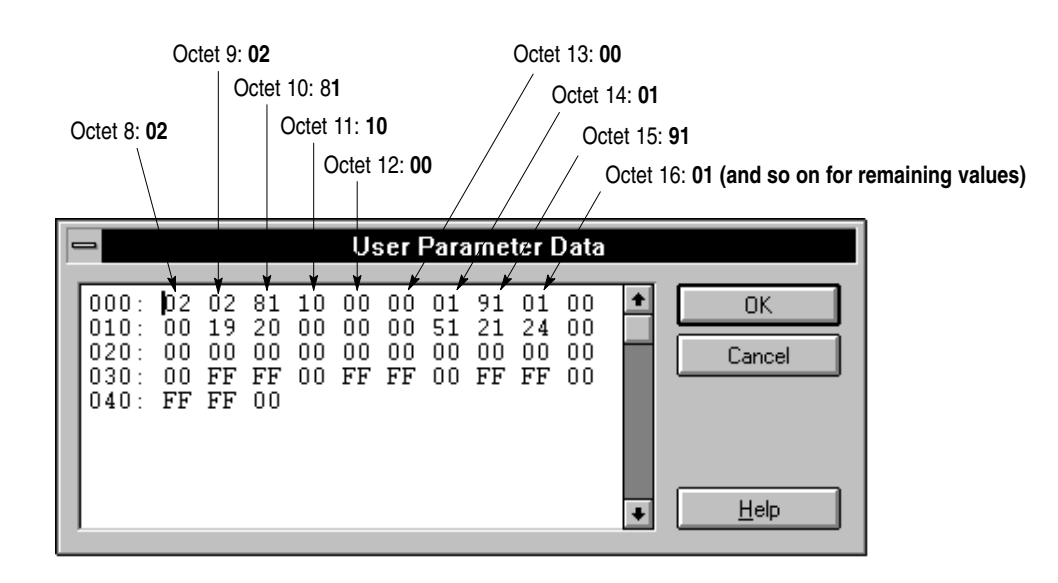

**5.** After you enter all octet values, click

0K

**6.** In the **1794-APB Device Parameters** screen, click

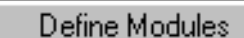

You see the **Modules Information** screen:

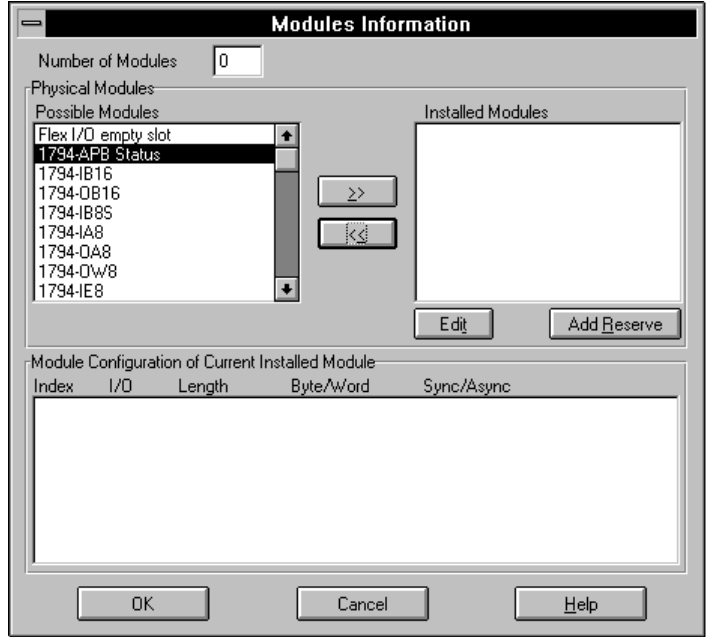

**7.** Highlight each of the possible modules in the **Possible Modules** column, then click on  $\Box$  Repeat this for the four FLEX

I/O modules in the example. Also add **1794-APB Status** (counts as one module) and three **Flex I/O empty slot** modules. All eight slots must be accounted for.

Notice as you add each module, the **Module Configuration** status appears:

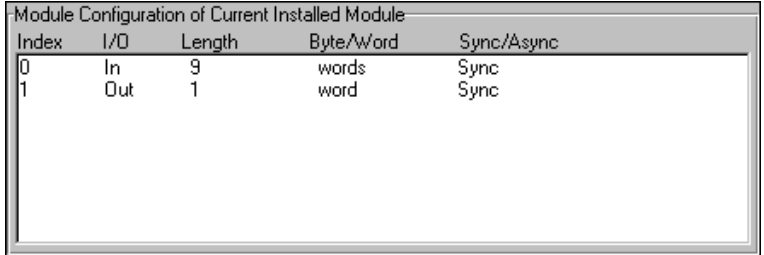

**8.** If you want to edit the configuration of a module, highlight the module and click on Edit

- **Modules Information** Number of Modules ╔ Physical Modules<sup>.</sup> Possible Modules Installed Modules Flex I/O empty slot 1794-APB Status<br>1794-IB16 All module slots in 1794-APB Status 1794-IB16 1794-0B16 the example are 1794-0B16<br>1794-IB8S 1794-IE8 accounted for. 1794-DE4 Fra4-OE4<br>Flex I/O empty slot<br>Flex I/O empty slot 1794-148  $\mathrel{\mathrel{\triangleleft}}\mathrel{\mathrel{\triangleleft}}$ 1794-0A8 1794-0W8 Flex I/O empty slot  $\left| \cdot \right|$ 1794-IE8 Edit $\vert$  $Add$  Reserve Module Configuration of Current Installed Module:  $1/0$ Byte/Word Sync/Async Index Length Empty slot<br>Empty slot 0K Cancel  $\underline{\mathsf{Help}}$ **10.**Click 0K
- **9.** After you account for all module slots in the example, the **Modules Information** screen should look similar to this:

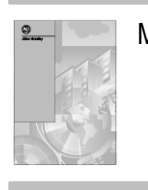

For more detailed information on configuring your network, refer to More Information... your PROFIBUS Manager User Manual, publication 1785-6.5.20.

# **Troubleshooting**

status.

## **What this Chapter Contains**

## **Troubleshooting with the Indicators**

In this chapter, we describe how to use the adapter's indicators for troubleshooting.

Locate the two bi-color indicators on the front panel of the adapter. They show both normal operation and fault conditions in your Flex I/O PROFIBUS system. The indicators are:

- STATUS this indicator provides device status
- PROFIBUS this indicator provides communication link status Use the following table to determine the indicator conditions and

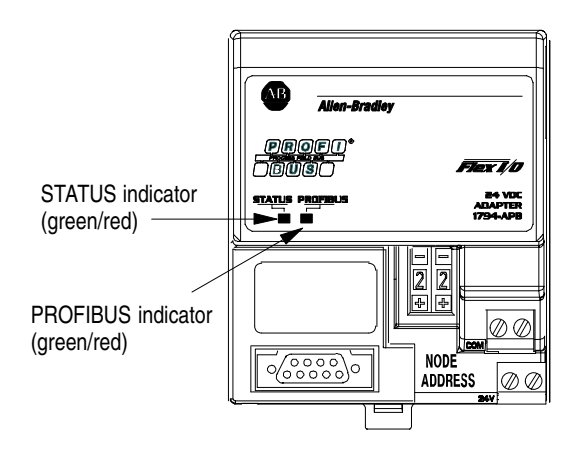

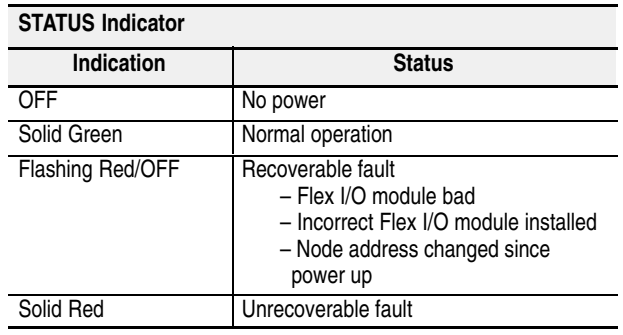

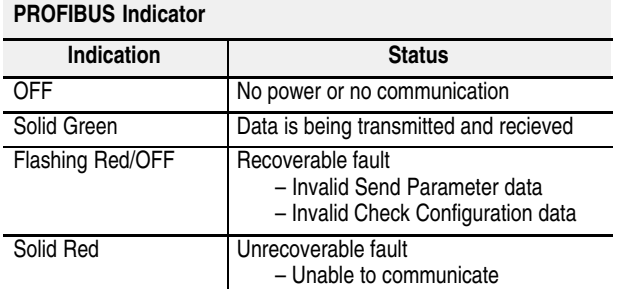

## **Viewing Status from the Master's Configuration Software**

You can use read diagnostics to view status using the master's configuration software. The adapter returns identification in response to the Read DP–Slave Diagnostic Information message.

#### **Read DP–Slave Diagnostics Information Message**

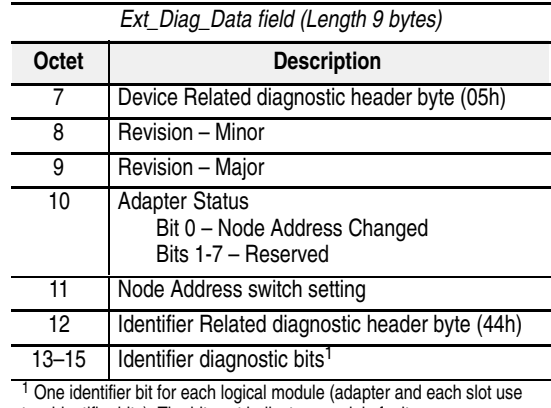

two identifier bits). The bits set indicate a module fault.

# **Specifications**

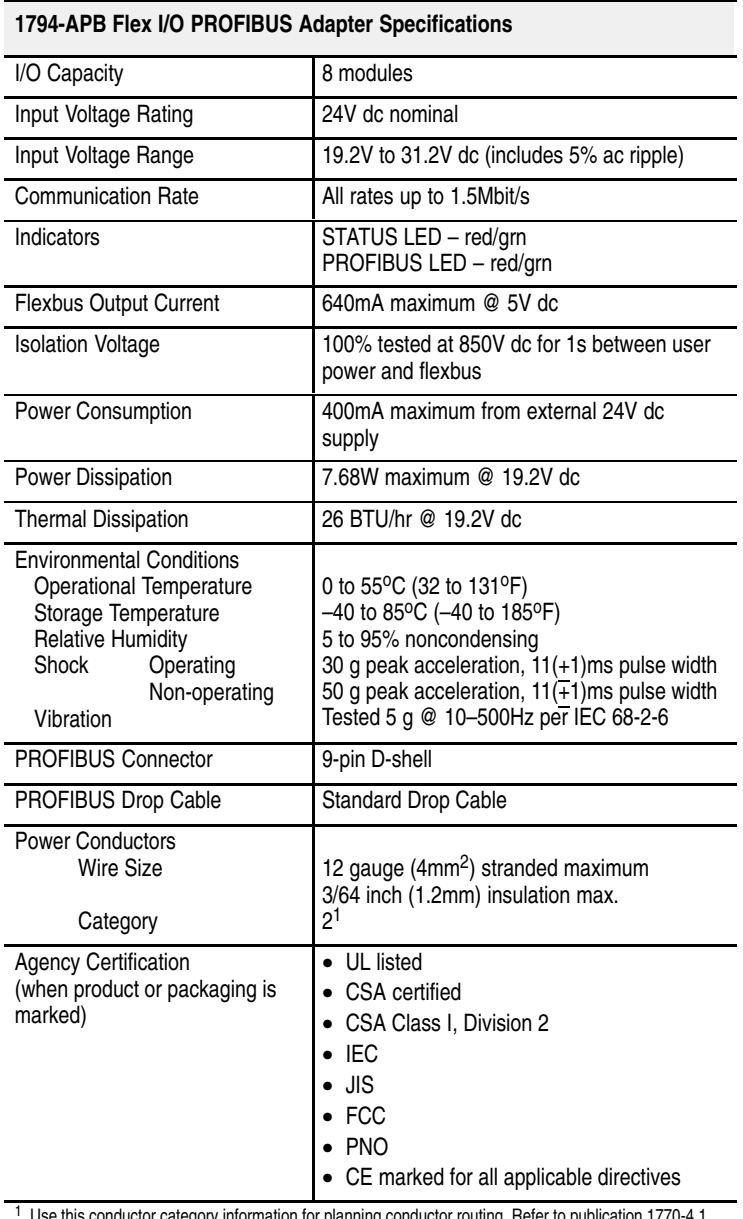

<sup>1</sup> Use this conductor category information for planning conductor routing. Refer to publication 1770-4.1, "Industrial Automation Wiring and Grounding Guidelines."

## **Device Data Base File**

## **What this Chapter Contains**

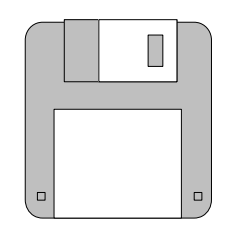

Software diskette with GSD file

This chapter contains an example of the device data base (GSD) file for the 1794-APB Adapter.

This file is included on the software diskette you received with your shipment of the FLEX I/O adapter. The GSD file is used by your configuration tool to help you set up your system. Your configuration tool automatically reads the GSD file and extracts defaults used in the data exchange.

The file is in ASCII format and you can view it with any text editor. A printed copy of your GSD file appears below.

This device data base file changes when new FLEX I/O modules are introduced. When you add new modules to your system, contact your local Allen-Bradley representative for the latest version of this file.

```
;============================================================
; Profibus Device Database of :
; Allen–Bradley DP slave
   Model : 1794-APB/A Revision Series A Rev. 1.0
   Description : Flex I/O Profibus adapter
; Language : English
; Date : 15 February 1996
; Author : Allen–Bradley
;============================================================
#Profibus_DP
AB_GSD_Revision = "1.0"
; Device identification
Vendor Name = "Allen-Bradley"
Model Name = "1794-APB/A"
Revision = "Series A Rev. 1.0"
Ident Number = 0x1101
Protocol Ident = 0 ; DP protocol
Station Type = 0 ; Slave device
FMS supp = 0 ; FMS not supported
Hardware Release = "Series A"
Software Release = "Rev. 1.0"
```
```
; Supported baudrates
9.6_supp = 1
19.2 supp = 193.75_supp = 1
187.5_supp = 1
500_supp = 1
1.5M supp = 1
3M supp = 0
6M_supp = 0
12M_supp = 0
; Maximum responder time for supported baudrates
MaxTsdr 9.6 = 60
MaxTsdr_19.2 = 60
MaxTsdr_93.75 = 60
MaxTsdr 187.5 = 60
MaxTsdr 500 = 100
MaxTsdr_1.5M = 150
; Supported hardware features
Redundancy = 0 ; not supported
Repeater_Ctrl_Sig = 0 ; not connected
24V Pins = 0 ; not connected
; Supported DP features
Freeze Mode supp = 0
Sync Mode supp = 0Auto_Baud_supp = 1 ; supported
Set Slave Add supp = 0; Maximum Length of User Parameter
User_Prm_Data_Len = 237
; Default User Parameter string :
; Autoconfigure, Reset to Zero, Reset inputs to zero
User Prm Data = 0x00; Maximum polling frequency
Min Slave Intervall = 10 ; 10*100 S => 1 millisecond
; Maximum supported sizes
Modular_Station = 1 ; modular
Max Module = 9 ; physical modules = slots
Max Input Len = 244Max Output Len = 244
Max Data Len = 488
; Meaning of "device diagnostic" field
```

```
;Firmware revisions of device
Unit Diag Area = 0-15Value (1) = "Firmware Rev. : 1.0"
Unit_Diag_Area_End
Unit Diag Bit (16) = "Node address changed"
;The following byte (corresponding to Unit_Diag_Area = 24–31) contains
;the current setting of the node address switch.
;Please look at the user manual (section "Troubleshooting") for a detailed
;explanation about the meaning of these bytes.
; Definition of all available physical modules
;============================================================
; Empty slot for Flex I/O (2 configuration bytes per slot)
Module = "Flex I/O empty slot" 0x00, 0x00
EndModule
; Flex I/O adapter status (must be the first module in config, 1 word in, 1 word
out)
Module = "1794–APB Status" 0x50, 0x60
EndModule
; Definition of modules for autoconfigure and condensed formats
;============================================================
; Flex I/O module 1794–IB16, 16–point Discrete Input Module (default config= 1
word in, 1 word out)
Module = "1794–IB16" 0x50, 0x60
EndModule
; Flex I/O module 1794–OB16, 16–point Discrete Output Module (default config= 0
word in, 1 word out)
Module = "1794–OB16" 0x00, 0x60
EndModule
; Flex I/O module 1794–IB8S, 8–point Discrete Sensor Input Module (default
config= 1 word in, 1 word out)
Module = "1794–IB8S" 0x50, 0x60
EndModule
; Flex I/O module 1794–IA8, 8–point Discrete Input Module (default config= 1
word in, 1 word out)
Module = "1794–IA8" 0x50, 0x60
EndModule
; Flex I/O module 1794–OA8, 8–point Discrete Output Module (default config= 0
word in, 1 word out)
Module = "1794–OA8" 0x00, 0x60
EndModule
```

```
; Flex I/O module 1794–OW8, 8–point Discrete Relay Output Module (default
config= 0 word in, 1 word out)
Module = "1794–OW8" 0x00, 0x60
EndModule
; Flex I/O module 1794–IE8, 8 Input Analog Module (default config= 9 words in, 1
word out)
Module = "1794–IE8" 0x58, 0x60
EndModule
; Flex I/O module 1794–OE4, 4 Output Analog Module (default config= 1 word in, 6
words out)
Module = "1794–OE4" 0x50, 0x65
EndModule
; Flex I/O module 1794–IE4XOE2, Analog Combo Module (default config= 5 words in,
4 words out)
Module = "1794–IE4XOE2" 0x54, 0x63
EndModule
; Flex I/O module 1794–IR8, RTD Input Analog Module (default config= 11 words
in, 3 words out)
Module = "1794–IR8" 0x5A, 0x62
EndModule
; Flex I/O module 1203–FM1, Flex I/O SCANport Module 1 (default config= 6 words
in, 5 words out)
Module = "1203–FM1" 0x55, 0x64
EndModule
; Definition of modules for full format
;============================================================
; Flex I/O module 1794–IB16, 16–point Discrete Input Module (default config= 1
word in, 0 word out)
Module = "1794–IB16/full format" 0x50, 0x00
EndModule
; Flex I/O module 1794–OB16, 16–point Discrete Output Module (default config= 0
word in, 1 word out)
Module = "1794–OB16/full format" 0x00, 0x60
EndModule
; Flex I/O module 1794–IB8S, 8–point Discrete Sensor Input Module (default
config= 1 word in, 0 word out)
Module = "1794–IB8S/full format" 0x50, 0x00
EndModule
; Flex I/O module 1794–IA8, 8–point Discrete Input Module (default config= 1
word in, 0 word out)
Module = "1794–IA8/full format" 0x50, 0x00
EndModule
```
; Flex I/O module 1794–OA8, 8–point Discrete Output Module (default config= 0 word in, 1 word out) Module = "1794–OA8/full format" 0x00, 0x60 EndModule ; Flex I/O module 1794–OW8, 8–point Discrete Relay Output Module (default config= 0 word in, 1 word out) Module = "1794–OW8/full format" 0x00, 0x60 EndModule ; Flex I/O module 1794–IE8, 8 Input Analog Module (default config= 9 words in, 0 word out) Module = "1794–IE8/full format" 0x58, 0x00 EndModule ; Flex I/O module 1794–OE4, 4 Output Analog Module (default config= 1 word in, 4 words out) Module = "1794–OE4/full format" 0x50, 0x63 EndModule ; Flex I/O module 1794–IE4XOE2, Analog Combo Module (default config= 5 words in, 2 words out) Module =  $''1794-IE4X0E2/full format''$   $0x54, 0x61$ EndModule ; Flex I/O module 1794–IR8, RTD Input Analog Module (default config= 11 words in, 0 words out) Module = "1794–IR8/full format" 0x5A, 0x00 EndModule ; Flex I/O module 1203–FM1, Flex I/O SCANport Module 1 (default config= 4 words in, 3 words out) Module = "1203–FM1/full format" 0x53, 0x62 EndModule ; Profibus Manager specific parameters AB Icon File = "res\flex.ico" AB Bitmap File = " $res\frac{flex.bmp"$ AB\_Attach\_Offset = 32 AB Description = "Allen-Bradley Flex I/O Profibus adapter"

;============================================================

This Glossary contains terms specific to Allen-Bradley and PROFIBUS FMS and DP.

# **Allen-Bradley communication defaults**

values used for communication configuration data such as OD, CRL ( for FMS) DP slave database,and bus parameters whenever the coprocessor's working RAM configuration is reinitialized.

# **application layer**

the seventh layer of the seven-layer OSI reference model. This layer is where the coprocessor first interacts with the application program.

# **baud rate**

the speed of communication between devices on the network. All devices must communicate at the same rate.

### **broadcast relationships**

allow transmission of messages to all nodes simultaneously, but only unconfirmed services are available.

### **bus parameters**

communication parameters used by Link Layer. Main Bus Parameters are station address, maximum address and baud rate. These can be changed using the Local Station Manager or PROFIBUS Manager.

# **client**

the FMS device that makes use of resources to perform some type of application function.

# **CLOSE command**

in FMS, terminates the connection with a remote node on the network.

# **communication object model**

describes the externally visible behavior associated with an FMS service or group of services. Three types of communication object models are domain objects, program invocation objects and variable objects.

# **CREF**

communication reference. In FMS, an index assigned to each entry connection defined in the CRL.

# **CSTAT**

a qualifier that allows to save the status of a connection.

#### **communication parameters**

parameters within the PROFIBUS communication layers that control the communication process. They are used to configure and indicate current status of communication and consist of the OD, CRL, bus parameters for FMS, and slave database and bus parameters for DP.

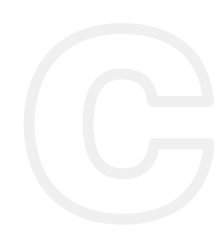

#### **communication relationship**

in FMS, defines all the parameters for the communication between two nodes.

### **configuration management**

in FMS, set of FMA 7 services to upload and download the PROFIBUS bus parameters, CRL, and to read SAP status and station identification.

#### **connector header**

a connector that attaches between the processor and coprocessor and provides communication between the two modules.

#### **connection type**

in FMS, the type of connection between two nodes. There are three connection types: defined (D), open at the responder (O), and open at the initiator (I)

#### **connection zero**

opens automatically during the coprocessor's power-up and allows access to local data either by physical addressing or via objects defined locally in the OD.

### **consistency**

the DP protocol allows to associate data consistency requirements with blocks of data exchanged between a PLC master and its slaves. A consistent block of data must always be written or read as a whole, because contained data is not independent. For example, when it holds both real data and data identification, or when granularity exceeds 2 bytes (e.g. floating point data).

#### **context management**

set of FMA 7 services that establishes and releases connections

#### **coprocessor**

the 1785-PFB/B PROFIBUS Coprocessor module

# **CRL**

Communication Relationship List. In FMS, a CRL is a database within the station, holding the description of all communication relationships of that station to all other stations, independent of the time of use. For more information on CRLs, refer to DIN 19245 Part 2: Process Field Bus.

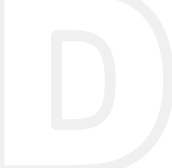

#### **default settings**

values used for communication configuration data such as OD, CRL ( for FMS) DP slave database,and bus parameters whenever the coprocessor's working RAM configuration is reinitialized.

#### **defined connection**

in FMS, a connection type that specifies both end nodes of the channel by giving their network address and the FDL service access points (SAPs) used in both nodes

# **diagnostics**

three LED indicators located on the front panel of the coprocessor provide the user with the status of the coprocessor and its communication channels. Also referred to as *user interface*.

#### **domain object**

in FMS, represents a portion of the processor's memory image. In the coprocessor, represents the processor's entire memory image.

### **DIN**

Deutsches Institut fur Normung. The German Normalization Agency.

#### **DP**

Decentralized Periphery. A German/European standard (DIN 19245 Part 3) that specifies a simplified user interface with PROFIBUS link layer services and protocol to use with decentralized peripherals.

#### **DP interface**

a 9-pin female D-shell connector located at Port 2 on the front panel of the coprocessor.

#### **EC 96**

European Community 1996. European Union Directives for 1996.

#### **EMC**

Electro-magnetic Compatibility.

#### **ESD**

Electrostatic Discharge. Can cause internal circuit damage to the coprocessor.

# **FDL**

Fieldbus Data Link. A German standard (DIN 19245 Part 1) that specifies the Data Link layer of the PROFIBUS fieldbus.

#### **FMA**

Fieldbus Management. A German standard (DIN 19245 Parts 1 and 2) that specifies the network management services and protocol of the PROFIBUS fieldbus.

#### **FMS**

Fieldbus Message Specification. A German standard (DIN 19245 Part 2) that specifies the Application Layer services and protocol of the PROFIBUS fieldbus.

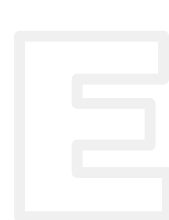

#### **FMS interface**

a 9-pin female D-shell connector located at Port 1 on the front panel of the coprocessor.

### **FMS Physical Access Addressing**

FMS option that allows the access of data at a physical address by specifying the address in the service.

#### **FMS Symbolic Access Addressing**

FMS option that allows to statically associate a symbolic name or short reference number (or index) with a physical address within a node.

#### **fault management**

set of FMA 7 services that allows resetting the communication and indicates communication faults and events

### **HPRIO**

High Priority service request. A qualifier to specify high priority for unconfirmed services such as UINFO and USTAT.

#### **I/O chassis**

the chassis or rack that serves as the location for the processor, coprocessor, power supply and other I/O modules. Also referred to as *chassis*.

**LED**

Light-emitting diode.

#### **link layer**

defines a hybrid method for accessing the communication medium (bus) with master/active stations or slave/passive stations.

# **Local Station Manager**

an Allen-Bradley PC program that runs under Microsoft Windows version 3.1. This program transfers data (FDL,CRL, OD, station address, communication rate, and maximum station address) between the PC and the coprocessor over RS-232.

### **logical module**

DP protocol describes I/O data exchanged between a PLC master and a slave device as a set of logical modules (up to 64, but 32 preferred) each one featuring up to 16 bits maximum of inputs, outputs or a combination of both. The actual structure of exchanged input and output frames is deduced from this description.

#### **lower layer interface (LLI)**

in FMS, responsible for interfacing the FMS layer 7 with FDL layer 2. LLI manages connections

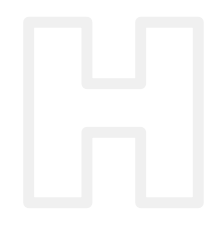

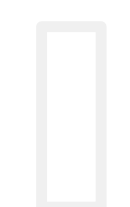

### **LSAP or SAP**

Link layer Service Access Point. A logical sub-addresses within devices that allow the distribution of communication flow over dedicated tasks, depending on the required processing. FMS uses LSAPs indifferently to define generic communication relationships between two devices (logical communication channels). DP uses predefined LSAPs to access specific functions or services between masters and slaves.

#### **master**

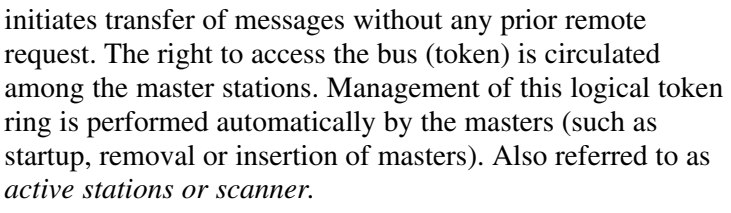

# **module**

any of the plug-in hardware devices that are located in the 1771 I/O chassis: processor, coprocessor, power supply or I/O module

#### **module slot**

location in the I/O chassis for installing a module. Each module slides into a module slot that lines up with the backplane connector. Also referred to as *slot*.

#### **multicast relationships**

allow transmission of messages to a group of nodes simultaneously, but only unconfirmed services are available.

### **network**

a series of stations or nodes connected by some type of communication medium. A network may consist of a single link or multiple links.

#### **node**

an address or software location on the network. Also referred to as *node*.

#### **STATUS LED**

a bicolor LED, located on the front panel of the coprocessor that indicates the condition of the coprocessor

# **OD**

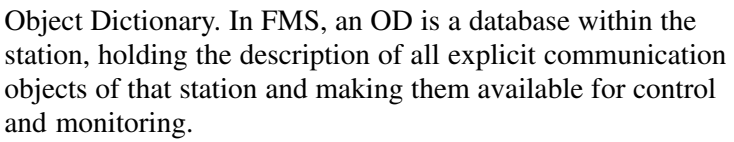

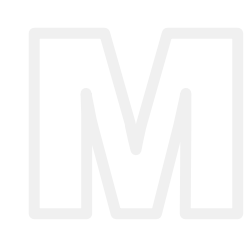

#### **open at the initiator**

in FMS, a connection type where the source service access point (SAP) is shared among several communication relationships (associated with a different destination address and SAP). The device uses only one of these relationships at a time, depending on the selected remote node.

#### **open at the responder**

in FMS, a connection type where the destination address and service access point (SAP) are undefined, thus making the connection available to any device.

#### **OPEN command**

in a MSG instruction, establishes a connection between the coprocessor and a remote node on the network

# **OSI**

Open Systems Interconnect. A standard that provides the framework for defining the process of communication between nodes on the PROFIBUS network.

### **physical layer**

The first layer of the seven-layer OSI reference model. This layer is where the coprocessor connects to the network media.

# **PICS**

Protocol Implementation Conformance Statement. System conformance requirements associated with network communications, consisting of four parts: implementation and system information, supported services, supported parameters and their options, and local implementation values

#### **PLC-5<sup>™</sup> processor**

Any one of the family of Allen-Bradley Programmable Logic Controllers that support the coprocessor interface: PLC-5/11™, -5/20™, -5/30™, -5/40™, -5/60™ and -5/80™.

#### **PNO**

PROFIBUS Nutzerorganisation, or PROFIBUS User Organization.

#### **PORT 1 LED**

a bicolor LED, located on the front panel of the coprocessor that indicates the condition of the FMS communication channel of the coprocessor

# **PORT 2 LED**

a bicolor LED, located on the front panel of the coprocessor that indicates the condition of the DP communication channel of the coprocessor

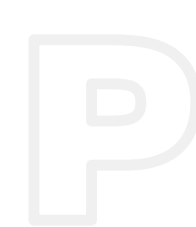

#### **power supply**

module that supplies power to the I/O chassis containing the processor and coprocessor and other modules

#### **processor**

Any one of the family of Allen-Bradley Programmable Logic Controllers that support the coprocessor interface: PLC-5/11™, -5/20™, -5/30™, -5/40™, -5/60™ and -5/80™.

#### **processor interface**

a 58-pin connector located on the left side of the coprocessor that uses a PLC-5 Connector Header to attach to the processor for communication between the two modules.

#### **PROFIBUS**

PROcess FIeld BUS. A German standard (DIN 19245 Parts 1, 2 and 3) that specifies a fieldbus for communications at the process level.

#### **PROFIBUS Manager**

an Allen-Bradley PC program that runs under Microsoft Windows<sup> $TM$ </sup> version 3.1. This program allows you to create, download and monitor network FMS and DP configurations on your personal computer through an RS-232 interface to your coprocessor.

#### **program invocation objects**

allow an FMS client to place the processor into different modes (for example, program, test, run)

#### **protocol**

the language or packaging of information that is transmitted between nodes on a network.

#### **qualifier**

in a MSG instruction, a word that specifies options for an MSG command

# **RFI**

Radio Frequency Interference.

#### **RS-232**

communication protocol between the personal computer and the coprocessor

# **RS-232 interface**

a 9-pin male D-shell connector located at the RS-232 port on the front panel of the coprocessor. Use this interface to connect the Local Station Manager and PROFIBUS Manager installed in your personal computer.

#### **server**

an FMS device that makes resources available for use by another FMS device. Also referred to as *slave*.

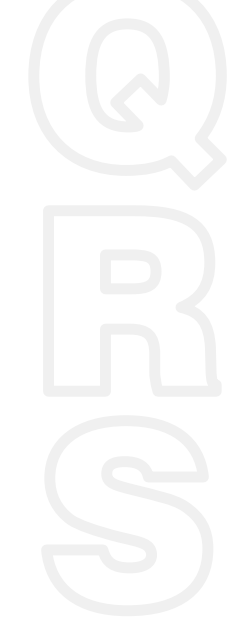

#### **station**

an address or software location on the network. Also referred to as *node*.

# **SET command**

in a MSG instruction, allows transfer of an element, an array of elements or an FMS structure to or from a node on the network.

#### **slave**

are only allowed to transmit immediate acknowledge or immediate response to master requests. At the Link Layer level, any master can access any slave without restrictions. Also referred to as *passive stations or adapters*.

#### **STATUS command**

in a MSG instruction, retrieves status information from a remote node and stores it locally.

#### **system parameters**

allow you to check the current state of the coprocessor

### **third party multivendor configurator**

a remote software tool used to define connections between devices and their communication parameters on the network. The tool is available on the open market from many vendors.

# **UINFO command**

Unsolicited Variable Information. In a MSG instruction, a command that sends unsolicited data such as an element, array of elements or predefined FMS structure.

#### **USTAT command**

Unsolicited Status Information. In a MSG instruction, a command that sends unsolicited status information such as an element, array of elements or predefined FMS structure.

#### **user interface**

three LED indicators located on the front panel of the coprocessor provide the user with the status of the coprocessor and its communication channels. Also referred to as *diagnostics*.

### **variable objects**

data that can be accessed from the network within an FMA server.

#### **VFD**

Virtual Field Device. A portion of the FMS server application process that makes a set of resources (data files, program files, I/O) and their associated functionality available for control and monitoring. For more information on VFDs, refer to DIN 19245 Parts 1 and 2: Process Field Bus.

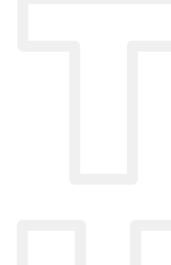

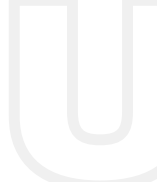

### **Numbers**

1794–APB FLEX I/O PROFIBUS Adapter Module. *See adapter*

# **A**

adapter accessories, [1–2](#page-10-0) backplane communication, 2–1 components, [1–6](#page-14-0) connect to the network, [3–4](#page-48-0) data exchange, [1–5](#page-13-0) dimensions and spacing requirements, [1–4](#page-12-0) I/O structure, [2–2](#page-18-0) installing, [1–7](#page-15-0) LED indicators, [1–6](#page-14-0) major components, [1–6](#page-14-0) module overview, [1–5](#page-13-0) mounting and removing, [1–2](#page-10-0) network connector, [1–7](#page-15-0) node address switches, [1–7](#page-15-0) purpose, [1–5](#page-13-0) read and write words, 2–1 specifications, A–1 wiring, [1–7](#page-15-0) adapter input status word, [2–2](#page-18-0) adapter output status word, [2–2](#page-18-0) adapter status word I/O module faults, [4–9](#page-59-0) input, [4–9](#page-59-0) output, [4–9](#page-59-0) adapter/power supply, 1–1 analog mapping 1794-IE4XOE2, [2–14](#page-30-0) 1794-OE4, [2–11](#page-27-0) auto configure format, [4–4](#page-54-0)

# **B**

baudrates, [3–1](#page-86-0) Belden, drop cable, [3–2,](#page-46-0) [3–3](#page-47-0) bit/word description block transfer write, 1794-IE8, [2–10](#page-26-0) RTD analog module, 1794-IR8, [2–17](#page-33-0) thermocouple input module, 1794-IT8, [2–21](#page-37-0)

block transfer read, 1794-IR8, [2–17,](#page-33-0) [2–20](#page-36-0) block transfer write 1794-IR8, [2–17,](#page-33-0) [2–21](#page-37-0) configuration block, 1794-IR8, [2–21](#page-37-0) bus interface, 1–1

# **C**

CE mark, –3 check configuration, example, [4–10](#page-60-0) check configuration data, 4–1, [4–8](#page-58-0) logical modules, [4–8](#page-58-0) communication, master/slave, 4–1 component dimensions, [1–4](#page-12-0) components, hardware, [1–6](#page-14-0) condensed format, [4–4](#page-54-0) connecting to network, [3–4](#page-48-0) conventions, –2

# **D**

default values, [2–24](#page-40-0) description, Flex I/O system, 1–1 device data base file, 4–1 in communication process, B–1 printed example, 4–1 diagnostic indicators, [1–6,](#page-14-0) 5–1 dimensions components, [1–4](#page-12-0) system, [1–4](#page-12-0) DIN rail mounting, [1–2](#page-10-0) proper size, [1–2](#page-10-0) discrete mapping 1794-IB16, [2–4](#page-20-0) 1794-IA8, [2–7](#page-23-0) 1794-IB8S, [2–6](#page-22-0) 1794-OA8, [2–7](#page-23-0) 1794-OB16, [2–5](#page-21-0) 1794-OW8, [2–8](#page-24-0) documentation ordering, –2 related, –2

# <span id="page-86-0"></span>DP

baudrates, [3–1](#page-86-0) network connector, [1–6](#page-14-0) network media specifications, [3–1](#page-86-0) physical layer, [3–1](#page-86-0)

# **E**

Electromagnetic Capability, –3 EMC directive, –3 European Union directives, –3 extender cable, [1–2](#page-10-0)

# **F**

flags byte, [4–3](#page-53-0) FLEX I/O adapter, purpose, [1–5](#page-13-0) backplane communication, 2–1 components adapter,  $1-1$ I/O module,  $1-1$ terminal base,  $1-1$ extender cable, [1–2](#page-10-0) module defaults, [2–24](#page-40-0) mounting dimensions, [1–4](#page-12-0) mounting kit, [1–3](#page-11-0) optional accessories, [1–2](#page-10-0) panel–mounting, [1–3](#page-11-0) spacing requirements, [1–4](#page-12-0) system configuration example, [1–5](#page-13-0) system overview, 1–1 wall–mounting, [1–3](#page-11-0) FLEX I/O, related documentation, –2 Flex I/O, system mounting, [1–2](#page-10-0) flexbus connector, [1–6](#page-14-0) full format, [4–6](#page-56-0)

# **G**

GSD file, 4–1 in communication process, B–1 printed example, B–1

# **H**

horizontal mounting, [1–2](#page-10-0)

**I**

I/O data exchange, [1–5](#page-13-0) module defaults, [2–24](#page-40-0) module faults, [2–3](#page-19-0) structure, [2–2](#page-18-0) identifier byte, [4–10](#page-60-0) image table mapping, [2–4](#page-20-0) indicators, diagnostic, [1–6,](#page-14-0) 5–1 input status word, [2–3,](#page-19-0) [4–9](#page-59-0) installing, adapter, [1–7](#page-15-0)

# **L**

LED indicators, [1–6](#page-14-0) line A bus connector, [3–2](#page-46-0) cables, [3–2](#page-46-0) connectors, [3–2](#page-46-0) termination blocks, [3–2](#page-46-0) termination of, [3–6](#page-50-0) line A and B types, [3–1](#page-86-0) line B bus connector, [3–3](#page-47-0) cables, [3–3](#page-47-0) connectors, [3–3](#page-47-0) termination blocks, [3–3](#page-47-0) termination of, [3–6](#page-50-0) line length, [3–1](#page-86-0) line types line A, [3–2](#page-46-0) line B, [3–3](#page-47-0) logical modules, in the check configuration data, [4–8](#page-58-0) low voltage directive, –3

# **M**

mapping 1794-IB16, [2–4](#page-20-0) 1794-IA8, [2–7](#page-23-0) 1794-IB8S, [2–6](#page-22-0) 1794-IE4XOE2, [2–14](#page-30-0) 1794-IR8, [2–16](#page-32-0) 1794-IT8, [2–20](#page-36-0) 1794-OA8, [2–7](#page-23-0) 1794-OB16, [2–5](#page-21-0) 1794-OE4, [2–11](#page-27-0) 1794-OW8, [2–8](#page-24-0) example, [2–2](#page-18-0) explanation, 2–1 image table, [2–4](#page-20-0) master/slave communication, 4–1 maximum line length, [3–1](#page-86-0) memory map 1794-IE4XOE2, [2–14](#page-30-0) 1794-IE8, [2–9](#page-25-0) module key parameter, [4–4](#page-54-0) mounting FLEX I/O system, [1–2](#page-10-0) mounting kit, [1–3](#page-11-0)

# **N**

network connecting to PROFIBUS, [3–4](#page-48-0) termination of, [3–6](#page-50-0) network address switch, [1–7](#page-15-0) network connector, [1–6,](#page-14-0) [1–7](#page-15-0) network media, [3–1](#page-86-0) node address changed bit, [2–4](#page-20-0)

# **O**

octets, [4–2](#page-52-0) optimal defaults, [2–24](#page-40-0) output status word, [4–9](#page-59-0)

# **P**

physical layer, [3–1](#page-86-0) polled I/O structure, example, [2–2](#page-18-0) power supply, 1–1 power wiring, [1–7](#page-15-0)

powerup defaults, [2–24](#page-40-0) PROFIBUS indicator, 5–1 PROFIBUS Manager Software, 4–1 publications ordering, –2 related, –2

# **R**

range selection, 1794-OE4, [2–12](#page-28-0) read configuration message, [4–11](#page-61-0) read diagnostics, [5–2](#page-68-0) read DP slave diagnostics, [5–2](#page-68-0) read words, 2–1 real time sizes, [2–24](#page-40-0) related publications, –2 RTD analog input mapping, 1794-IR8, [2–16](#page-32-0)

# **S**

send parameter data, [4–2](#page-52-0) data table, [4–2](#page-52-0) octets, [4–2](#page-52-0) setting, network address, [1–7](#page-15-0) sizes, real time, [2–24](#page-40-0) software configuration tool, 4–1 using for status, [5–2](#page-68-0) specifications, adapter, A–1 Sprecher + Schuh bus connector, [3–2,](#page-46-0) [3–3](#page-47-0) cables, [3–2,](#page-46-0) [3–3](#page-47-0) connectors, [3–2,](#page-46-0) [3–3](#page-47-0) termination blocks, [3–2,](#page-46-0) [3–3](#page-47-0) STATUS indicator, 5–1

system dimensions, [1–4](#page-12-0)

# **T**

terminal strip, 1–1 termination blocks, using, [3–6](#page-50-0) thermocouple input mapping, 1794-IT8, [2–20](#page-36-0) troubleshooting, 5–1

# **U**

user parameter data, 4–1 auto configure format, [4–4](#page-54-0) condensed format, [4–4](#page-54-0) flags byte, [4–3](#page-53-0) formats, [4–2](#page-52-0) full format, [4–6](#page-56-0)

# **V**

vertical mounting, [1–2](#page-10-0)

# **W**

wiring, [1–7](#page-15-0) adapter, [1–7](#page-15-0) wiring connection terminals, [1–6](#page-14-0) wiring connections, adapter to drop cable, [3–5](#page-49-0) word bit descriptions, input status, [2–3](#page-19-0) write words, 2–1

# **Rockwell** Automation **Allen-Bradley**

Allen-Bradley, a Rockwell Automation Business, has been helping its customers improve productivity and quality for more than 90 years. We design, manufacture and support a broad range of automation products worldwide. They include logic processors, power and motion control devices, operator interfaces, sensors and a variety of software. Rockwell is one of the worlds leading technology companies.

# Worldwide representation.

Argentina • Australia • Austria • Bahrain • Belgium • Brazil • Bulgaria • Canada • Chile • China, PRC • Colombia • Costa Rica • Croatia • Cyprus • Czech Republic • Denmark • Ecuador • Egypt • El Salvador • Finland • France • Germany • Greece • Guatemala • Honduras • Hong Kong • Hungary • Iceland • India • Indonesia • Ireland • Israel • Italy • Jamaica • Japan • Jordan • Korea • Kuwait • Lebanon • Malaysia • Mexico • Netherlands • New Zealand • Norway • Pakistan • Peru • Philippines • Poland • Portugal • Puerto Rico • Qatar • Romania • Russia-CIS • Saudi Arabia • Singapore • Slovakia • Slovenia • South Africa, Republic • Spain • Sweden • Switzerland • Taiwan • Thailand • Turkey • United Arab Emirates • United Kingdom • United States • Uruguay • Venezuela • Yugoslavia

Allen-Bradley Headquarters, 1201 South Second Street, Milwaukee, WI 53204 USA, Tel: (1) 414 382-2000 Fax: (1) 414 382-4444